## An

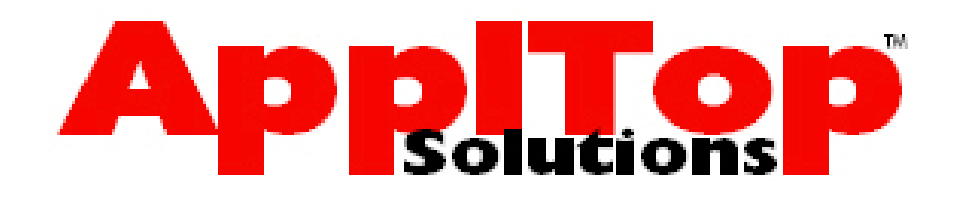

## Training Guide

## SQL & SQL\*Plus for Beginners

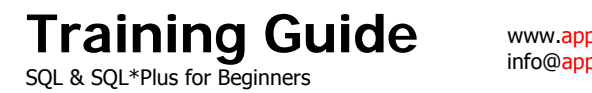

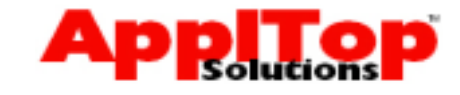

# Course Introduction

## **Course Objectives**

www.appltop.com info@appltop.com

This course is designed to give each delegate a basic understanding/awareness of the following...

- Oracle SQL
- Oracle SQL\*Plus

### **Course Objectives**

www.appltop.com info@appltop.com

This course is designed to give each delegate a basic understanding of the following topics...

- Oracle SQL. You will learn how to use the industry standard tool for working with a Relational Database. You will also learn many other things, from constructing simple queries to creating your own tables.
- Oracle SQL\*Plus. After the course you should have a good understanding of SQL\*Plus, from starting it, to creating simple reports on it.

During the course there will be several exercises to complete.

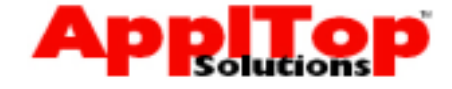

Note that this guide is meant only as an introduction to SQL and SQL\*Plus and therefore much of the newer, more advanced features available in Oracle databases 8i, 9i and 10g are not covered.

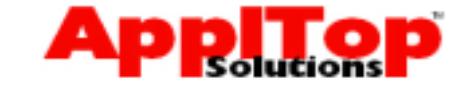

### **Course Contents**

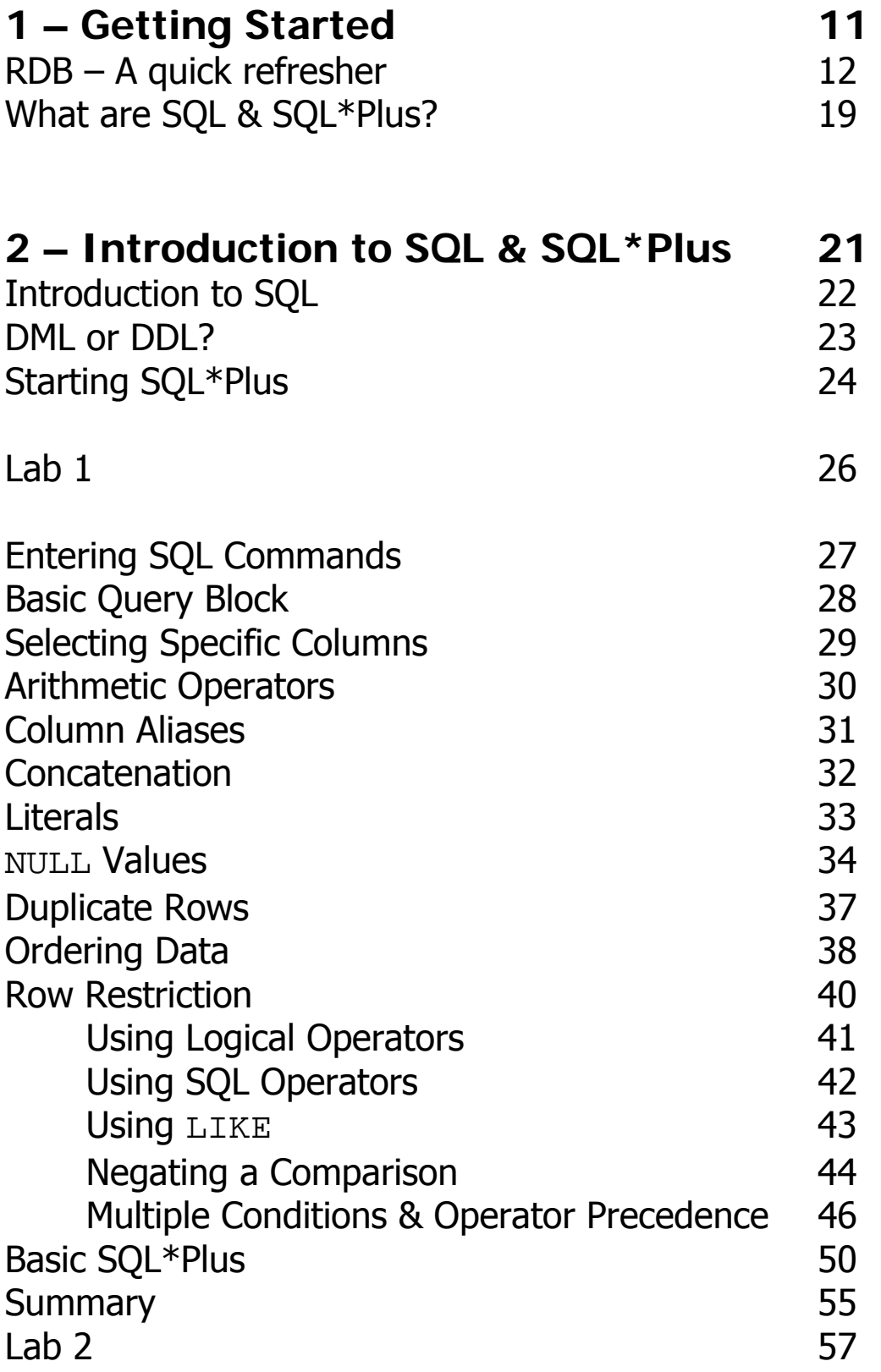

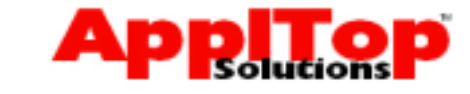

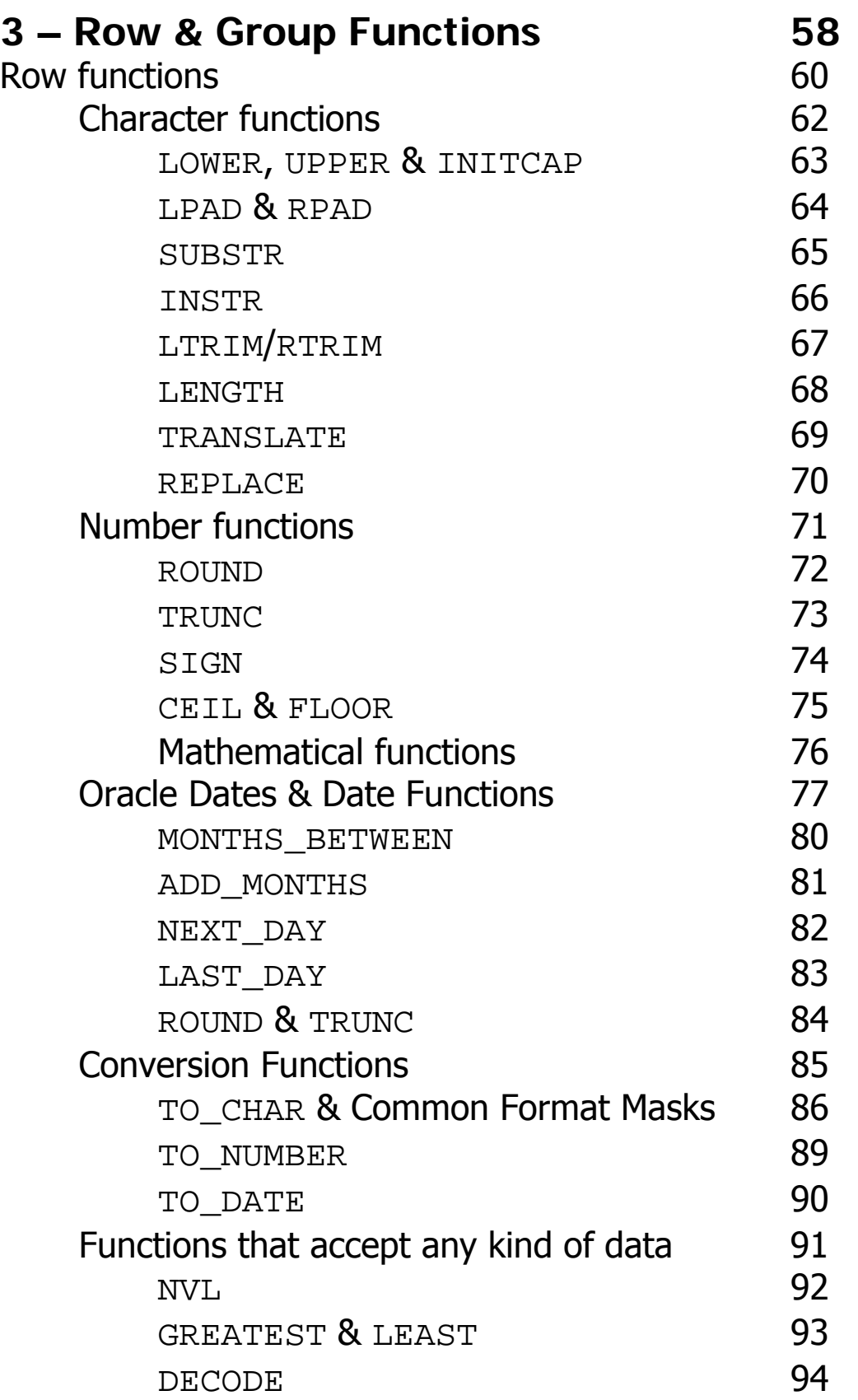

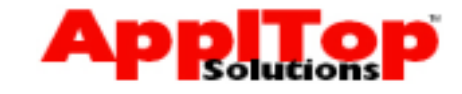

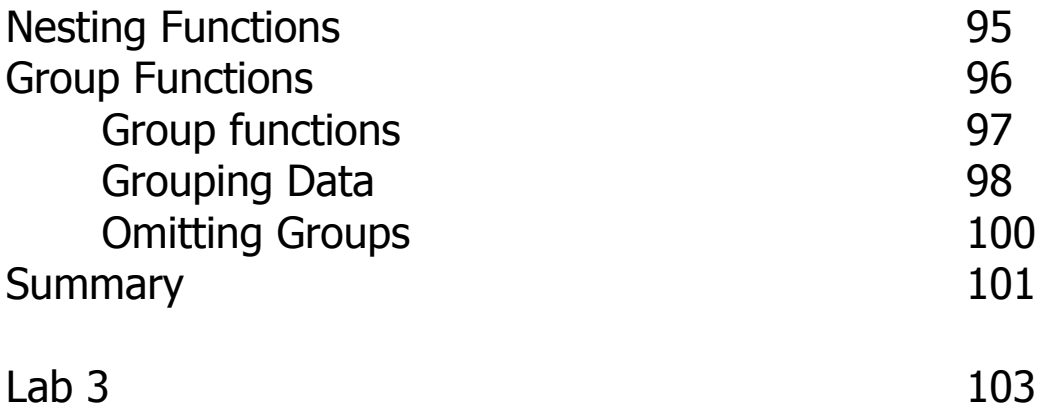

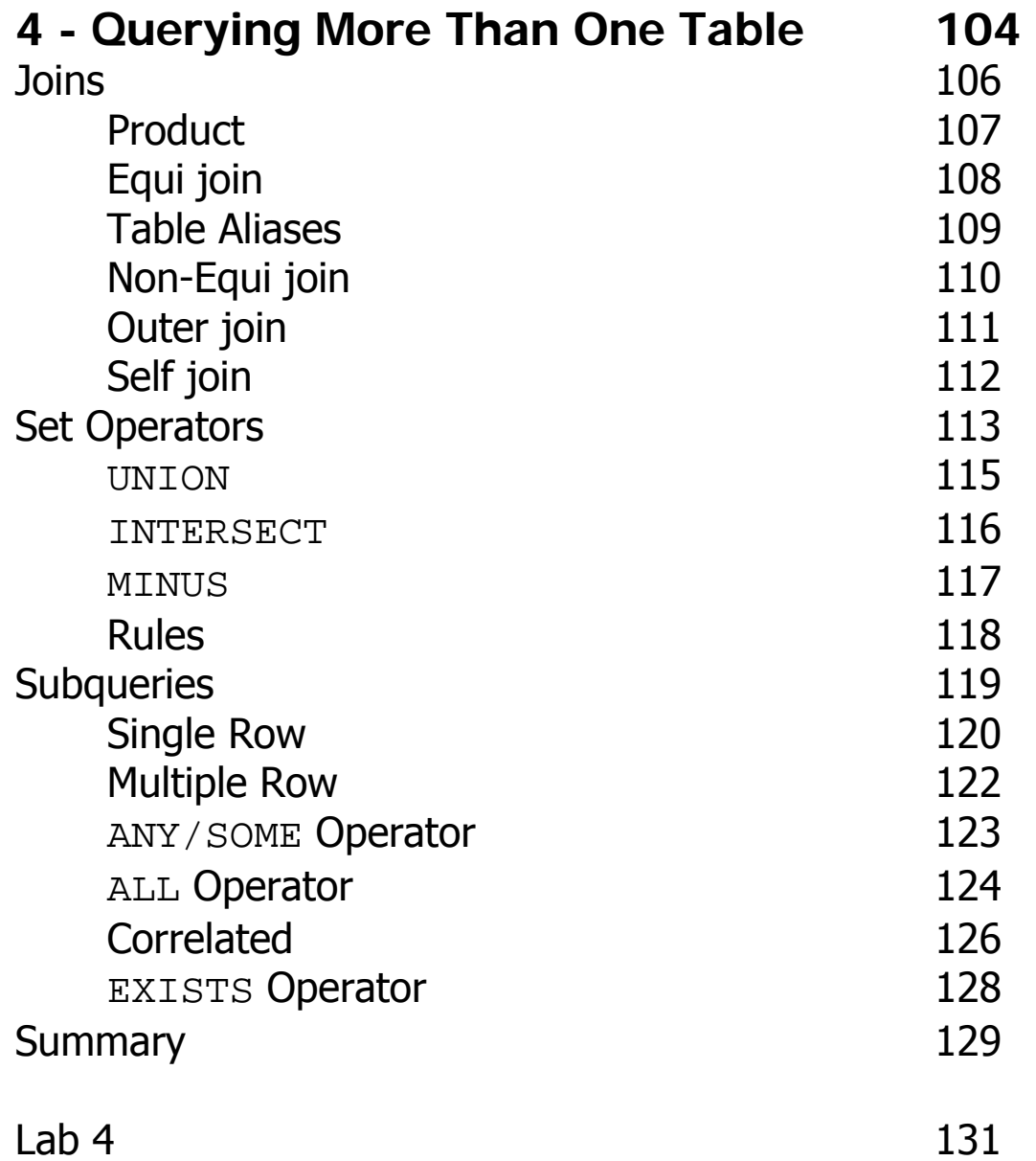

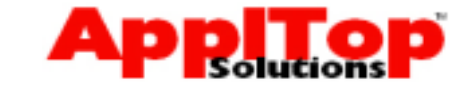

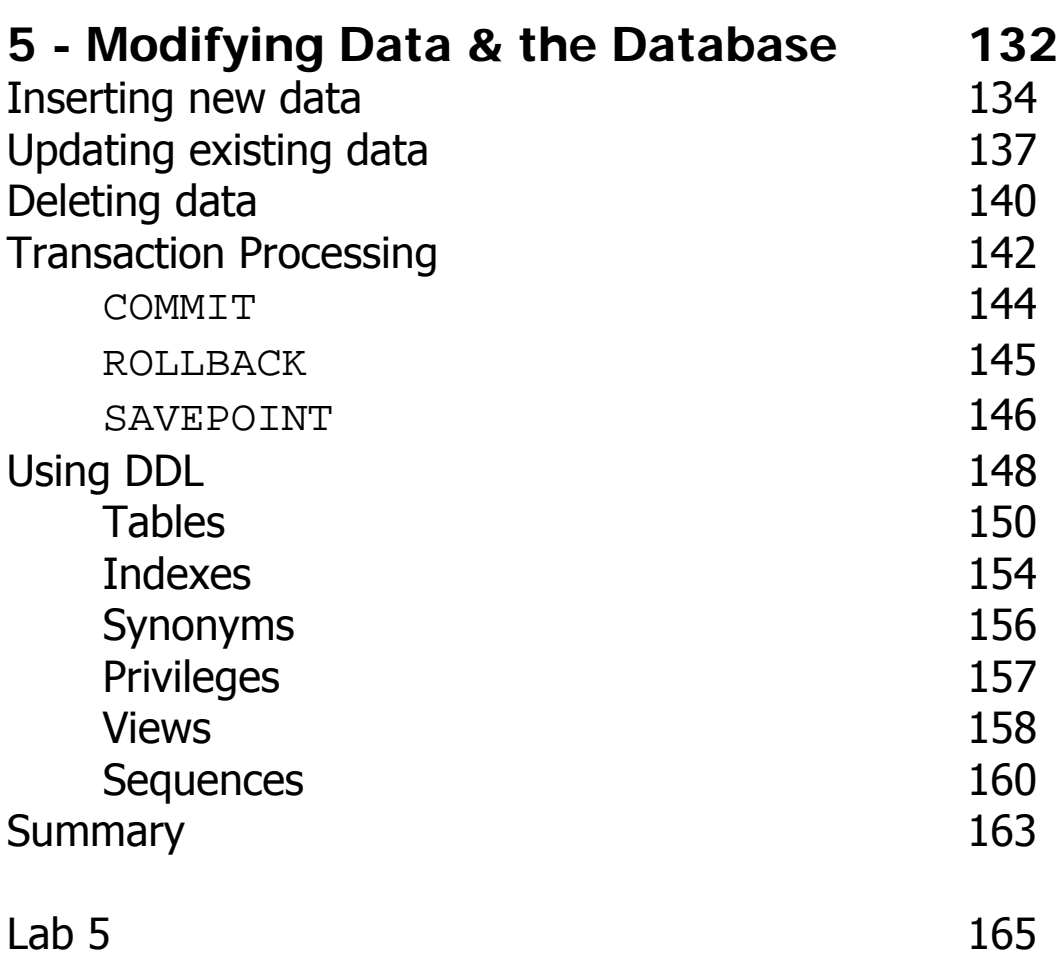

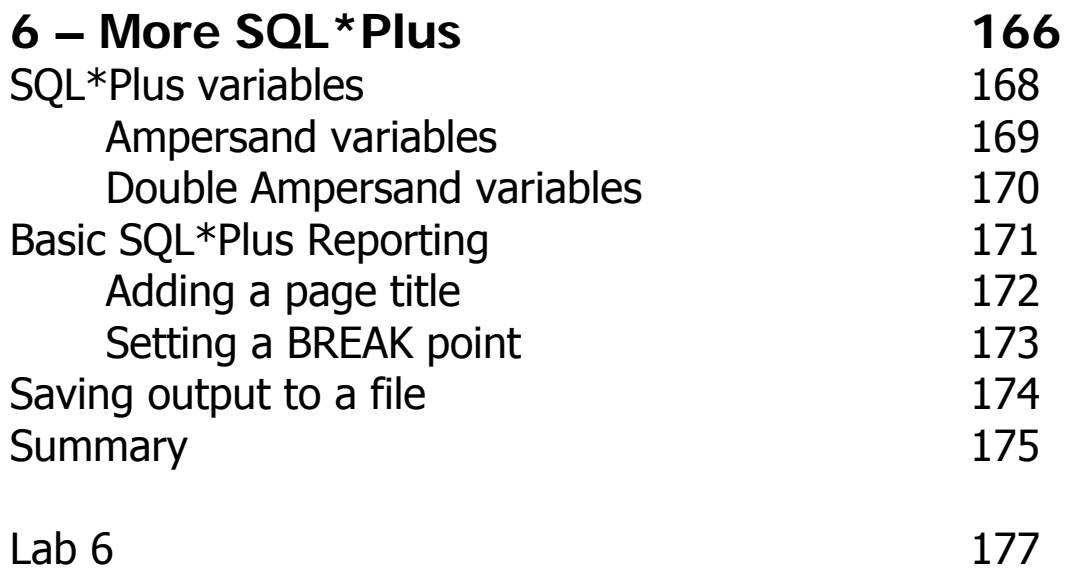

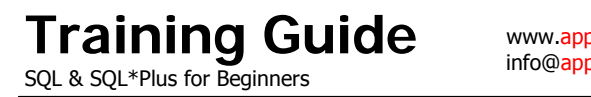

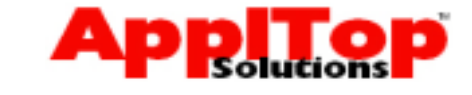

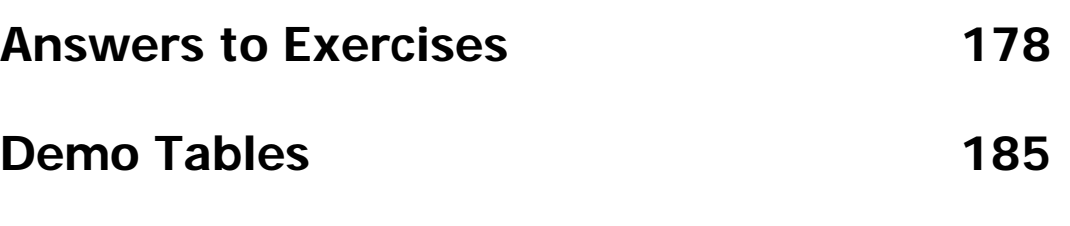

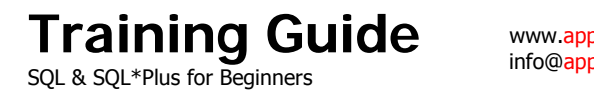

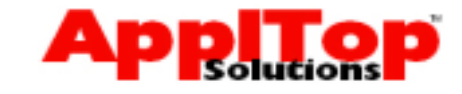

# Section One Getting Started

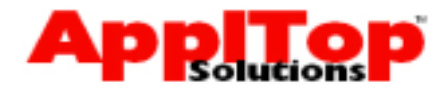

### **RDB – A Quick Refresher**

### **RDB Constructs**

Four basic constructs make up a Relational

Database: -

- Tables
- Columns
- Rows
- Fields

In addition to the above there is the concept of key values: -

- Primary Keys
- Foreign Keys

#### **RDB Constructs**

www.appltop.com info@appltop.com

To understand Relational Databases, you need to understand the four basic constructs of an RDB and the concept of key values: -

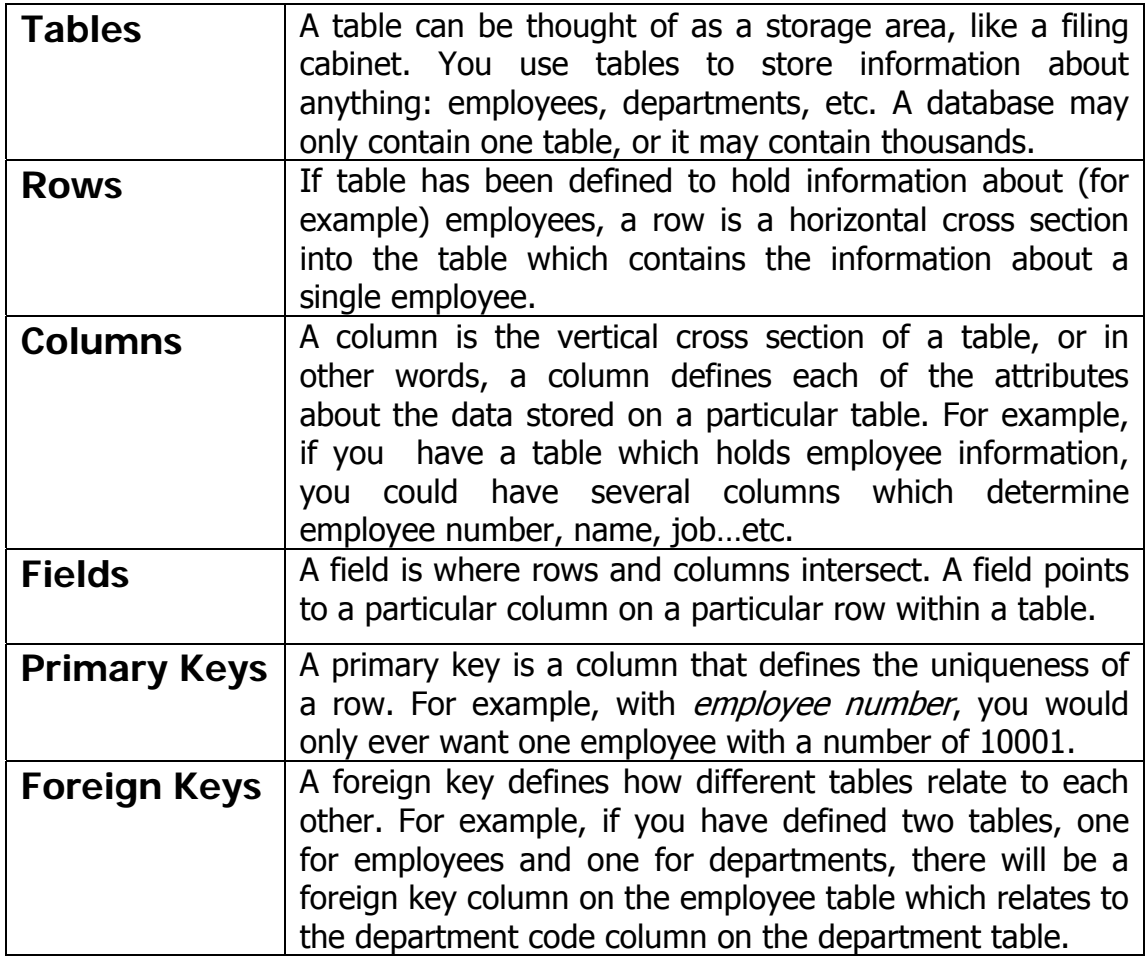

**Training Guide**  SQL & SQL\*Plus for Beginners

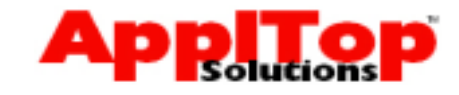

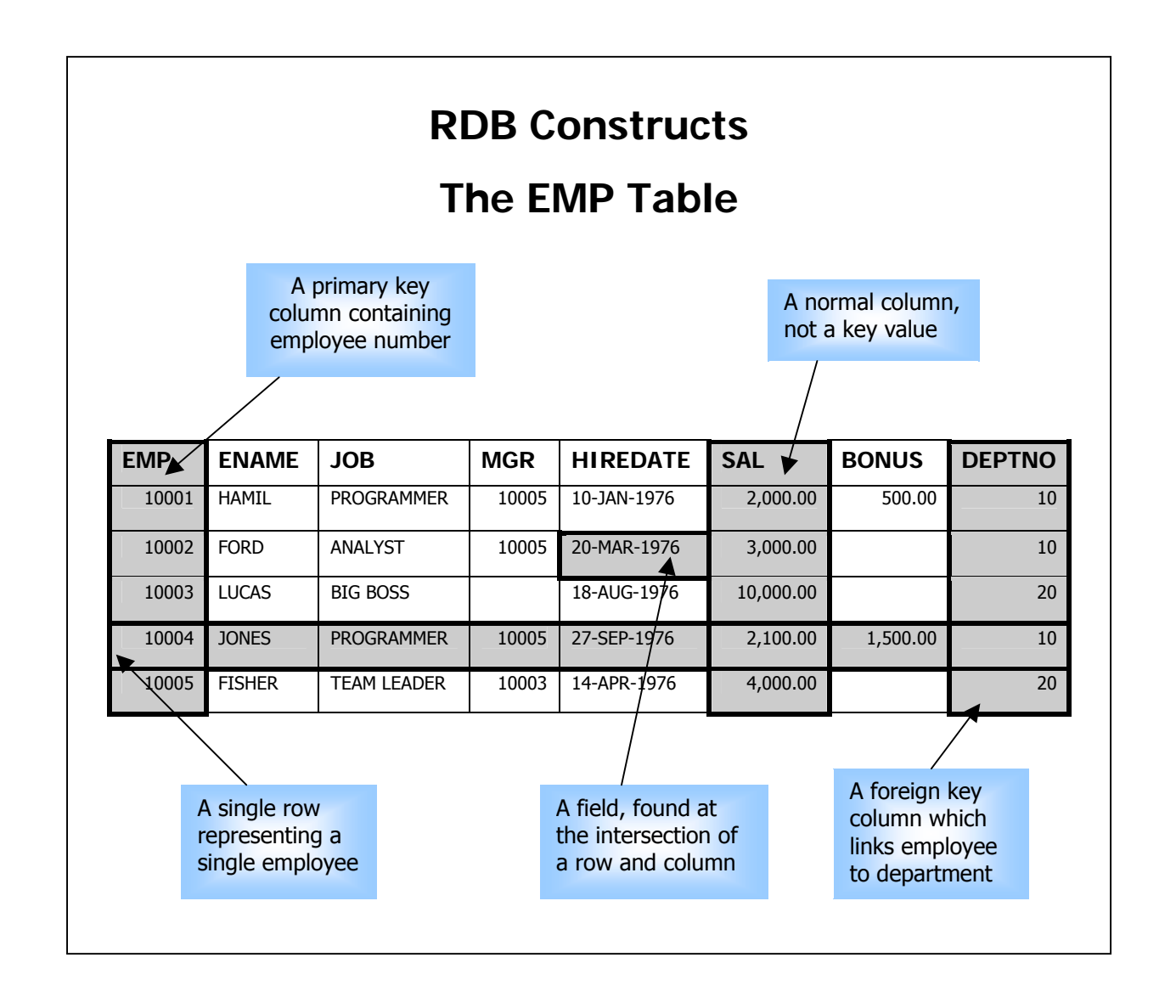

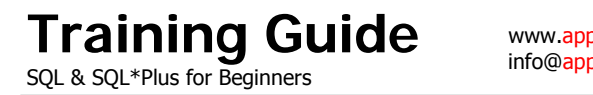

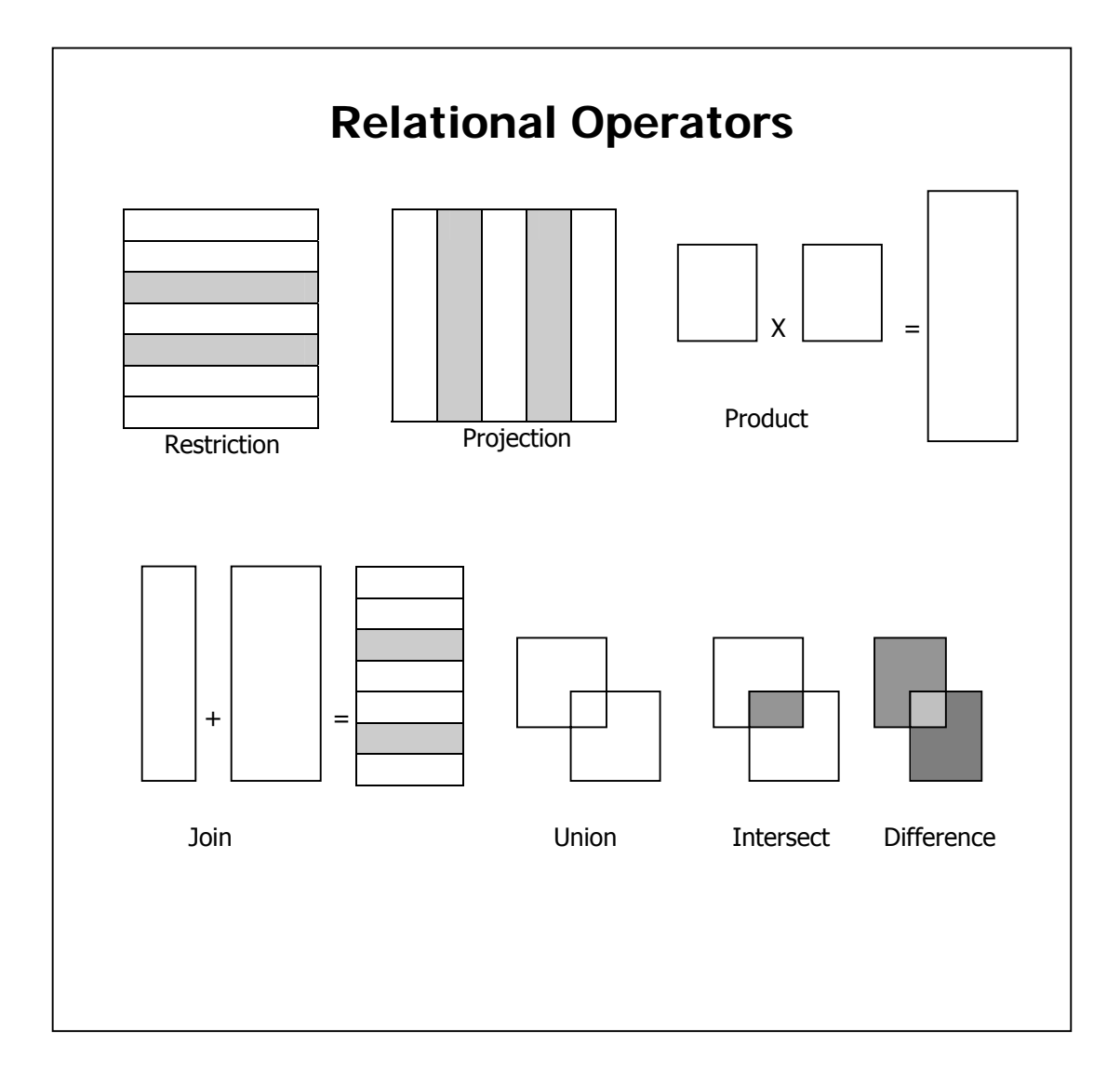

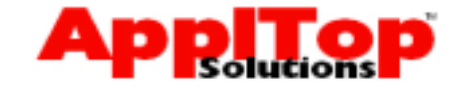

#### **Relational Operators**

www.appltop.com info@appltop.com

Relational Operators are used to extract and combine data for selection. They can be thought of as functions that can be performed on data held within a relational database.

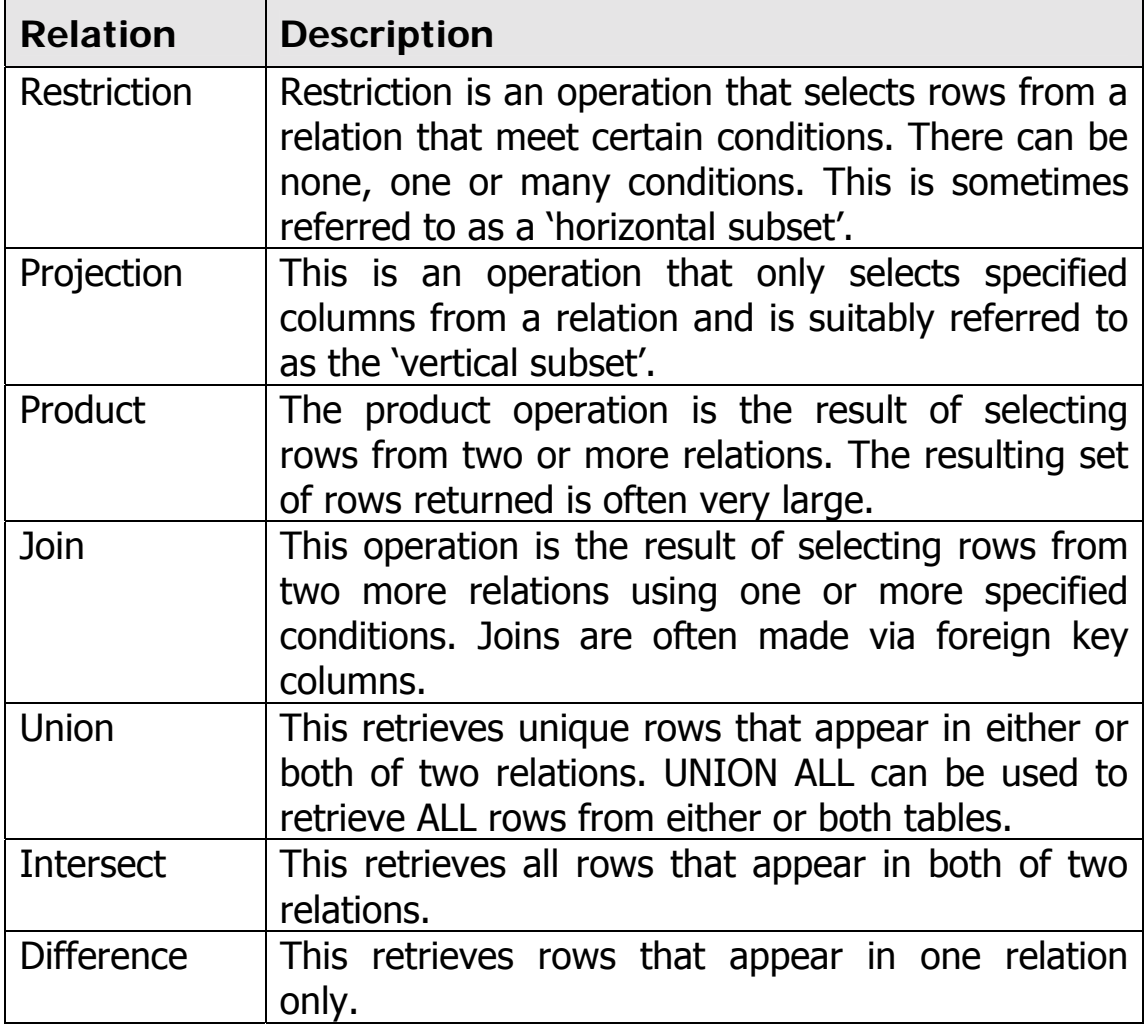

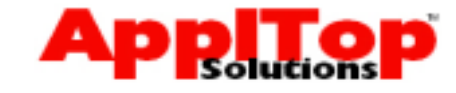

### **RDB Properties**

www.appltop.com info@appltop.com

Database Properties: -

- Individual collection of tables
- User does not need to know how data is accessed
- Uses simple language called SQL for all actions
- Uses set operations, not row by row processing
- Can be modified online

Table Properties: -

- No duplicate columns or rows
- Row and column order is insignificant
- Field values are atomic, i.e. They cannot be broken into component parts

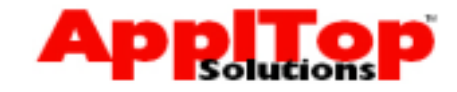

#### **RDB Properties**

www.appltop.com info@appltop.com

A Relational Database has the following properties: -

- It appears as a collection of individual tables to the user, even though the database may be contained in a single file.
- The user does not specify the access route and does not need to know how the data is physically stored.
- The user must know which tables can be accessed by table name
- The user queries and modifies the database using an English like, non-procedural 4GL, otherwise known as a Structured Query Language or SQL for short.
- The database provides the user with a set of operators for partitioning and combining relations via SQL. (see Relational Operators)
- Its structure can be modified easily

#### **Table Properties**

A table on a database has the following properties: -

- Each row on a table should be unique. Each row can be identified by a Primary Key column \*
- There must be no duplicate column names
- Row order is insignificant, default order is the order in which rows are inserted into a table
- Column order is insignificant when the data is stored. Its order is defined when data is retrieved.
- All field values are atomic, or in other words they cannot be broken down into smaller components \*\*

\* You may come across table definitions in Oracle that have no primary key column enforcing uniqueness. This is allowed, but under the hood Oracle maintains uniqueness using a special column called ROWID

\*\* Traditionally, older database systems held rows as a single column, which was broken into its component parts by the programmer.

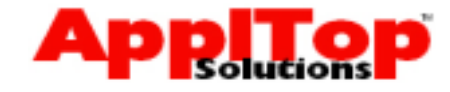

#### **What are SQL & SQL\*Plus?**

www.appltop.com info@appltop.com

Okay, what exactly are SQL & SQL\*Plus?.

**SQL** is the standard language used for querying Relational Databases. It allows you to view and change data held within an RDB as well as allowing you to actually modify the structure of the database.

**SQL\*Plus** is Oracleís front-end interface to SQL. From SQL\*Plus you can create SQL scripts. SQL\*Plus also has its own set of commands which aid SQL script development, and it also allows you to produce simple reports.

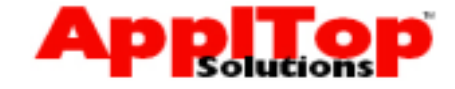

### **What is Next?**

www.appltop.com info@appltop.com

We've had a quick refresher on the concepts of a Relational Database and we've had a very brief description what SQL & SQL\*Plus are. The next section jumps straight in and actually starts on basic SQL commands.

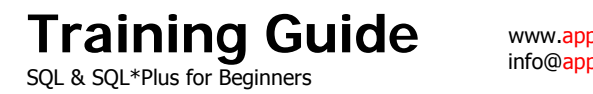

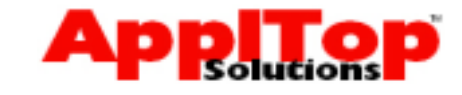

# Section Two Introduction to SQL

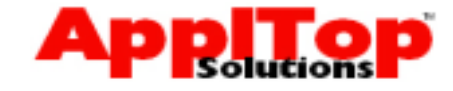

### **Introduction to SQL**

www.appltop.com info@appltop.com

Very briefly, before we get into actually using SQL, let's summarise what can be done with SQL: -

- Query the Database SQL allows you to easily query data held on the database. Queries can be very simple and only take up a couple of lines or they can be quite complex and take up several pages of text.
- Change Data held within the DatabaseChanging data is just as easy as querying the data. Existing data can be modified, and you can remove data or insert new data.
- Change the Structure of the DatabaseSQL allows you to actually modify the structure of the database, meaning you can easily create new database objects such as tables, indexes, views, sequences...etc.

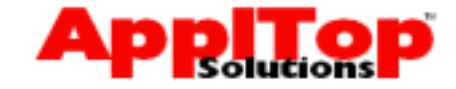

## **DML or DDL?**

www.appltop.com info@appltop.com

Most SQL commands fall into one of three categories:

- Queries You will use these the most. They are for retrieving data from the database, and they are neither DML nor DDL.
- Commands that allow you to modify the data held within the database - these commands are referred to as **Data Manipulation Language** commands or **DML** for short.
- Commands which allow you to modify the structure of the database - these commands are known as **Data Definition Language** commands or **DDL** for short

During this course we will learn how to use commands from all categories.

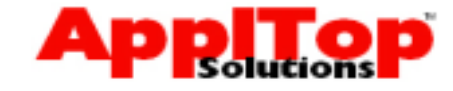

## **Starting SQL\*Plus**

www.appltop.com info@appltop.com

Before you can use any SQL commands, you must log into the database using SQL\*Plus. SQL\*Plus can usually be found as an icon on your desktop (if you are running a Windows OS), or it is available whilst you are logged into a UNIX box.

- If you want to run SQL\*Plus from the Windows desktop, simply double click on the icon. You will then be asked for a username and password.
- If you are wanting to start SQL\*Plus whilst logged into a UNIX box, then simply type  $\sqrt{\frac{1}{2}}$  from the command line. You will again be asked for a username and password.

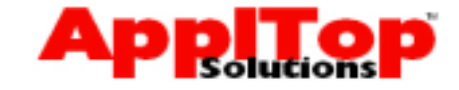

### **Starting SQL\*Plus**

www.appltop.com info@appltop.com

Before you can use any SQL commands, you must log into the database using SQL\*Plus. SQL\*Plus can usually be found as an Icon on your desktop (if you are running a windows OS), or, SQL\*Plus can be accessed whilst logged into a UNIX box where the database server can be found.

- If you want to run SQL\*Plus from Windows, simply double click on the SQL\*Plus Icon, at this point you will be asked for an Oracle username and password.
- If you are wanting to start SQL\*Plus from in your UNIX session, simply type sqlplus at the command line, you will now be asked for a Oracle username and password.

In either case, enter the username and password provided. You will now see the SOL\*Plus command prompt:

SQL>

To quit out of SQL\*Plus simply enter the following command: SQL> quit

#### **UNIX – An example**

From the UNIX command line, simply enter:

sqlplus

or, you can provide the username and password from the command line:

sqlplus user/password

you can also provide the database instance name you wish to log onto:

sqlplus user/password@DEV

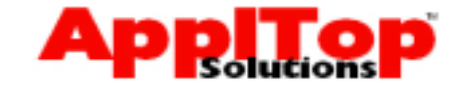

# **Lab 1**

- 1 Log into the database using SQL\*Plus from the Windows desktop. Once you see the SQL\*Plus prompt, quit out of SQL\*Plus.
- 2 Log into the database using SQL\*Plus from your UNIX session. Once you see the SQL\*Plus prompt, quit out of SQL\*Plus.

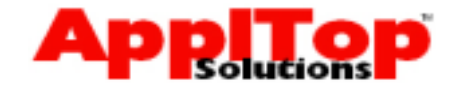

#### **Entering SQL Commands**

www.appltop.com info@appltop.com

Once you are logged into the database using SQL\*Plus, you can enter either SQL\*Plus commands or SQL commands. There are a few things you should note before you start typing:-

- Commands may be on a single line, or many lines
- You should place different clauses on separate lines for the sake of readability - also make use of tabs and indents
- SQL Command words cannot be split or abbreviated
- SQL commands are not case sensitive
- All commands entered at the SQL\*Plus prompt are saved into a command buffer
- You can execute SQL commands in a number of ways:
	- Place a semicolon  $(i)$  at the end of the last clause
	- Place a forward slash  $($   $/$   $)$  at the SQL prompt
	- Issue the SQL\*Plus  $r[un]$  command

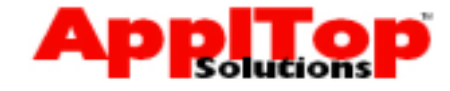

#### **Basic Query Block**

www.appltop.com info@appltop.com

You now know how to log into the database; we have also covered how to enter basic commands. Let's now try to write our first SQL statement to query the database.

The basic query block is made up of two clauses:

- SELECT which columns?
- FROM which tables?

For example:

SELECT ename

FROM emp;

The above statement will select the ENAME column

from the  $EMP$  table. You can use a  $*$  to specify all

columns:

SELECT \*

FROM emp;

#### **Table Definition**

To view the columns on a table use the desc

SQL\*Plus command:

desc emp

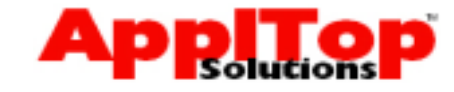

## **Selecting Specific Columns**

www.appltop.com info@appltop.com

You can select any columns in any order that appear on the table specified in the FROM clause.

- Use a comma (,) as a column separator
- Specify columns in the order you wish to see them in
- Data is justified by default as follows:-
	- Dates/characters to the left
	- Numbers to the right

For example,

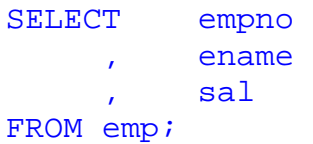

would produce output as follows:-

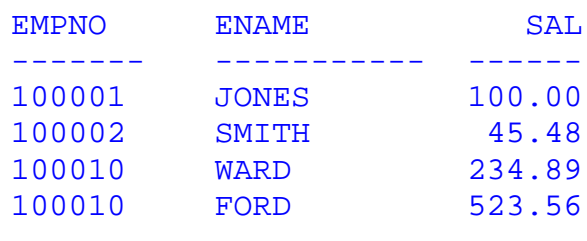

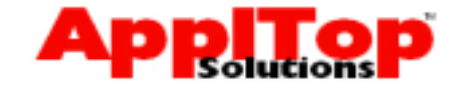

### **Arithmetic Operators**

www.appltop.com info@appltop.com

At some point you may want to perform some arithmetic calculations based on the data returned by the SELECT statement. This can be achieved using SQL's arithmetic operators:

- Multiply \*
- Divide /
- $Add +$
- $\bullet$  Subtract

Normal operator precedence applies - you can also use brackets to force precedence.

For example, to find the annual salary of all employees:

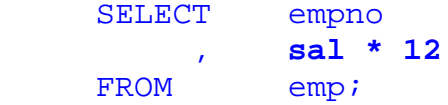

#### **Column Aliases**  The heading SQL\*Plus will give to columns is by default based on the column name, but what about situations as in the previous example? SELECT empno , **sal \* 12** FROM emp; This SQL statement will give the following output: EMPNO **SAL\*12**  ----- ------ 100001 12500 100002 25000 Notice the second column, SAL\*12 - not very user friendly. Using column aliases you can change the headings, then simply follow the column name with a space and the column alias: SELECT empno **employee number**  , sal\*12 **annual\_salary** FROM emp Column aliases must not contain any white space and the case is ignored. You can get around this by enclosing the alias in double quotes, as follows: SELECT empno "Employee Number" sal\*50 "Annual Salary" FROM emp;

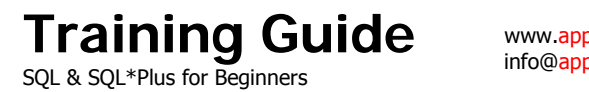

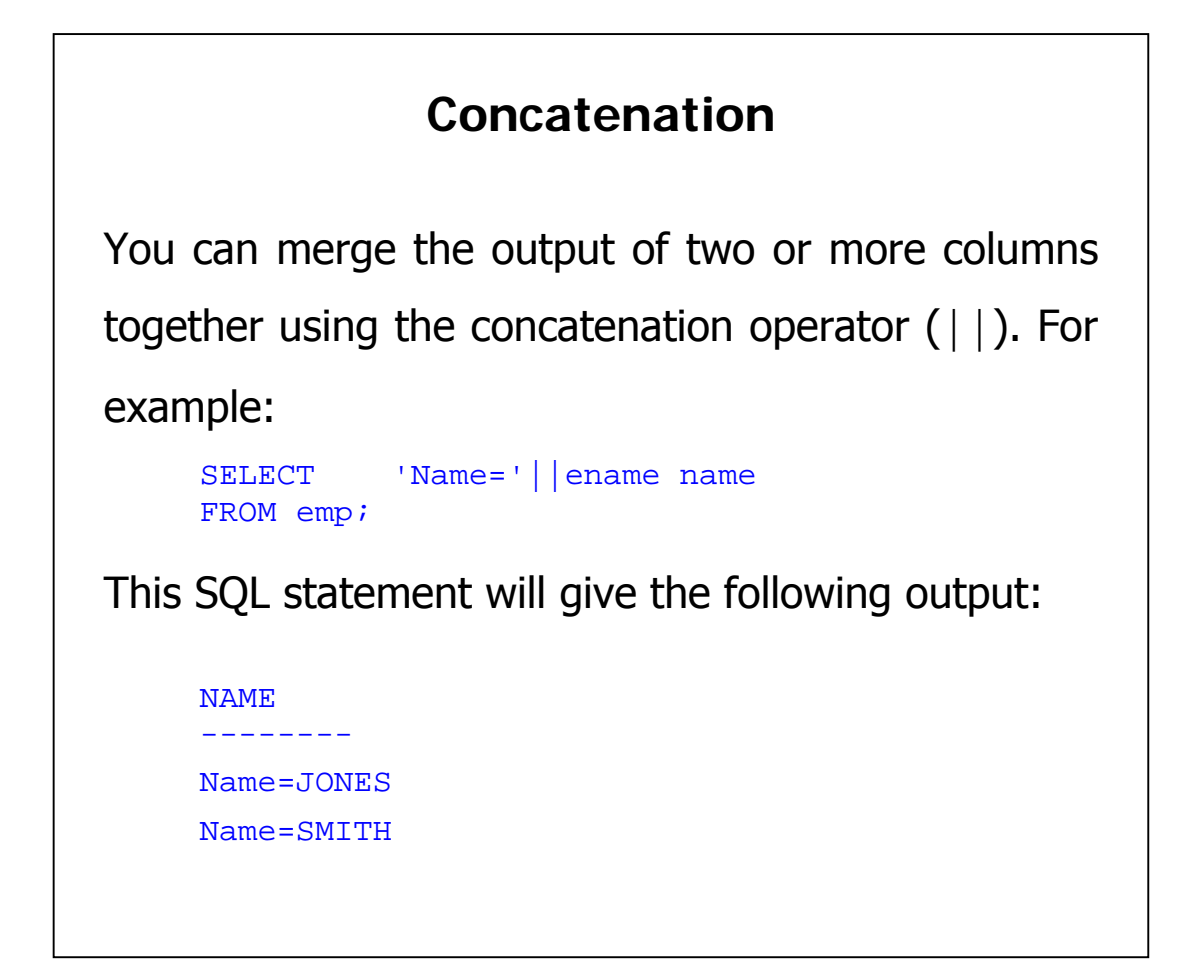

**Training Guide**  SQL & SQL\*Plus for Beginners

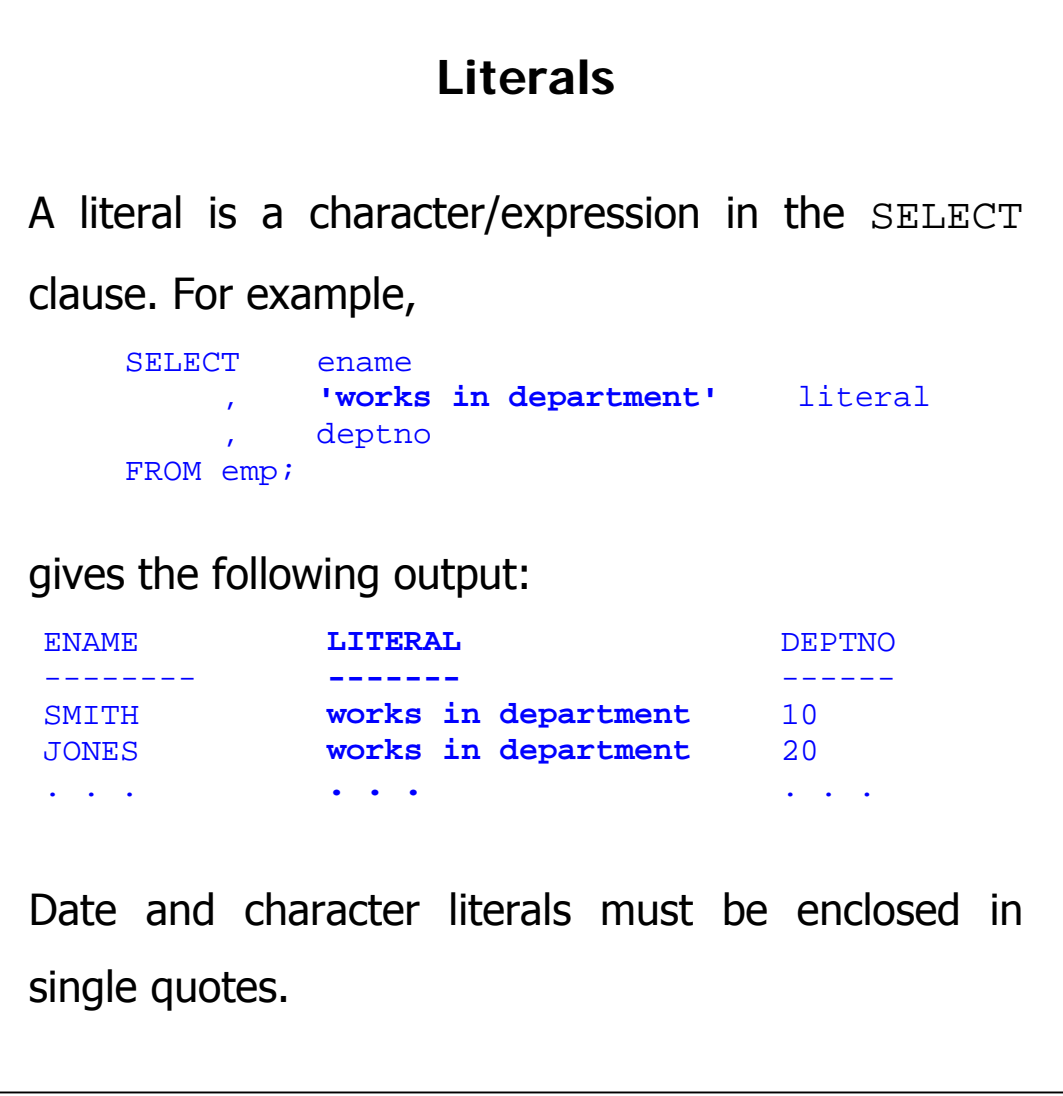

#### **NULL Values**

www.appltop.com info@appltop.com

If a row contains a column which has no data in it, then its value is said to be NULL.

NULL is a value that is unavailable, unassigned, unknown or inapplicable.

- NULL is not the same as ZERO
- If NULL is part of an expression, then the result will ALWAYS be NULL

In our example emp table, we have the column comm which is only populated for Salesmen. If you were to perform the following:

```
SELECT ename
            , sal*12 + comm remuneration
 FROM emp;
```
then the remuneration column would be NULL wherever comm was NULL.

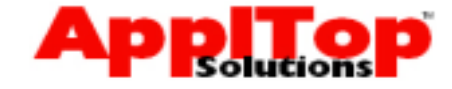

### **NVL Function**

www.appltop.com info@appltop.com

You can solve the problem of NULL values causing expressions to be NULL by using the NVL function. NVL simply puts a value where a NULL would otherwise appear.

- NVL can be used with date, character and number datatypes
- NVL takes two parameters:-
	- the column you are checking for NULL
	- the value you wish NVL to return if the first parameter is NULL

So, making use of NVL in the example on the previous page, we have:

```
 SELECT surname 
         sal<sup>*12</sup> + NVL(comm, 0) remuneration
 FROM emp;
```
The use of NVL in this example **always** ensures the value of the comm column is assumed to be 0 if it is NULL, thus ensuring the remuneration column is always calculated correctly.

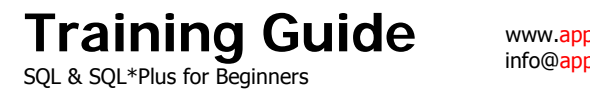

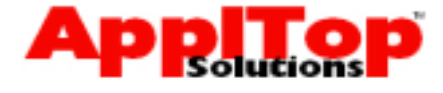

#### **NVL Examples**

Here are a few examples using the NVL function:-

```
NVL(a_string,'NOT SET') 
NVL(a_date,SYSDATE) 
NVL(a_number,-1)
```
#### **Note**

Both parameters passed to NVL must have matching

datatypes.
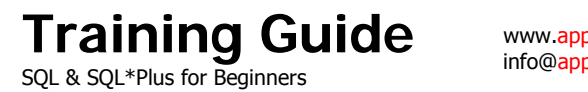

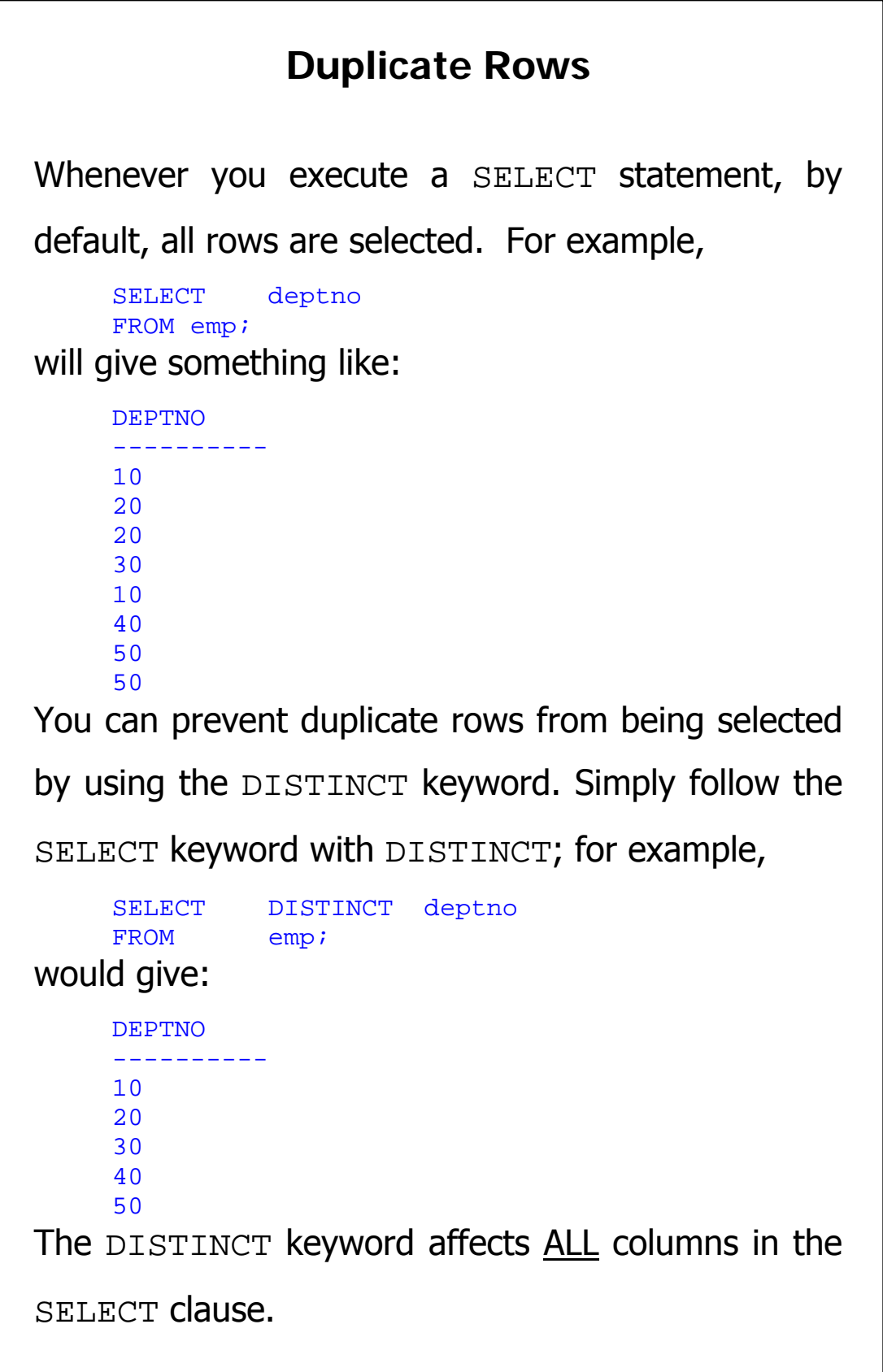

www.appltop.com info@appltop.com

## **Ordering Data**

www.appltop.com info@appltop.com

The order of rows returned by a SELECT statement is, by default, undefined. You can use the ORDER BY clause to sort the rows. For example,

SELECT empno FROM emp ORDER BY empno;

will give something like:

EMPNO ---------- 10001 10002 10003 10004 . . .

The ORDER BY clause is simply added to the end of your SELECT statement.

- Default order is ascending use DESC after the column name to change order
- There is no limit on the number of sort columns
- There is no need to SELECT sort column
- You can sort using expressions and aliases
- NULL values are sorted high

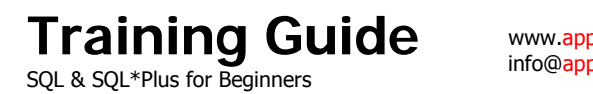

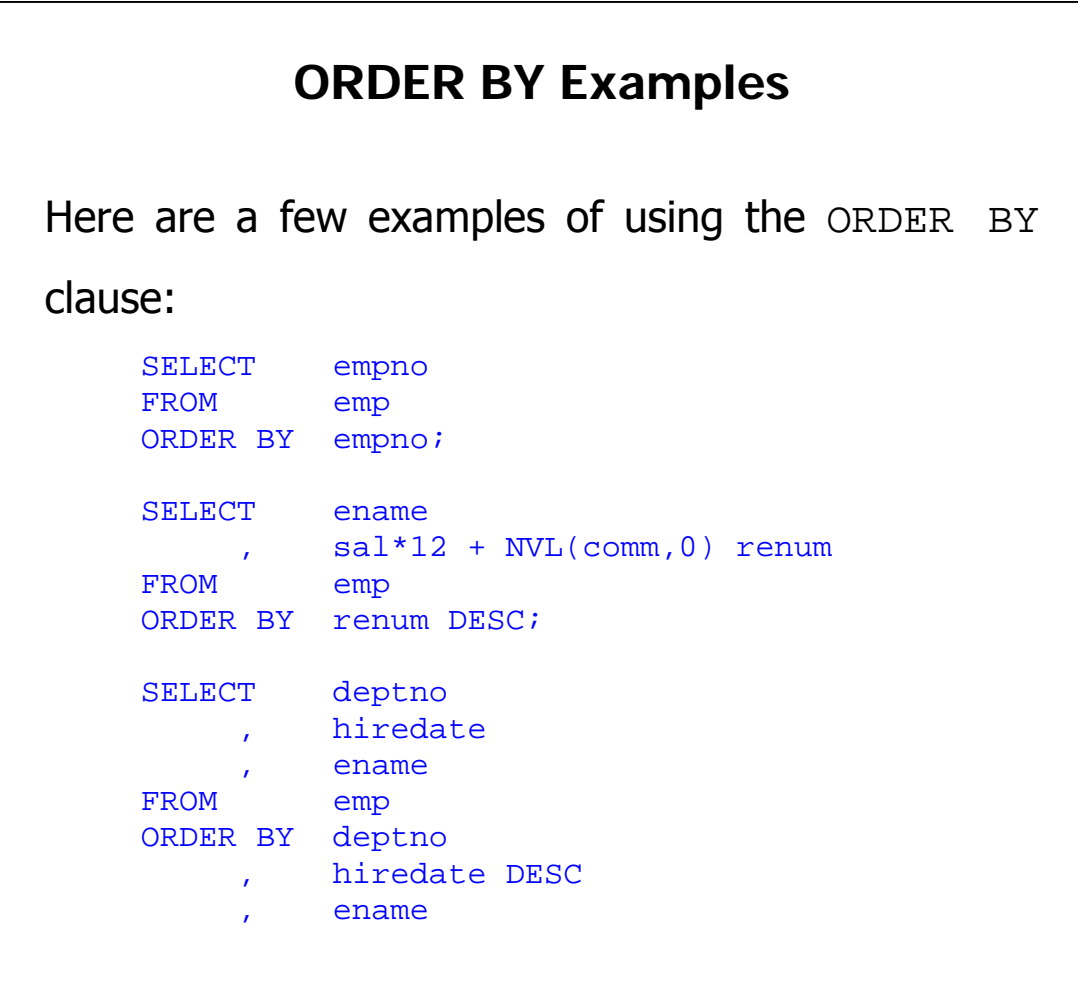

www.appltop.com info@appltop.com

www.appltop.com info@appltop.com

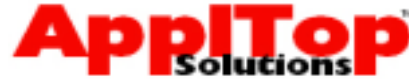

### **Row Restriction**

A simple SELECT statement, such as:

SELECT empno FROM emp ORDER BY empno;

will return all rows from the emp table, but if you only want a list of employees who work in department 10, you would use the WHERE clause. The WHERE clause MUST appear after the FROM clause. You specify conditions in the WHERE clause that must be met if the row is to be returned. Conditions are basically comparisons of columns/literals using logical operators and SQL operators. Here is an example:

SELECT empno FROM emp **WHERE deptno = 10**  ORDER BY empno;

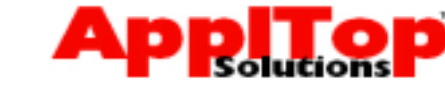

## **Row Restriction using Logical Operators**

www.appltop.com info@appltop.com

The following logical operators are available:

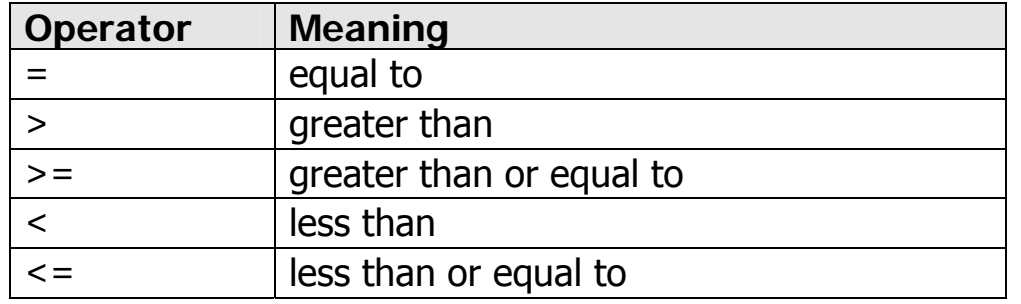

A WHERE clause is generally made up of three

elements:

- Column name
- Comparison operator (logical operator)
- Column name/literal

### **Some examples:**

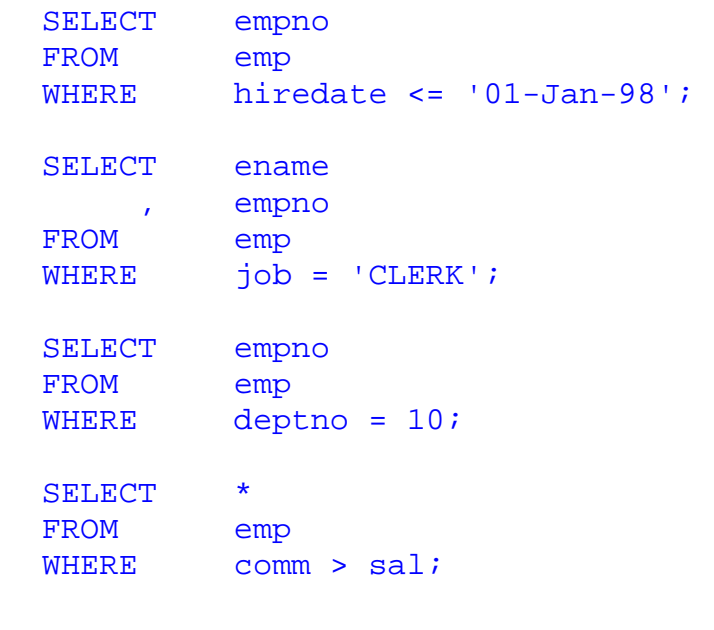

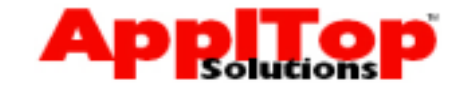

## **Row Restriction using SQL Operators**

www.appltop.com info@appltop.com

The following SQL operators are available:

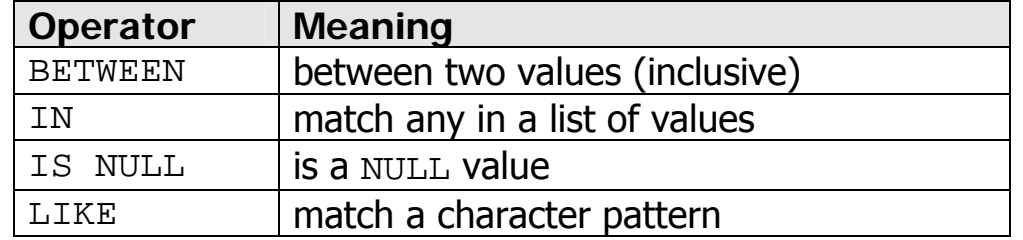

### **Some examples:**

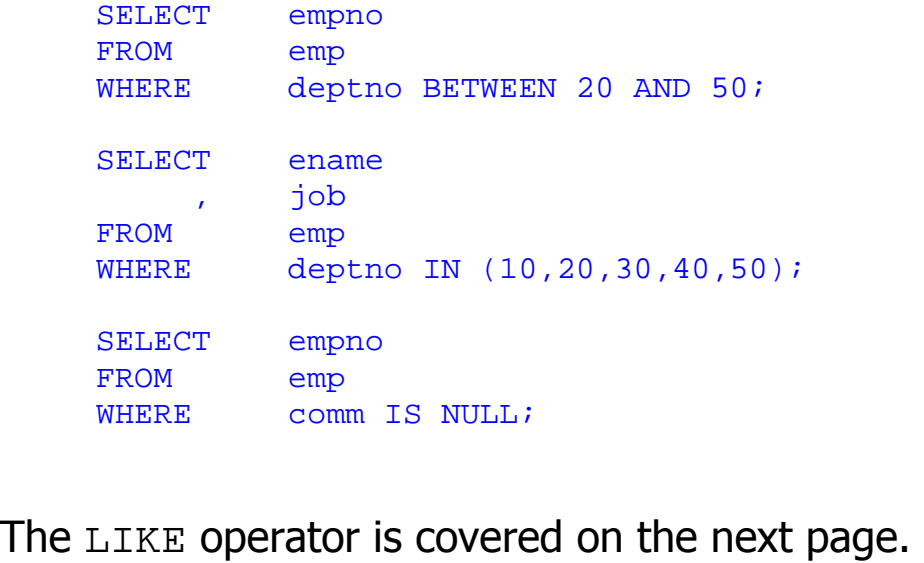

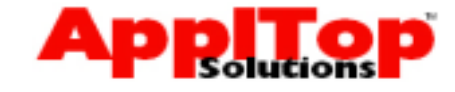

## **Row Restriction using LIKE**

www.appltop.com info@appltop.com

Sometimes you may not know the exact value to search for: for example, you may want a list of all employees whose name begins with the letter S.

You perform this kind of comparison using the LIKE operator.

The LIKE operator expects a wildcard search pattern. A wildcard is basically a way to specify parts of a string which you do not know.

### **Wildcard Symbols Available**

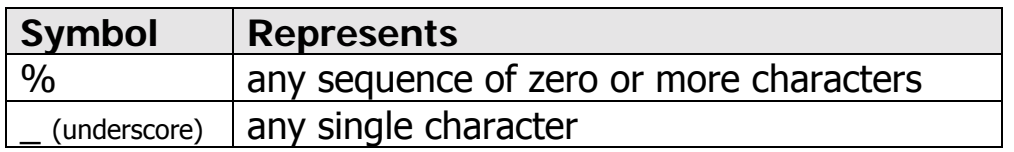

### **Some examples:**

To list all employees whose names begin with S:

```
SELECT
FROM emp 
WHERE ename LIKE 'S%';
```
To list all employees whose names have exactly 4

### characters:

**SELECT** FROM emp WHERE ename LIKE  $' = \_ \_ \_ \_ \_ \_ \_ \_ \; (no\text{ spaces between } \_ \ )$ 

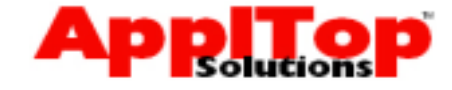

## **Negating a Comparison**

www.appltop.com info@appltop.com

Rather than writing a WHERE clause which says "select rows which meet a certain condition", it may well be easier to say "select rows which DO NOT meet a certain condition". You do this with a negate expression.

### **Negating Logical Operators**

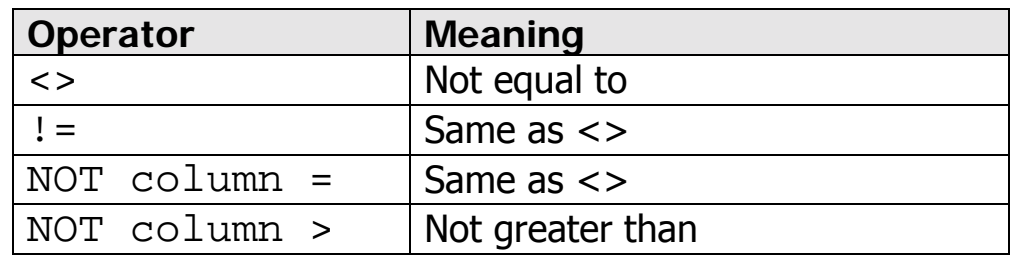

### **Negating SQL Operators**

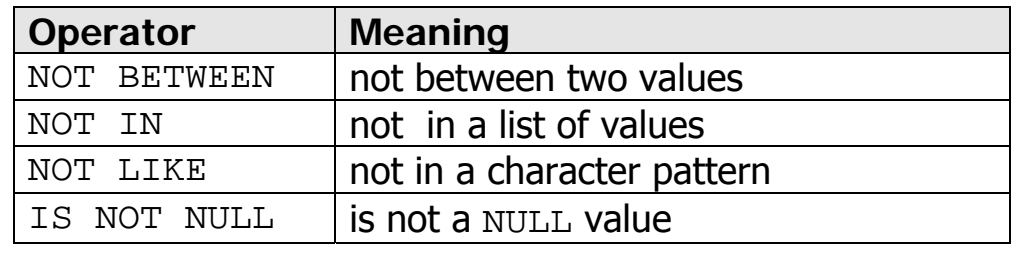

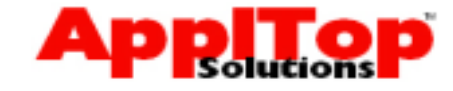

**Examples of Negating a Comparison**  To select all rows where the department is not 10, 20 or 30: SELECT \* FROM emp WHERE deptno NOT IN(10,20,30); To select all rows where the name does not begin with S: SELECT \* FROM emp WHERE ename NOT LIKE 'S%'; To select all rows where the comm column is not null: SELECT \* FROM emp<br>WHERE com COMM IS NOT NULL; To select all rows where the hiredate is not during 1998: SELECT \* FROM emp WHERE hiredate NOT BETWEEN '01-jan-99' AND '31-jan-99;

www.appltop.com info@appltop.com

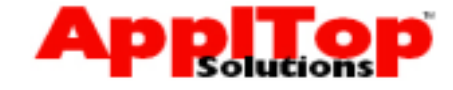

## **Multiple Conditions**

www.appltop.com info@appltop.com

A WHERE clause is not restricted to a single condition - it can contain any number of conditions. Multiple conditions used together are referred to as a compound logical expression.

You can use the AND and OR keywords to create WHERE clauses with multiple conditions.

- A condition using the AND keyword is true if BOTH conditions are true
- A condition using the OR keyword is true if EITHER condition is true

### **Some examples:**

To select all rows where the department is 10 AND the salary is greater than 1000:

**SELECT** FROM emp WHERE deptno = 10 AND sal >= 1000;

To select all rows where the department is 10 OR

the salary is greater than 1000:

**SELECT** FROM emp WHERE deptno = 10 OR sal >= 1000;

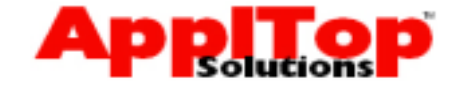

## **Multiple Condition Examples**

www.appltop.com info@appltop.com

To select all employees who were hired before July 1997 whose commission is more than £1,000 but less than £1,500:

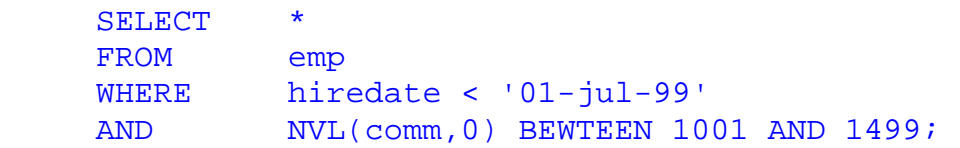

To select all employees who are not clerks but do work in departments 10, 40 or 50:

SELECT. FROM emp WHERE job <> 'CLERK' AND deptno IN (10,40,50);

To select employees who work in department 10 who earn more than £10,000 per annum, or employees who work in department 30 who earn more than £15,000 per annum:

```
SELECT
FROM emp
WHERE (deptno = 10 AND sal*12 > 10000)OR (deptno = 30 AND sal*12 > 15000);
```
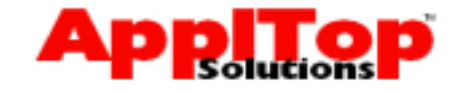

## **Operator Precedence**

www.appltop.com info@appltop.com

When constructing a WHERE clause you need to be aware of operator precedence. This determines how a condition is evaluated, and it can greatly affect the results. Operators are evaluated in a strict order, as follows:

- 1. All Logical and SQL operators
- 2. NOT
- 3. AND
- 4. OR

Default Operator Precedence can be overruled by using parentheses.

www.appltop.com info@appltop.com

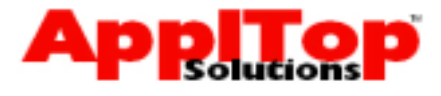

## **Operator Precedence Examples**

To select all managers in any department AND all clerks in department 10:

```
SELECT * 
FROM emp
WHERE deptno = 10 
AND job='CLERK' OR JOB ='MANAGER' ;
```
The following would produce different results:

```
SELECT * 
FROM emp 
WHERE deptno = 10 
AND (job='CLERK' OR JOB ='MANAGER');
```
The second statement says "select all rows where deptno is 10 and job is either CLERK or MANAGER" this would only give rows where department is 10 AND job is MANAGER OR CLERK.

### **Tip**

If you are unsure as to exactly how a condition will be evaluated, feel free to use parentheses.

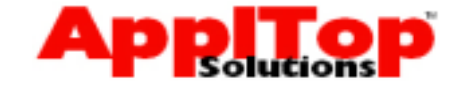

## **Basic SQL\*Plus**

www.appltop.com info@appltop.com

As we saw earlier, the SQL language is actually accessed from within a tool called SQL\*Plus. Before we finish this section of the course with the exercises, we need to take a look at some of the basic SQL\*Plus commands you will need to use when working with SQL. We will quickly cover the following:

- Editing and executing SQL in the buffer
- Saving, loading and executing SQL files

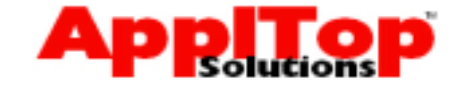

## **SQL\*Plus Buffer**

www.appltop.com info@appltop.com

When you enter a SOL command at the SOL\*Plus prompt, it is stored in the SQL buffer and it will remain there until you enter a new command. If you press [RETURN] before completing a line, SQL\*Plus will prompt you for a line number where you can continue to enter the command. You terminate the buffer by pressing [RETURN] again. A semicolon, forward slash or entering RUN will terminate and execute a SQL statement.

For example:

```
SQL> select * 
         2 from emp; 
or: 
      SQL> select * 
         2 from emp 
        3 /or: 
      SQL> select * 
         2 from emp 
         3 [RETURN] 
      SQL> run
```
All of the above examples do the same thing.

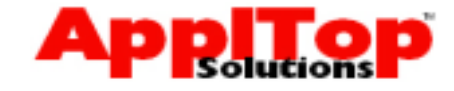

## **Editing SQL**

www.appltop.com info@appltop.com

Once you have entered some SQL, you may want to execute the same code but with a few changes. You could simply re-type the code with the changes, or you could use some basic SQL\*Plus commands to edit what is stored in the SQL Buffer.

## **Editing Commands**

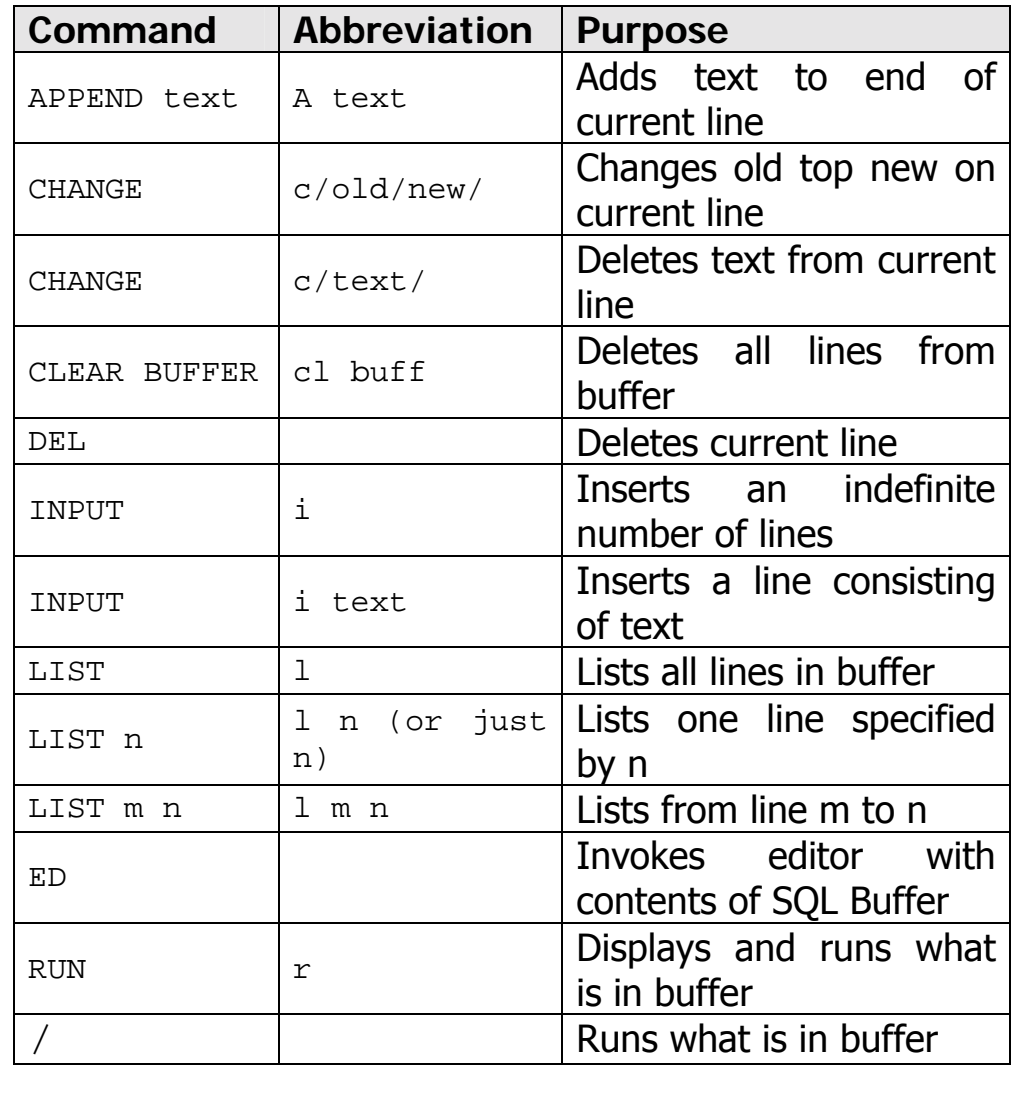

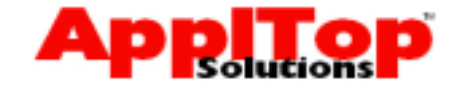

```
Editing SQL Examples 
Assume you have the following statement in the
SQL buffer: 
    SQL> SELECT ename
 2 , job 
3 FROM empi
If you wanted to change this SQL to also select the
hiredate column after the job column, you would
enter the following: 
    SQL> 2 2* , empno 
    SQL> input , hiredate 
You would now have: 
    SOL> SELECT ename
 2 , job 
 3 , hiredate 
4 FROM empi
To remove line 2: 
    SOL > 22^*, job
    SQL> del 
To change hiredate to job: 
    SQL> 2 
       2* , hiredate 
    SQL> c/hiredate/job/
```
info@appltop.com

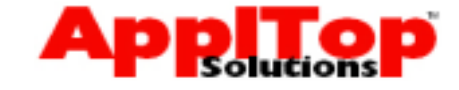

## **Saving, Loading and Executing SQL**

www.appltop.com info@appltop.com

As well as using the SQL buffer to store SQL commands, you can also store your SQL in files. These files can be edited with your own editor; you can then re-call and run these files as if you had just typed the SQL commands directly into the SQL buffer. Use the following commands from the SQL\*Plus prompt:

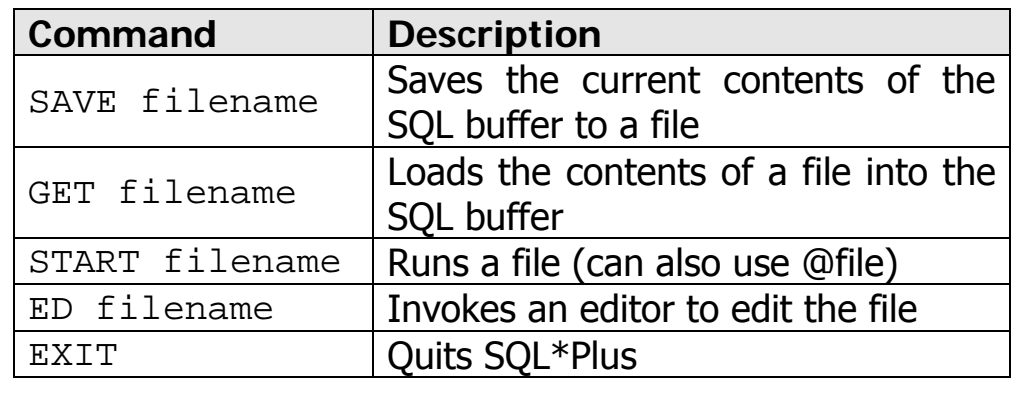

www.appltop.com info@appltop.com

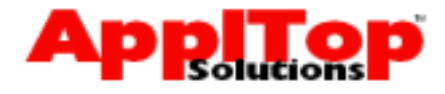

## **Summary**  To summarise, we have seen the basic syntax for the SELECT statement: SELECT [DISTINCT]{\*,COLUMN [ALIAS]...} FROM TABLE<br>WHERE CONDI CONDITION(S) ORDER BY {COLUMN|EXPRESSION}[ASC|DESC]}; • Use TABS for clarity • Always place different clauses on different lines We have covered the following: **Basic SELECT clause** The DISTINCT keyword • Column Aliases The ORDER BY clause The WHERE clause • Single/Multiple conditions • Logical/SQL Operators • Negating conditions • Multiple conditions • Operator Precedence • Basic SQL\*Plus commands

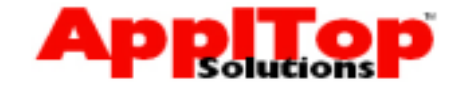

## **What is Next?**

www.appltop.com info@appltop.com

Having covered the most commonly used type of SQL statement, the SELECT statement and also briefly looked at SQL\*Plus commands, we are now ready to take a look at some of the more complex features of SQL.

**Training Guide**  SQL & SQL\*Plus for Beginners

www.appltop.com info@appltop.com

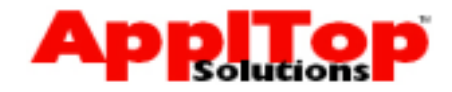

## **Lab 2**

- 1 Select all rows from the salgrade table.
- 2 Select all rows from the emp table.
- 3 Select all employees who have a salary between 1600 and 3000.
- 4 List department number and department name in name order from the dept table.
- 5 Display all the different job types, in reverse order.
- 6 List the names and hiredate of all clerks in department 20.
- 7 List all employees whose name begins with S.
- 8 Display the name, job, mgr and sal for all employee who have a manager. Sort the list by sal descending.
- 9 List the name and total remuneration of all employees.
- 10 Display the name, salary, annual salary and commission of all salespeople whose monthly salary is less then their commission. The output should be sorted by salary, highest first.

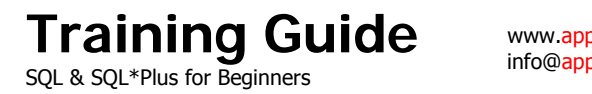

www.appltop.com info@appltop.com

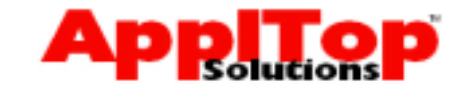

# Section Three Row & Group Functions

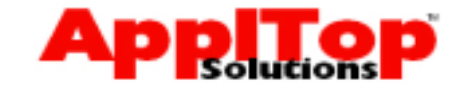

## **Row & Group Functions**

www.appltop.com info@appltop.com

So far, we have seen how to use the most commonly used command in SQL, the SELECT statement. Now that we have this basic knowledge we can begin to cover more complex features of SQL. In this section we will cover the following:

- Row Functions
- Group Functions & Grouping Data

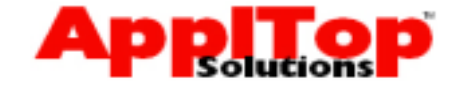

## **Row Functions**

www.appltop.com info@appltop.com

Row functions are basically pre-defined or custom built commands which can be used to modify the data in a SQL statement. Row functions have the following properties:

- They require arguments these can be constants, variables, column names or expressions
- Functions return a single value
- Functions act on each row returned by the query
- They can be used in SELECT, WHERE and ORDER BY clauses
- They can be nested

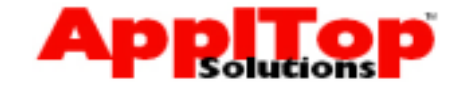

## **Row Functions**

www.appltop.com info@appltop.com

There are many different kinds of row functions available. They are:

- Character Functions
- Number Functions
- Oracle Dates, Date Arithmetic & Date functions
- Conversion functions & format Masks
- Functions that accept any kind of datatype
- Nesting Functions

We will take a brief look at some of the more commonly used functions.

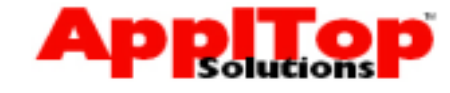

## **Character Functions**

www.appltop.com info@appltop.com

We will look at the following character functions:

- LOWER
- UPPER
- INITCAP
- LPAD & RPAD
- SUBSTR
- INSTR
- LTRIM & RTRIM
- LENGTH
- **TRANSLATE**
- REPLACE

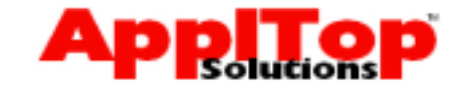

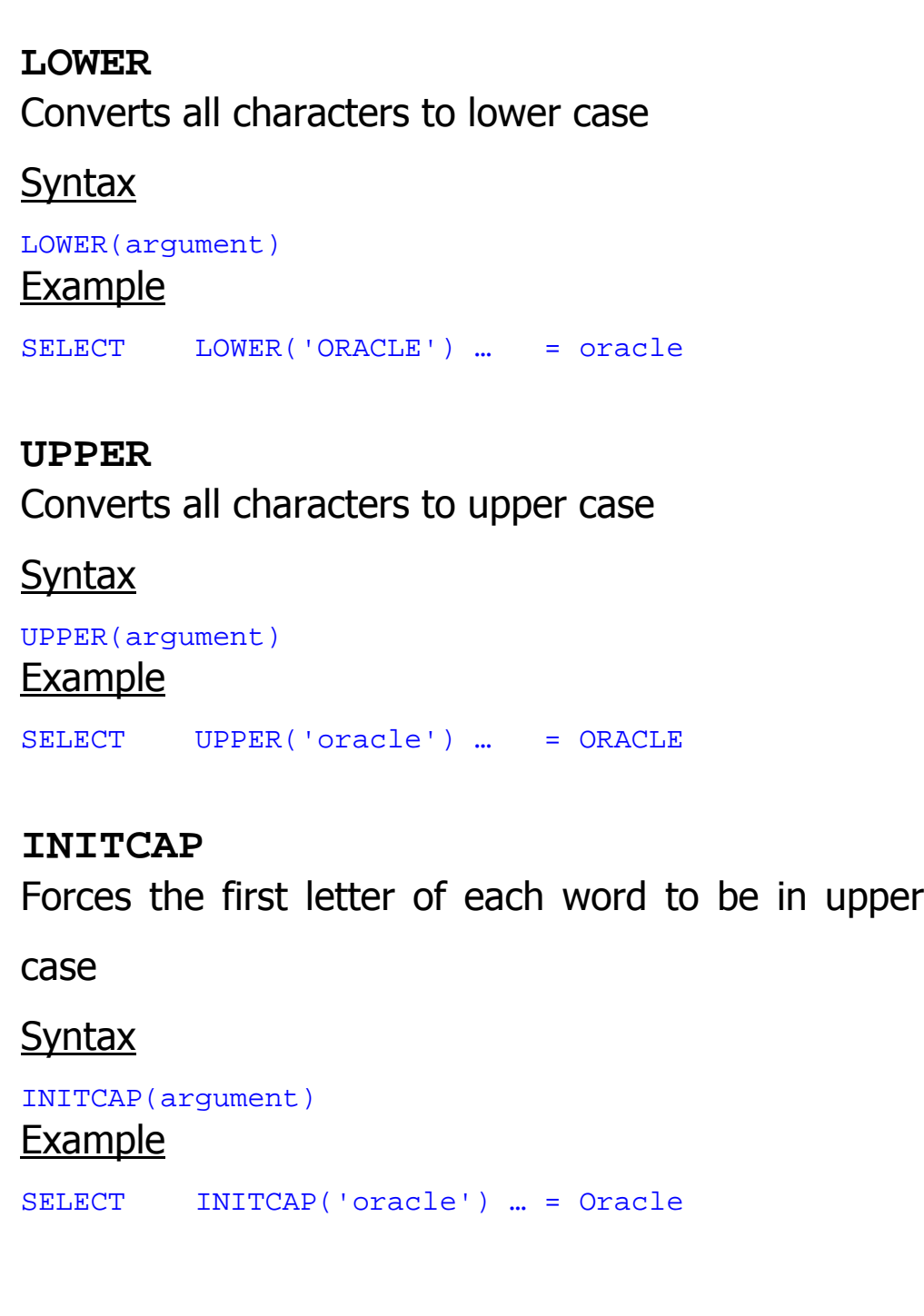

www.appltop.com info@appltop.com

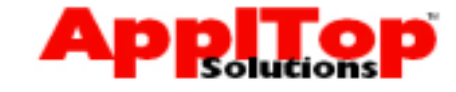

**LPAD** & **RPAD**  Pads string to the left or right with a specified character until a specified length is reached **Syntax** LPAD(string,len,pstring) RPAD(string,len,pstring) Arguments string the string to be padded len the length of the final string pstring the string to use for padding Example SELECT LPAD('ORACLE',  $10, '-''$ ) ... = ----ORACLE **Notes** If string is longer than len then string is truncated to len characters.

www.appltop.com info@appltop.com

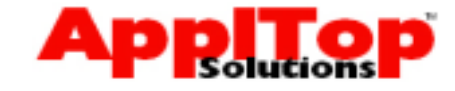

### **SUBSTR**

The SUBSTR function is used to extract a portion of

www.appltop.com info@appltop.com

a string.

**Syntax** 

SUBSTR(string,pos,len)

**Arguments** 

string the string to be extracted from

len starting position to extract

pstring length of extraction

**Example** 

SELECT SUBSTR('ORACLE', 2, 3) ... = RAC

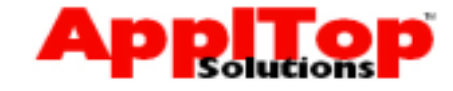

### **INSTR**

Returns the starting position of string within another

www.appltop.com info@appltop.com

string.

**Syntax** 

```
INSTR(string,search) 
INSTR(string,search,pos,n)
```
### **Arguments**

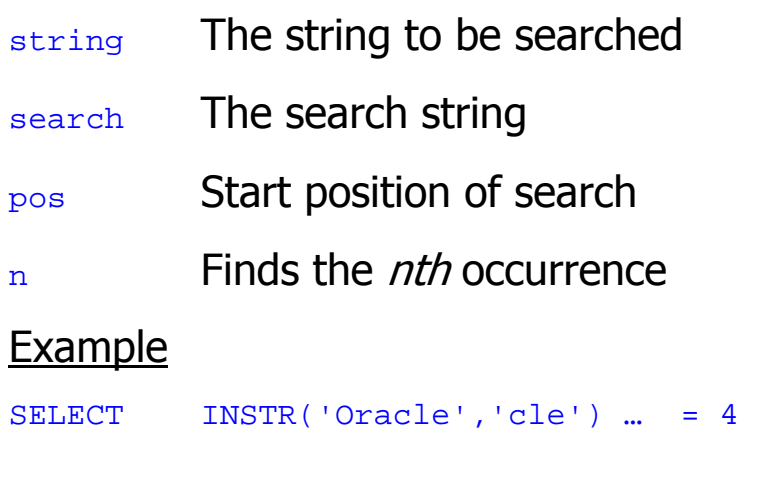

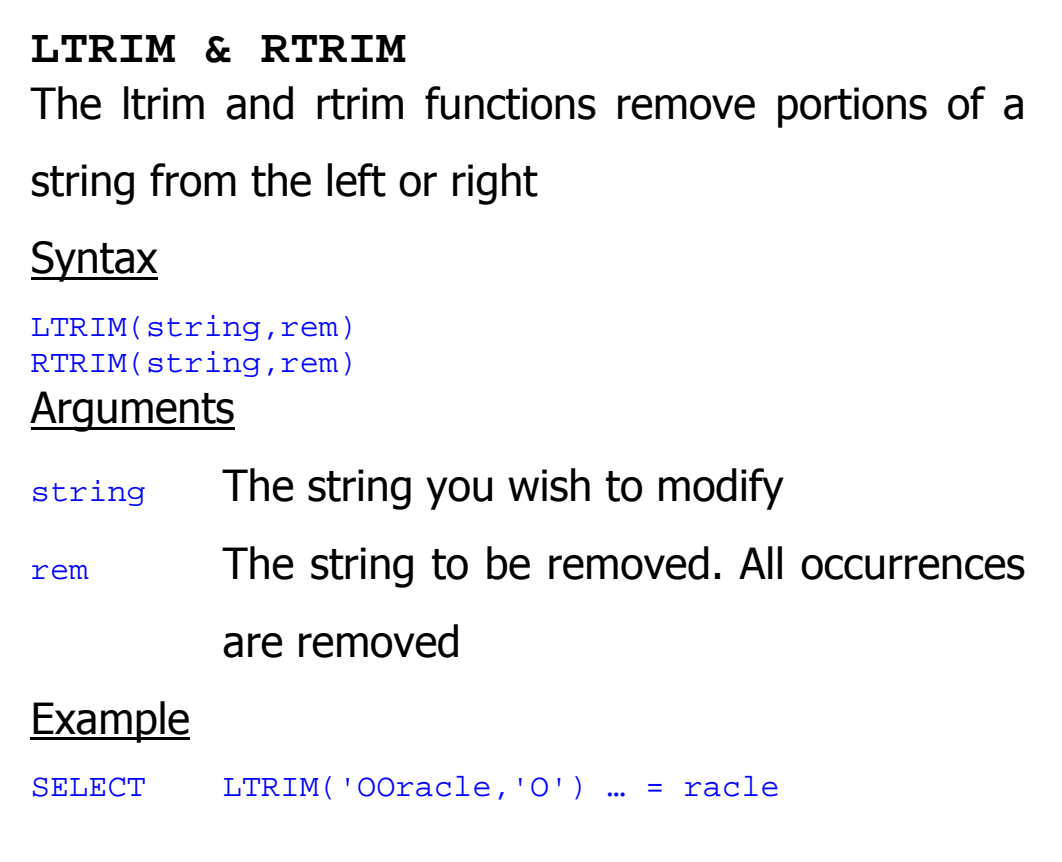

www.appltop.com info@appltop.com

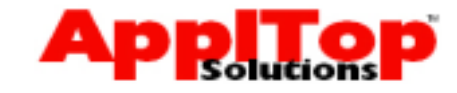

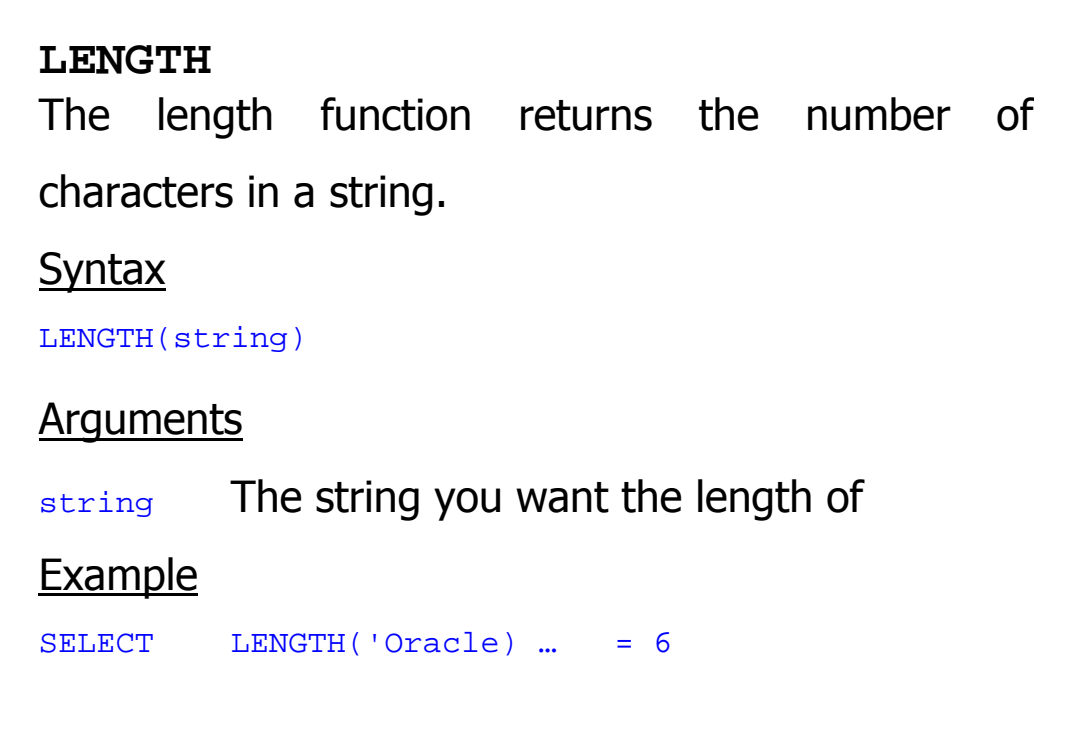

www.appltop.com info@appltop.com

### **TRANSLATE**

The TRANSLATE function searches through a string

www.appltop.com info@appltop.com

for a character, and replaces it with another.

### **Syntax**

### TRANSLATE(string,from,to) **Arguments**

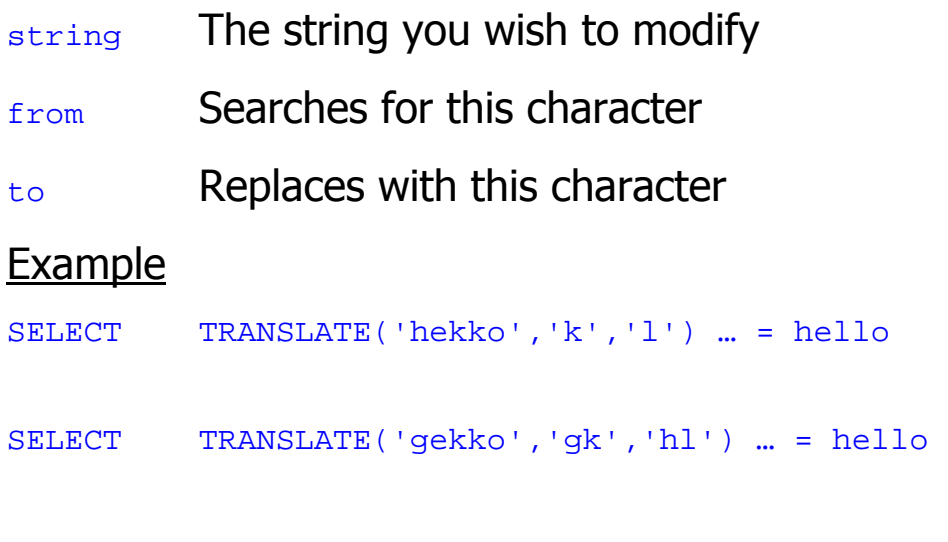

### **REPLACE**

The REPLACE function searches through a string for another string and replaces all occurrences of it with another string

www.appltop.com info@appltop.com

**Syntax** 

```
REPLACE(string,search,replace) 
REPLACE(string,search)
```
#### **Arguments**

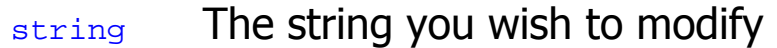

- search Searches for this string
- replace Replaces with this string. If replace is omitted then search is removed from string

### **Example**

```
SELECT REPLACE('orafred','fred','cle') … = oracle
```
SELECT REPLACE('oracleab','ab') … = oracle

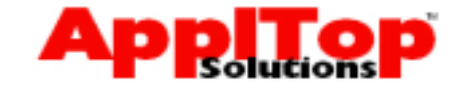

## **Number functions**

www.appltop.com info@appltop.com

We will look at the following number functions:

- ROUND
- TRUNC
- **SIGN**
- CEIL & FLOOR
- Mathematical functions

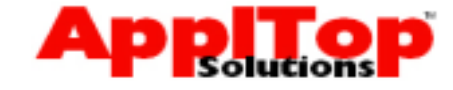

### **ROUND**

The ROUND function rounds a number to a specified

www.appltop.com info@appltop.com

number of decimal places.

**Syntax** 

ROUND(number,n)

#### **Arguments**

number The number you want to round

n The number of decimal places: if n is negative then the number to the left of the decimal point is rounded

### Example

SELECT ROUND(10.25,1) … = 10.3

SELECT ROUND(10.25,-1) … = 10
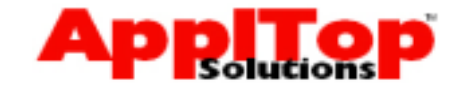

#### **TRUNC**

The TRUNC function truncates a number to a

www.appltop.com info@appltop.com

specified number of decimal places.

**Syntax** 

TRUNC(number,n) **Arguments** 

number The number you want to truncate

n The number of decimal places

**Example** 

SELECT TRUNC(10.25,1) … = 10.2

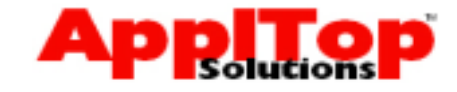

#### **SIGN**

The SIGN function returns -1 if a number is negative,  $0$  if a number is zero and  $+1$  if a number is positive.

www.appltop.com info@appltop.com

**Syntax** 

SIGN(number)

#### **Example**

SELECT SIGN(10), SIGN(-100)  $\ldots$  = 1 and -1

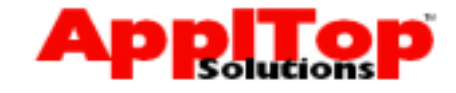

**CEIL & FLOOR**

The CEIL and FLOOR functions return the largest or smallest integers which are greater or smaller than a specified number.

www.appltop.com info@appltop.com

**Syntax** 

CEIL(number) FLOOR(number)

#### **Example**

SELECT CEIL(10.25) ... = 11

SELECT FLOOR(10.25) ... = 10

## **Mathematical Functions**

www.appltop.com info@appltop.com

There are more number functions available. Here is

a list of some of them:

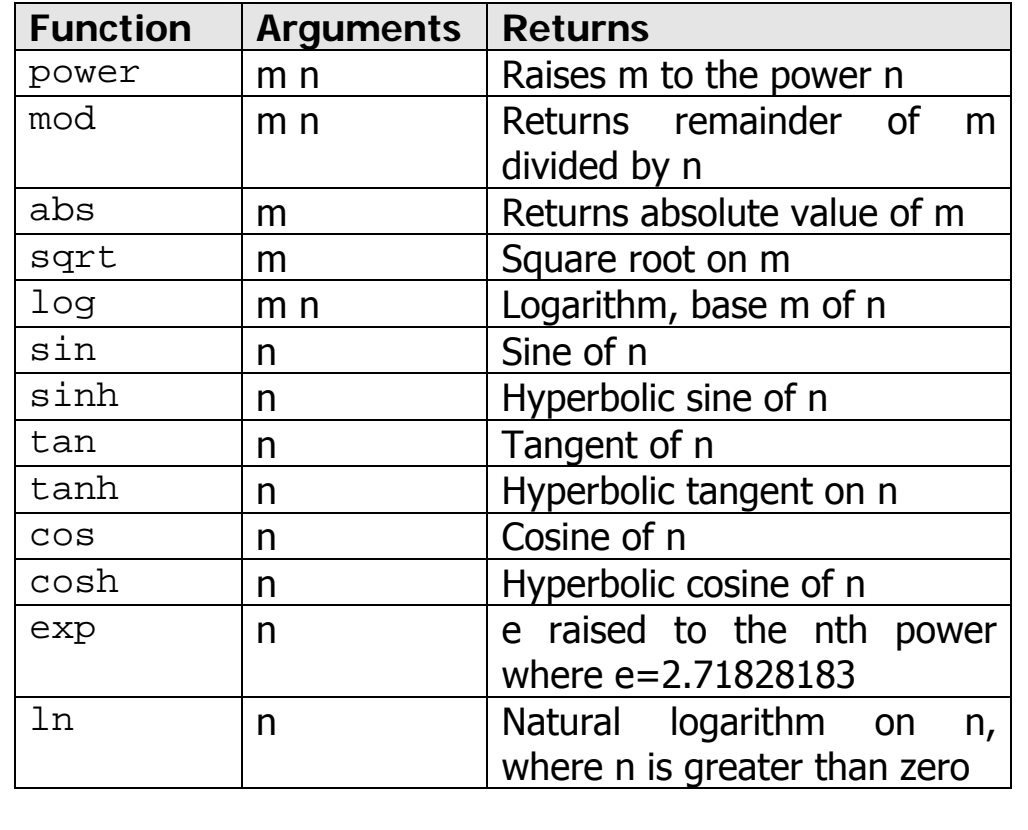

## **Oracle Dates**

www.appltop.com info@appltop.com

Dates in Oracle are stored as a number which represents the following:

- Century
- Year
- Month
- Day
- Hours
- Minutes
- Seconds

The default display format is DD-MON-RR (or DD-MON-YY) which represents a 2 digit day, followed by a 3 character month, and ending in a 2 digit year: for example, 10-JUL-99.

#### **Current Date & Time**

There is a special pseudo column available in Oracle called SYSDATE. This returns current date and time, for example:

SELECT SYSDATE …

www.appltop.com info@appltop.com

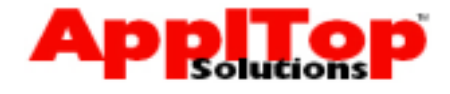

## **Date Arithmetic**

Arithmetic operators can be performed on dates. The following table describes how this works:

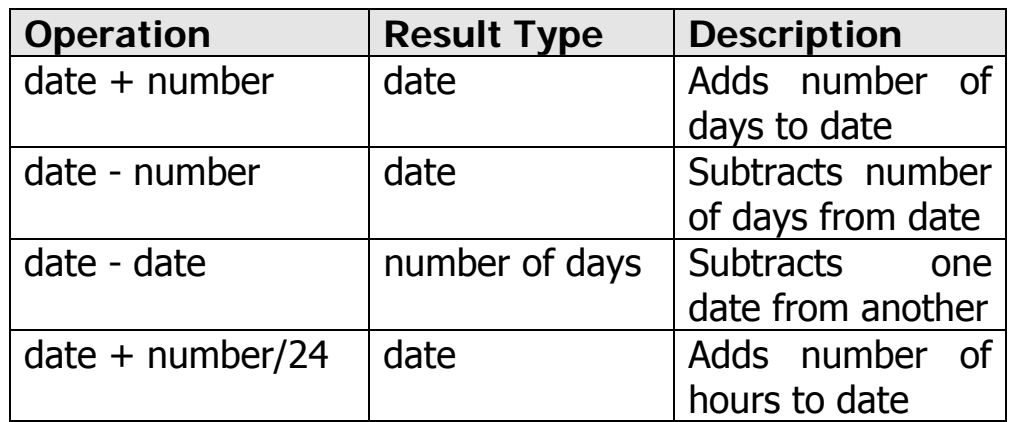

#### **Date Arithmetic Examples**

To find the date 10 days ago:

```
SELECT SYSDATE-10 
FROM dual;
```
The above example SELECTs from a dummy table called "dual" - this is simply a table containing a single column and a single row. It is useful to SELECT from when you want a single row to be returned to allow you to use a function or pseudo column.

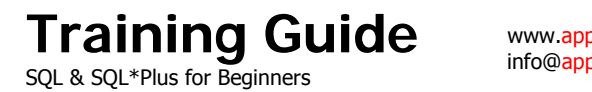

## **Date functions**

www.appltop.com info@appltop.com

We will look at the following Date functions:

- MONTHS\_BETWEEN
- ADD\_MONTHS
- NEXT\_DAY
- LAST\_DAY
- ROUND
- TRUNC

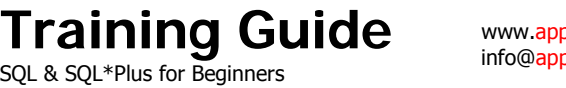

**MONTHS\_BETWEEN** This function returns the number of months between two dates. The non-integer part of the result represents a portion of a month. **Syntax** MONTHS\_BETWEEN(date1,date2) **Example** SELECT MONTHS\_BETWEEN(sysdate, sysdate-30) ... = 1

www.appltop.com info@appltop.com

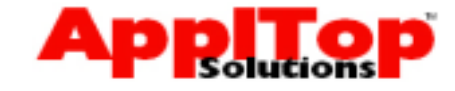

#### **ADD\_MONTHS**

This function adds a specified number of months to

www.appltop.com info@appltop.com

a date.

**Syntax** 

ADD\_MONTHS(date,mon)

**Arguments** 

date The date you are adding too

mon The number of months to add. mon can be negative

#### **Example**

SELECT ADD\_MONTHS(sysdate, 2) ...

would add 2 months to the current date

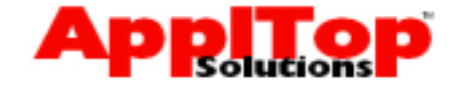

#### **NEXT\_DAY**

The NEXT DAY function is used to find the next date of the specified day after a specified date.

www.appltop.com info@appltop.com

**Syntax** 

NEXT\_DAY(date,day) Arguments

date The starting date

 $d$ <sub>day</sub> A string representing the day you are looking for, i.e. Monday, Tuesday, etc. Can also be given as a number where 1 is Sunday and 7 is Saturday.

#### **Example**

SELECT NEXT\_DAY(SYSDATE,'Monday') …

would return the first Monday after today's date.

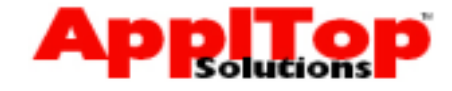

#### **LAST\_DAY**

The LAST\_DAY function is used to find the last day

www.appltop.com info@appltop.com

of the month which contains a specified date.

**Syntax** 

LAST DAY(date)

#### **Example**

SELECT LAST\_DAY(sysdate) ...

would find the last day of the current month

#### **Training Guide**  SQL & SQL\*Plus for Beginners

www.appltop.com info@appltop.com

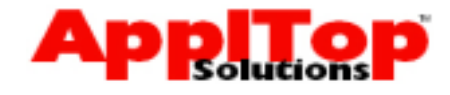

#### **ROUND (date version)**

The ROUND function is used to round dates to the

nearest month or year.

Syntax

ROUND(date,what)

#### **Arguments**

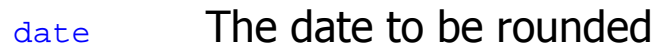

what Can either be MONTH or YEAR - if omitted then time element is set to 12:00:00am (useful for comparing dates with different times).

#### Example

SELECT ROUND(sysdate,'YEAR') ...

will return the first day of the current year

#### **TRUNC**

Very similar to the ROUND function, but TRUNC effectively always rounds down.

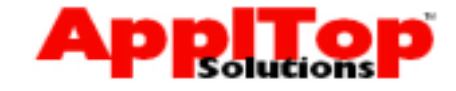

## **Conversion Functions**

www.appltop.com info@appltop.com

When you are selecting columns from a table, specifying literals or using the results of functions, you are working with specific datatypes. There will be times when you need to mix and match datatypes, and you do this using conversion functions. We will cover the following conversion functions:

- TO\_CHAR
- TO\_NUMBER
- TO\_DATE

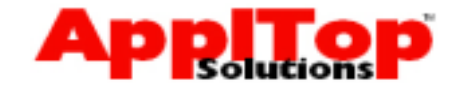

#### **TO\_CHAR**

The TO\_CHAR function is used convert a value into

www.appltop.com info@appltop.com

a char, with or without a specified format.

#### **Syntax**

```
TO_CHAR(number) 
TO_CHAR(number,format)
TO_CHAR(date) 
TO_CHAR(date,format)
```
#### **Arguments**

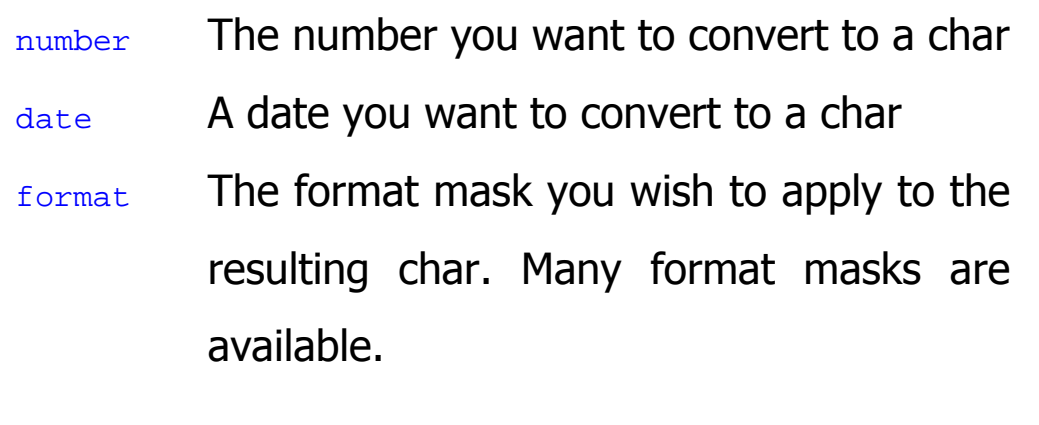

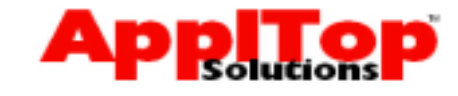

## **Common Format Masks**

www.appltop.com info@appltop.com

#### **Date Format Masks**

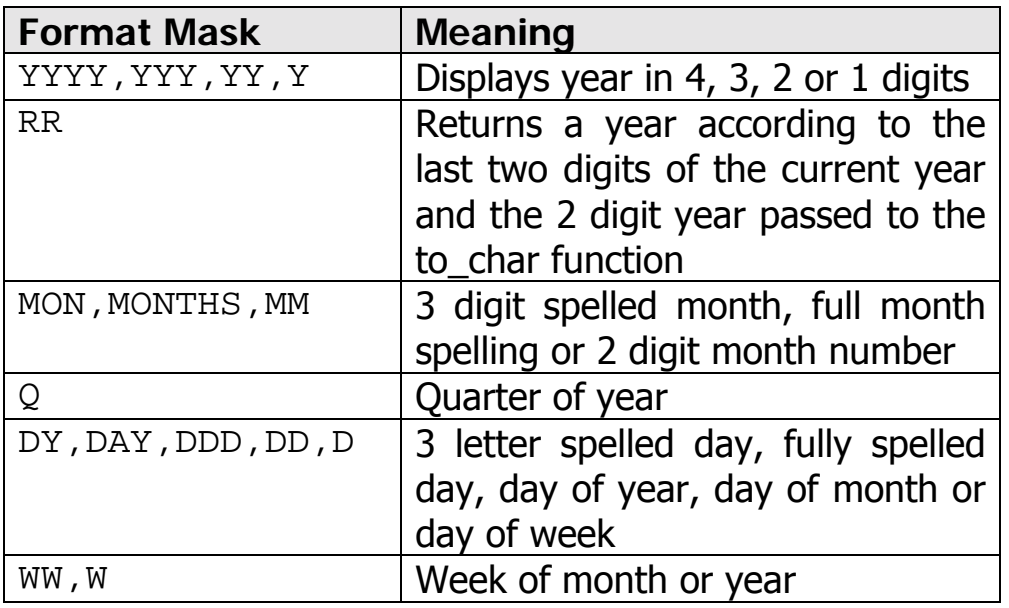

#### **Time Format Mask**

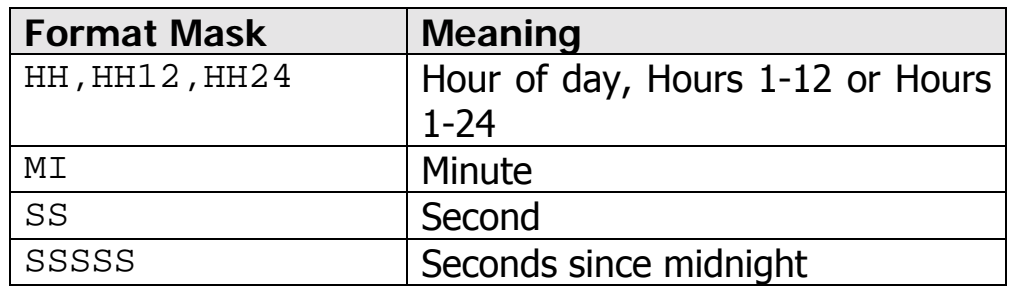

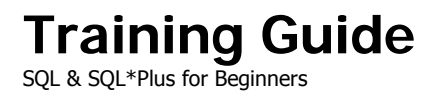

www.appltop.com info@appltop.com

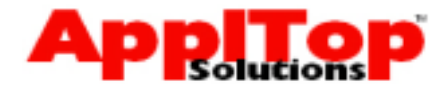

## **Common Format Masks**

#### **Number Format Masks**

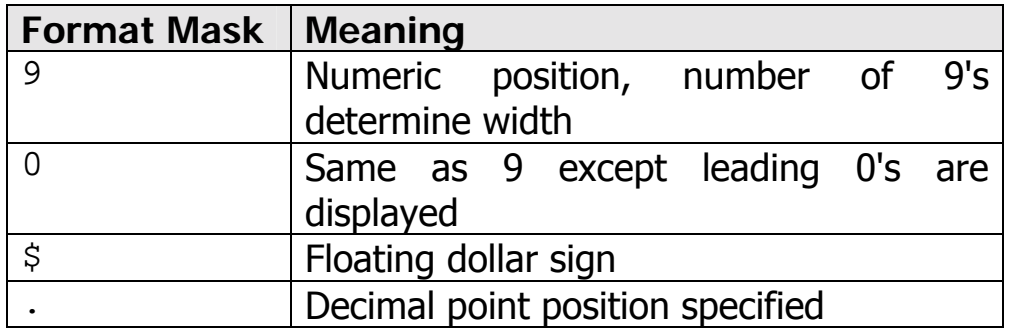

#### **Examples of TO\_CHAR**

Convert a number to a char:

TO\_CHAR(10)

Convert a date to a char, and display as

DD-MON-YYYY:

TO\_CHAR(SYSDATE,'DD-MON-YYYY')

Convert a number to a char and display as a 5 digit

char:

TO\_CHAR(number,'99999')

Convert a date to a char and display only the time:

```
TO_CHAR(SYSDATE,'HH:MI:SS')
```
List employee salaries as a char with some leading text:

SELECT 'Salary='||TO\_CHAR(sal,'9990.00') …

www.appltop.com info@appltop.com

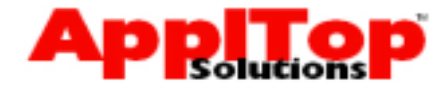

#### **TO\_NUMBER**

The TO\_NUMBER function is used convert a char into

a number.

**Syntax** 

TO\_NUMBER(string)

**Example** 

SELECT TO\_NUMBER('10') …

#### **TO\_DATE**

The TO DATE function is used convert a char into a

www.appltop.com info@appltop.com

date.

#### **Syntax**

```
TO_DATE(string) 
TO_DATE(string,format)
```
#### **Arguments**

string The string to be converted

format The format mask you wish to apply to the input string: this ensures that the string is in a correct date format. If format is omitted then the default date format (usually DD-MON-RR) is used.

**Example** 

SELECT TO\_DATE('10-JUL-1999','DD-MON-YYYY') …

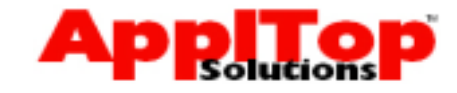

# **Functions That Accept Any Kind of Datatype**

www.appltop.com info@appltop.com

We will look at the following functions:

- NVL
- GREATEST & LEAST
- DECODE

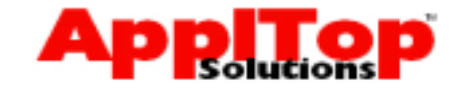

# **NVL**  The NVL function returns a specified value if another is NULL. **Syntax** NVL(value,new value) Arguments value The value you wish to check for null new value Returns this if value is null Examples SELECT NVL(mgr,'No manager') … SELECT NVL(comm, 0) ...

www.appltop.com info@appltop.com

#### **Training Guide**  SQL & SQL\*Plus for Beginners

www.appltop.com info@appltop.com

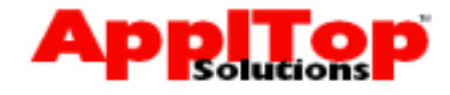

#### **GREATEST & LEAST**

These two functions return either the greatest or

least from a list of values.

**Syntax** 

```
GREATEST(value1,value2, …) 
LEAST(value1, value2, ...)
```
#### Arguments

value*n* Makes up list of values

Examples

SELECT GREATEST(10,20,50,40) ...

will return 50, whereas

SELECT LEAST(10,20,50,40) …

will return 10

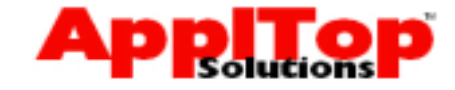

#### **DECODE**

The DECODE function is very powerful. It works like an IF statement, but can be embedded within a SQL statement.

www.appltop.com info@appltop.com

#### **Syntax**

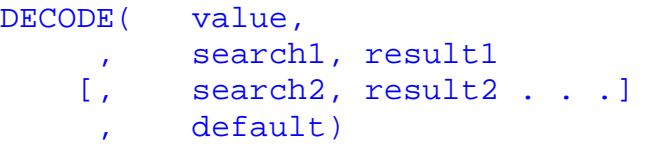

#### **Arguments**

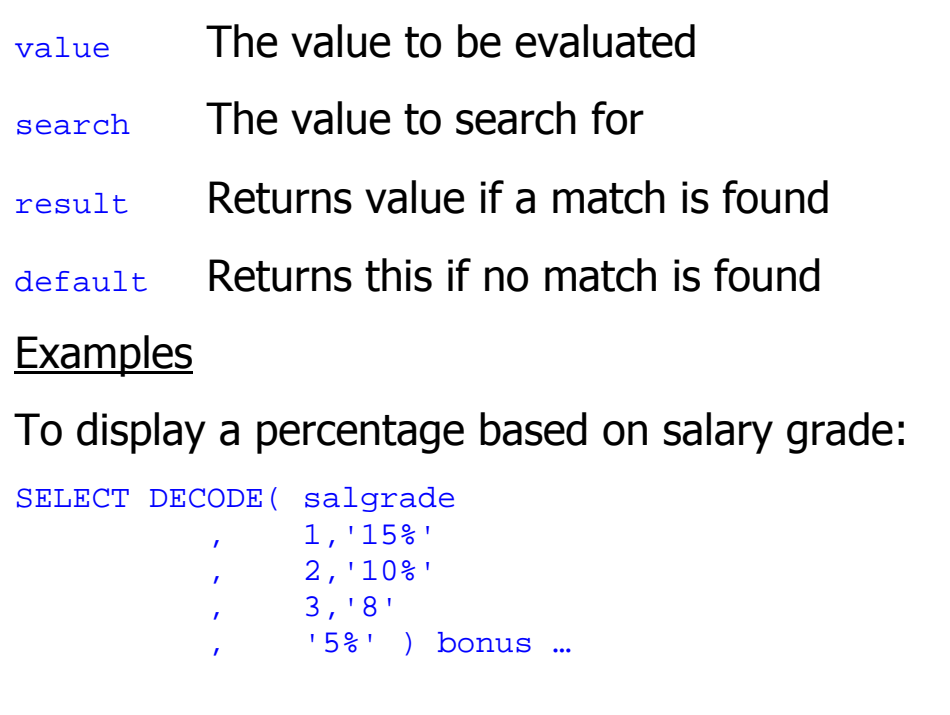

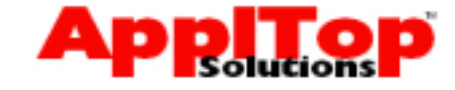

## **Nesting Functions**

www.appltop.com info@appltop.com

There will be times when you need to perform two or more functions on a single value. The second function may depend on the result of the first, and so on: you can do this kind of thing by nesting functions.

As a simple example, let's say that you want to list all employees, and that you want the manager column to contain some readable text if it is null. You might at first try:

SELECT NVL(mgr,'NO MANAGER') ..

This would produce an error because the datatypes do not match (mgr is a number, 'NO MANAGER' is a char). The solution would be to convert max to a char first:

SELECT NVL(TO CHAR(mgr), 'NO MANAGER')) …

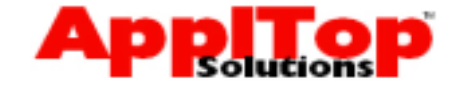

## **Group Functions**

www.appltop.com info@appltop.com

Single row functions act upon each row returned from a query. Group functions, on the other hand, act on sets of rows returned from a query. This set can be the whole table or the table split into smaller groups.

A table is split into smaller groups with the GROUP BY clause. This appears after the WHERE clause in a SELECT statement.

## **Group Functions**

www.appltop.com info@appltop.com

There are many group functions available:

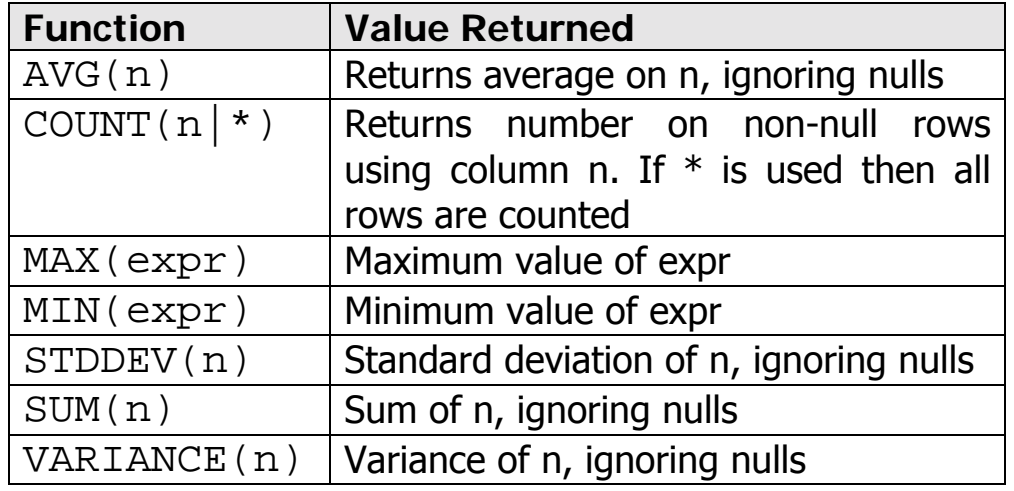

#### **Notes**

n can be prefixed with the keyword DISTINCT - this

will make the group function only work on unique

values of the column specified by n.

#### **Examples of using group functions**

To find total paid in salaries for all employees:

SELECT SUM(sal) …

To find highest, lowest and average salary:

```
SELECT MAX(sal), MIN(sal), AVG(sal) ...
```
To find total paid in salaries for all employees in

#### department 20:

```
SELECT SUM(sal) 
FROM emp 
WHERE department = 20;
```
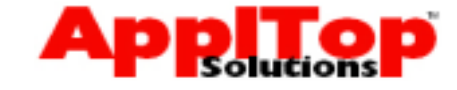

## **Grouping Data**

www.appltop.com info@appltop.com

You can split the data in a table into smaller groups, you can then use Group Functions to return summary information about each group. You split a table using the GROUP BY clause.

The GROUP BY clause instructs the query to return rows split into groups determined by the specified columns. GROUP BY generally takes the following form:

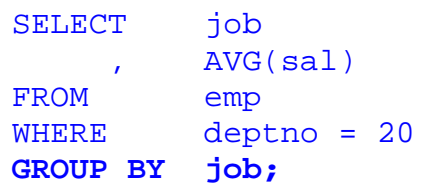

The above statement will return the average salary for each job for employees who work in department 20. The data has been grouped by the job column, the AVG group function has then returned summary data based on all rows in the table that are in the current group.

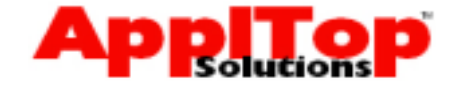

## **Grouping Data**

www.appltop.com info@appltop.com

When grouping data, you should be aware of the following:

- You are not restricted to a single column. You can group by as many columns as you like, as long as the columns you are grouping by are in the SELECT clause
- Rows can be omitted from the grouped data by using the WHERE clause
- Groups can be omitted from the results by using the HAVING clause
- When grouping data and using group functions, you must ensure all columns in the SELECT clause that do not use group functions are included in the GROUP BY clause, otherwise an error will occur

www.appltop.com info@appltop.com

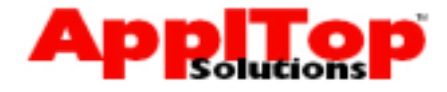

## **Grouping Data - Omitting Groups**

You can omit groups returned from a query which use a GROUP BY clause by using the HAVING clause. HAVING generally takes the form:

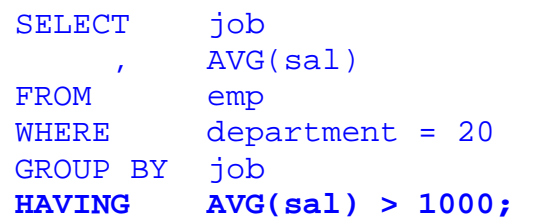

The above statement will return the average salary for each job for employees who work in department 20 where the average salary is greater than 1000.

The HAVING clause can include anything that appears in the SELECT clause. You generally include group functions in the HAVING clause rather than just column names, because if you had a HAVING clause as follows:

HAVING job <> 'CLERK'

this would correctly omit all CLERKS; but this is a very inefficient way to do it, and by the time the HAVING clause is evaluated, the rows with CLERKS have already been retrieved. It would be much better to omit CLERKS using the WHERE clause.

## **Summary**

www.appltop.com info@appltop.com

In this section we have covered:

- Row Functions
	- Row functions act on each row returned
	- Character functions
	- Number functions
	- Oracle dates & date functions
	- Conversion functions & format masks
	- Functions that accept any datatype
	- Nesting functions
- Group Functions & Grouping Data
	- Group functions act on a group of rows
	- Many different group functions
	- Grouping Data
	- Omitting groups

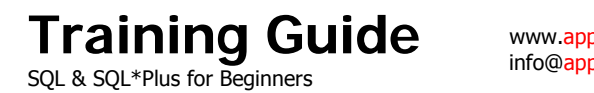

## **What is Next?**

www.appltop.com info@appltop.com

In the next section we take a look how to select data from more than one table at a time. We cover joins, set operators and subqueries.

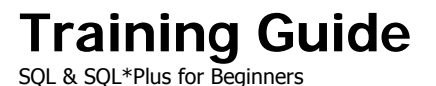

www.appltop.com info@appltop.com

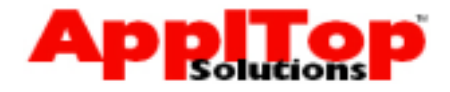

# **Lab 3**

- 1 List all employees, give each a 15% pay increase and display new salary always rounded down to the nearest whole number. Display name, old salary and new salary.
- 2 List all employee names in upper and lower case, also display the name with the first character in upper and the rest in lower.
- 3 Create a list that displays the first 2 digits of the employee name, followed by the empno, followed by the rest of the name, display as a single column.
- 4 Generate the following output:

- 5 Display the name, hiredate and number of whole months each employee has been employed. Show the highest first.
- 6 List each employee name along with the salary if it is more than 1500, if it is 1500 print 'On Target', if it is less than 1500 print 'Below 1500'.
- 7 Write a query that will display the day of the week for the current date.
- 8 List the maximum, minimum and average salaries for all employees.
- 9 List the total salary bill for each job type.
- 10 Display a count of how many CLERKS there are.
- 11 Find all departments that have more than 3 employees.

EMPLOYEES ----------------------- Smith is 5 digits long Allen is 5 digits long Ward is 4 digits long Jones is 5 digits long Martin is 6 digits long Blake is 5 digits long . . . . .

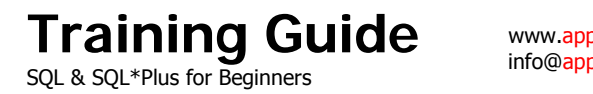

www.appltop.com info@appltop.com

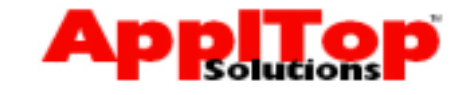

# Section Four Querying More Than One Table

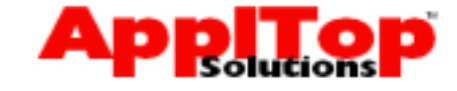

## **Querying More Than One Table**

www.appltop.com info@appltop.com

There will be times when you need to select data from more than one table at a time. This section covers all the basics of doing this, and we will cover:

- Joins
- Set Operators
- Subqueries

## **Joins**

www.appltop.com info@appltop.com

So far, any queries we've seen have been from a single table at a time - but SQL allows you to query many tables at the same time through the use of joins. We will now cover some of the basics of joining tables within a SELECT statement. We will look at the following types of join:

- Product
- Equi join
- Non-equi join
- Outer join
- Self join

The WHERE clause is used to construct a join.

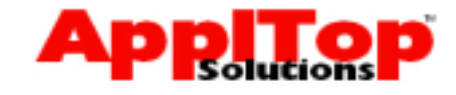

## **Joins - Product**

www.appltop.com info@appltop.com

If you construct a SELECT statement which contains information from two or more tables without specifically linking any of the columns from one table to the next, the resulting query would be what is known as a product (sometimes referred to as a Cartesian join). This basically means that ALL rows from ALL tables are returned in EVERY combination. So for example, lets say we have two tables - "emp" with 14 rows and "dept" with 4 rows - and we entered the following statement:

#### SELECT dname, ename FROM emp, dept;

The above query would return all rows from both tables in all combinations, resulting in a total of 56 rows being returned  $(14 * 4)$ .

You will very rarely need to perform this kind of query, but it is mentioned so that you are aware of the result of a product join. If you unintentionally create one then the results could be very different to what you might expect: imagine 2 tables, with over 1,000,000 rows each!!

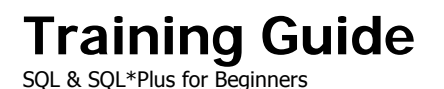

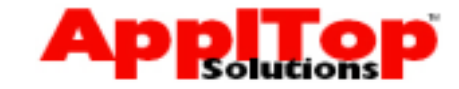

## **Joins - Equi**

www.appltop.com info@appltop.com

An equi join is a join which directly links columns from one table to another, or in other words, an equi join joins tables where a column on one table is equal to a column from another table. As an example, let's say you have the following statement:

SELECT ename, deptno FROM empi

This is okay, but what if instead of displaying the department number (deptno), you wanted to display the department name. You would have to create an equi join from the emp table to the dept table:

SELECT emp.ename, dept.dname FROM emp,dept WHERE **dept.deptno = emp.deptno**;

The above statement joins the emp and dept tables using the deptno column, and in English the statement reads: select the ename column from the emp table and get the dname column from the dept table, only select dept rows where the deptno on dept is the same as the deptno on the emp table.
#### **Table Aliases**

www.appltop.com info@appltop.com

As a rule, when selecting data from more than one table, you should qualify the column names you use with the table name. This removes any ambiguity if there are duplicate column names across different tables: you do this by prefixing a column name with the table name followed by a dot (.):

SELECT TABLE COLUMN ...

A better method of this is to use a table alias. A table alias is very similar a column alias, in that it is a method of renaming a table only for the purposes of the query - you can then use this alias within your query as if the table were actually called by the alias. This can save a lot of typing, make SQL easier to read and allowing for self joins (covered later). The syntax for a table join is simple: just follow the table name with the alias:

#### SELECT e.ename, d.dname FROM **emp e,dept d** WHERE e.deptno = d.deptno;

Qualifying column names can also improve performance of your code because you are telling the system exactly where to find the column.

**Training Guide** 

SQL & SQL\*Plus for Beginners

between the emp and salgrade table is an equi join, in that no column on the emp table corresponds directly to a column on the salgrade table. The link between the two tables is that the sal column on emp must be BETWEEN two values found on salgrade. SELECT e.ename, e.sal.s.grade

FROM emp e, salgrade s

# **Joins - Non Equi**

A non-equi join is used where a value (column) is

 WHERE **e.sal BETWEEN s.losal AND s.hisal**; The statement reads: select the ename and sal columns from the emp table and get the grade column from the salgrade table, only select salgrade rows where the sal column on emp is between the losal and hisal columns on salgrade. As a general rule, when joining tables, you need 'number of tables minus 1' join conditions, so to join three tables you would require at least two join conditions.

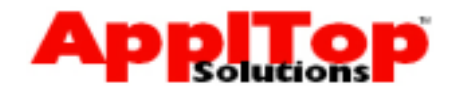

www.appltop.com info@appltop.com

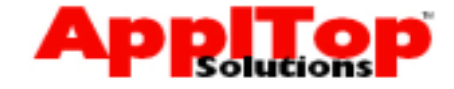

#### **Joins - Outer**

www.appltop.com info@appltop.com

An outer join allows you to join tables together and still return rows even if one side of a condition is not satisfied. For example, the dept table has 4 departments (10, 20, 30 and 40), and the emp table has employees in all departments except 40, so if you were to write some SQL to join the two tables together using a standard equi-join, the row from dept which does not appear in emp would not be in the returned rows. You can use an outer join to get around this problem.

SELECT e.ename.d.dname FROM emp e, dept d WHERE d.deptno = e.deptno**(+)**;

The (+) in the above statement creates an outer join. It basically says: still return a row from dept even if the join condition fails. When creating outer joins, you must put the  $(+)$  on the side of the condition where no data will be found - in this case, when SQL has retrieved department 40 from dept, it will not find any rows on emp for department 40, but the dept row is still returned.

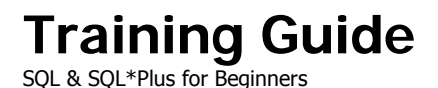

#### **Joins - Self**

www.appltop.com info@appltop.com

By using a self join with table aliases you can join a table to itself. A self join basically allows you to select from the same table more than once within the same SQL statement - this is very useful if a table has rows on it which relate to other rows on the same table. For example, the emp table holds employees, and each employee has a manager (except the big boss). This manager is stored on the same table: so, you would need a self join if you wanted to create a statement that listed all employee names along with their manager name.

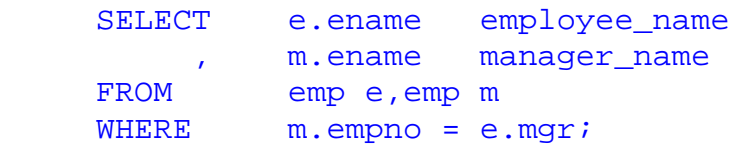

The above statement says: select the employee name from emp, and call it employee name, then select the employee name again and call it manager\_name from emp where the employee number ( $empno$ ) is the same as the manager ( $map$ ) stored on the first record.

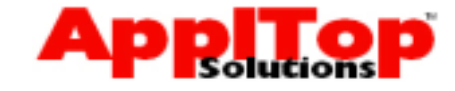

# **Set Operators**

www.appltop.com info@appltop.com

We covered the concepts of Set Operators in the introduction to Relational Databases at the start of this course. So far we have covered:

- restriction with the WHERE clause
- projection with the SELECT clause,
- joins
- product

We will now cover:

- UNION
- INTERSECT
- MINUS

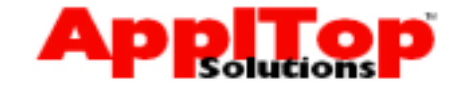

#### **Set Operators**

www.appltop.com info@appltop.com

UNION, INTERSECT and MINUS set operators are used when you need to construct two or more queries and you want to see the results as if it were a single query.

The queries you use could be totally different, i.e. different tables, or they could be using the same table but be using different WHERE or GROUP BY clauses.

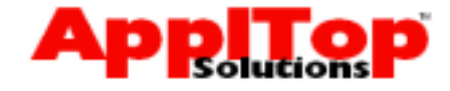

#### **Set Operators - UNION**

www.appltop.com info@appltop.com

The UNION set operator combines the results of two or more queries and returns all distinct rows from all queries. It takes the form:

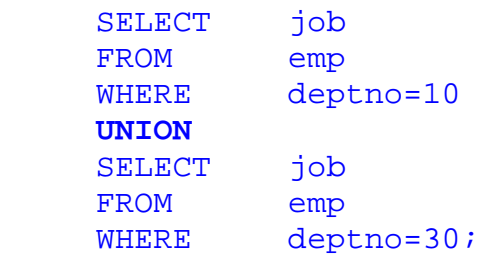

The above statement would, first of all, select all jobs from emp where the department is 10, then select all jobs from emp where the department is 30. The results of both these queries are combined and only distinct rows are returned.

#### **UNION ALL**

Instead of using UNION, you could use UNION ALL which would return ALL rows from both queries.

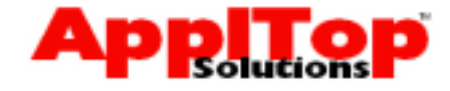

#### **Set Operators - INTERSECT**

www.appltop.com info@appltop.com

The INTERSECT set operator combines the results of two or more queries and returns only rows which appear in BOTH queries. It takes the form:

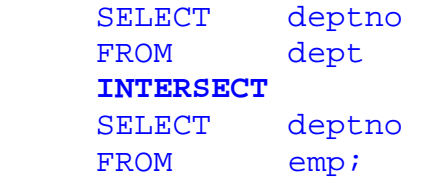

The above statement would first of all select all rows from dept, then all rows from emp, and only where the data is found in BOTH queries would the data be returned. This is effectively saying: select all department numbers where employees can be found

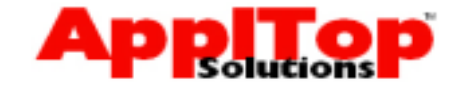

#### **Set Operators - MINUS**

www.appltop.com info@appltop.com

The MINUS set operator combines the results of two or more queries and returns only rows that appear in the first query and not the second. It takes the form:

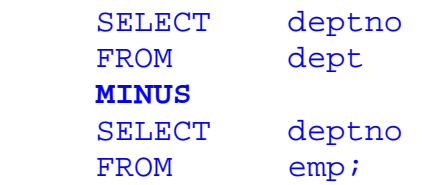

The above statement would first of all select all rows from dept, then all rows from emp - data would be returned if it was found in the first query and not the second. This is effectively saying: select all department numbers which have no employees.

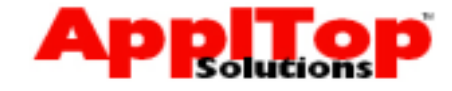

# **Set Operators - Rules**

www.appltop.com info@appltop.com

There are a number of rules you should follow when using Set Operators:

- You must SELECT the same number of columns in each query
- All corresponding columns MUST be of the same datatype
- Duplicate rows are ALWAYS eliminated (except when using UNION ALL)
- Column names are derived from the first query
- Queries are executed from top to bottom
- Can use multiple set operators at the same time
- Can include an ORDER BY at end of last query. A useful way to specify columns in an ORDER BY is by using the column position rather than the name, for example, to sort the output from a Set Operation by the first column:

```
SELECT deptno FROM dept 
UNION 
SELECT deptno FROM emp 
ORDER BY 1;
```
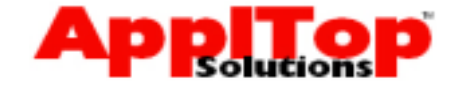

# **Subqueries**

www.appltop.com info@appltop.com

A sub query is basically a SELECT statement within another SELECT statement; they allow you to select data based on unknown conditional values. A subquery generally takes the form:

```
 SELECT column(s) 
FROM table(s)
 WHERE column(s) = (SELECT column(s) 
                      FROM table(s) 
                      WHERE condition(s) );
```
The subquery is the part in bold and in brackets: this part of the query is executed first, just once, and its result is used in the main (outer) query.

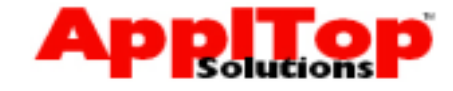

# **Single Row Subqueries**

www.appltop.com info@appltop.com

A single row subquery is the simplest form of sub query. It returns a single row to the outer query that in turn uses the result to complete itself. For example, to find all employees who earn the lowest salary in the company we could use a

subquery. If we think about what is needed first:

- we need to determine what the lowest salary is
- we need to select all employees who earn this amount

The finished query would be as follows:

```
SELECT ename, sal
 FROM emp 
 WHERE sal = (SELECT MIN(sal) 
               FROM emp);
```
The above statement executes the subquery first to find the lowest salary and then it uses the single row result of that query to find all employees who earn that amount.

# **Single Row Subqueries**

www.appltop.com info@appltop.com

As another example, let's say we wanted to find all employees who have the same job as BLAKE:

```
SELECT ename, job
 FROM emp 
 WHERE job = (SELECT job 
                FROM emp 
                WHERE ename = 'BLAKE');
```
The above statement executes the subquery first to find what job BLAKE has, and then it uses the single row result of that query to find all employees who have the same job.

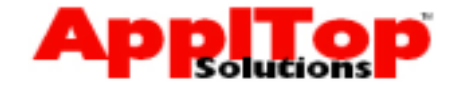

# **Multiple Row Subqueries**

www.appltop.com info@appltop.com

A subquery can return more than one row, but you must use a multi-row comparison operator (such as IN) in the outer query or an error will occur:

```
SELECT ename, sal, deptno
 FROM emp 
WHERE (deptno, sal)
            IN (SELECT deptno,MIN(sal) 
               FROM emp 
               GROUP BY deptno);
```
The above statement executes the subquery first to find the lowest salary in each department (by using a GROUP BY), then it uses each row returned from that query to find all employees who earn that amount in each department.

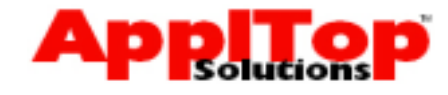

#### **Multiple Row Subqueries**

www.appltop.com info@appltop.com

#### **ANY/SOME Operator**

The ANY (SOME) operator compares a value to EACH row returned from the subquery.

```
SELECT ename, sal, job, deptno
 FROM emp 
 WHERE sal > ANY
             (SELECT DISTINCT SAL 
             FROM emp 
            WHERE depton = 30);
```
The above statement executes the subquery first to find all distinct salaries in department 30, and the > ANY part of the outer query says where the sal column in greater than ANY of the rows returned by the subquery. This effectively says: list all employees whose salary is greater than the lowest salary found in department 30.

#### **Multiple Row Subqueries**

www.appltop.com info@appltop.com

#### **ALL Operator**

The ALL operator compares a value to ALL rows returned from the subquery.

```
SELECT ename, sal, job, deptno
 FROM emp 
 WHERE sal > ALL
            (SELECT DISTINCT SAL 
             FROM emp 
            WHERE deptno = 30);
```
The above statement executes the subquery first to find all distinct salaries in department 30, the  $>$  ALL part of the outer query says where the sal column is greater than ALL of the rows returned by the subquery. This effectively says: list all employees who earn more than everyone in department 30.

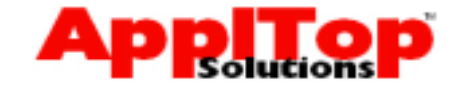

# **Subqueries**

www.appltop.com info@appltop.com

When constructing subqueries you should be aware of the following:

- ORDER BY can appear in the outer query only
- You can nest subqueries to a level of 255 (you never would!)
- Subqueries can be used with the HAVING clause, for example, to list the departments which have an average salary bill greater than the average salary bill for department 30:

```
SELECT deptno, AVG(sal)
FROM emp
GROUP BY deptno 
HAVING AVG(sal) > 
                (SELECT AVG(sal) 
                FROM emp 
                WHERE deptno=30);
```
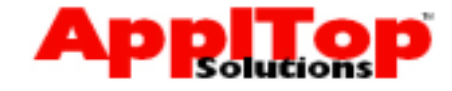

# **Correlated Subqueries**

www.appltop.com info@appltop.com

A correlated subquery is a way of executing a subquery once for each row found in the outer query. A correlated subquery works as follows:

- 1. Get a candidate row from outer query
- 2. Execute subquery using candidate row data
- 3. Use values from subquery to either include or exclude candidate row
- 4. Continue until no more candidate rows are found in the outer query.

A correlated subquery is identified by the use of an outer query column within the subquery. They are useful when you need the subquery to return different results based on the outer query.

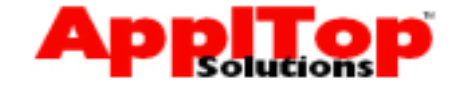

# **Correlated Subqueries**

www.appltop.com info@appltop.com

As an example, let's say we wanted to list all employees who earn a salary greater than the average for their department. A standard subquery would not work because the rows returned from the subquery will not be related (correlated) to the rows in the outer query. Using a correlated subquery you would have something like:

```
SELECT empno, ename, sal, deptno
 FROM emp e
WHERE sal > (SELECT avg(sal)
                 FROM emp 
                 WHERE deptno = e.deptno);
```
The above query says: select all employees as candidate rows, then find the average salary for the current department, using this average, either include or exclude the candidate row.

The key to this working is the table alias used in the outer query - we need to ensure the emp table is called something different in both queries, otherwise we would not be able to link the columns together.

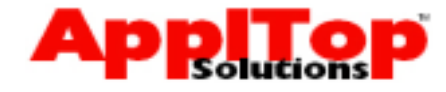

# **Correlated Subqueries**

www.appltop.com info@appltop.com

#### **The EXISTS Operator**

You can use the EXISTS operator with a correlated subquery: this is used to determine if any rows are returned from the subquery. If any are returned then the condition is true and the row in the outer query is returned. For example, to select all employees who manage someone,...

```
SELECT empno, ename, job, deptno
FROM emp e
 WHERE EXISTS (SELECT 'FOUND A ROW' 
                FROM emp 
               WHERE emp.mgr = e.empno);
```
The above query says: select all employees as candidate rows, then find an employee whose manager is the employee in the outer query, and if an employee was found in the subquery then return the row in the outer query.

#### **NOT EXISTS**

You can use NOT EXISTS operator to check if NO rows are returned from the subquery. If you used a NOT EXISTS in the above example, you would get all employees who do not manage anyone.

## **Summary**

www.appltop.com info@appltop.com

In this section we have covered a lot of ground: we have looked at some of the more complex types of queries. We briefly covered ways in which you can select data from more than one table at a time.

- Joins Product, Equi, Non-equi, Outer and Self
- Set Operators UNION, INTERSECT and MINUS
- Subqueries Single Row, Multi Row and **Correlated**

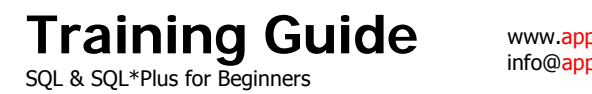

#### **What is Next?**

www.appltop.com info@appltop.com

In the next section we take a quick look at using DML and DDL to modify data within the database, and how to change the structure of the database.

www.appltop.com info@appltop.com

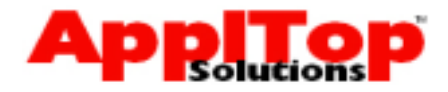

# **Lab 4**

- 1. List all employee names along with the name of the department they work in.
- 2 List all employee names along with the department name, department number and the location.
- 3 Produce a list of employees with their salary and salary grade.
- 4 Display departments with no employees.
- 5 List all employees, along with their managers name.
- 6 The query produced for question 5 will probably not have listed employees who have no manager, so change the query to show these. Display 'NO MANAGER' if no manager is found.
- 7 Find all employees who earn the highest for each job type.
- 8 List all employees with a  $*$  against the mostly recently hired one (use the UNION operator).

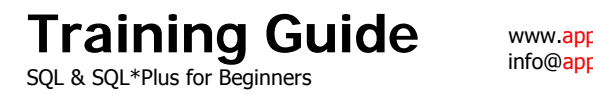

www.appltop.com info@appltop.com

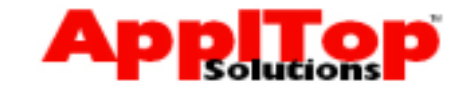

# Section Five Modifying Data & the Database

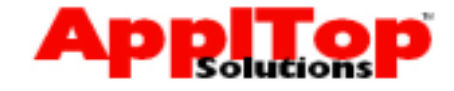

#### **Modifying Data & the Database**

www.appltop.com info@appltop.com

So far, all of the SQL we have looked at has been to do with querying data, using the SELECT statement. Now we are ready to take a look at other types of SQL commands, DML and DDL. DML is SQL's Data Manipulation Language: it is used to modify data held within the database. DDL or Data Definition Language is used to modify the structure of the database. In this section we cover the following:

- Using DML
	- Inserting new data
	- Updating existing data
	- Deleting data
	- Transaction Processing
- Using DDL
	- Tables
	- Indexes
	- Synonyms
	- Privileges
	- Views & Sequences

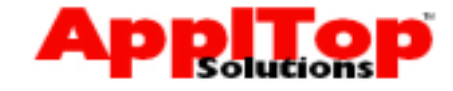

#### **Using DML Inserting New Data**

www.appltop.com info@appltop.com

If you need to create new data within the database, you use the INSERT statement. This allows you to create new rows on any table (as long as you have the correct privileges).

#### **INSERT**

SQL statement used to insert rows into the database

#### Syntax

```
INSERT INTO table [ (column,column,……) ] 
    VALUES (value, value, ....);
```
#### Example

INSERT INTO dept (deptno,dname,loc) VALUES (50,'MARKETING','DAVENTRY');

The above statement says: insert a new row into the dept table, set the deptno column to 50, dname to MARKETING and loc to DAVENTRY.

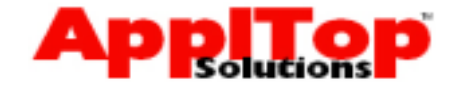

# **Inserting New Data**

www.appltop.com info@appltop.com

The INSERT statement can be used in a number of different ways:

- Specify only required columns If you want to insert a row but do not want to insert values into certain columns, then simply omit the column name from the INSERT statement (unless there is a NOT NULL constraint on the column).
- Specify no columns at all If you want to always insert a value into all columns, then you do not need to give the column names - just ensure the VALUES clause matches the table exactly (not recommended).
- You can insert rows into a table based on rows from another table.
- Almost anything that can appear in a SELECT clause of a SELECT statement can also appear in the VALUES clause of the INSERT statement.

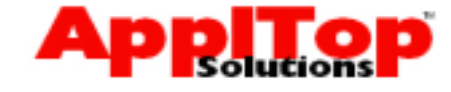

#### **Inserting New Data - Examples**

www.appltop.com info@appltop.com

To insert a row into the dept table only specifying 2

columns:

```
 INSERT INTO dept (deptno,loc) 
     VALUES (60,'DAVENTRY');
```
To insert a row using rows from another table:

 INSERT INTO dept(deptno,dname) (SELECT deptno,dname FROM old\_dept);

To insert a row using rows from another table and

utilising a row function:

 INSERT INTO dept (deptno,dname) (SELECT deptno,INITCAP(dname) FROM old dept);

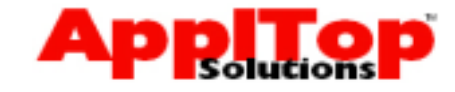

#### **Using DML Updating Existing Data**

www.appltop.com info@appltop.com

If you need to change some data within the database, you use the UPDATE statement. This allows you to change a single row or many rows at the same time (as long as you have the correct privileges).

#### **UPDATE**

SQL statement used to update rows in the database

**Syntax** 

```
UPDATE table [alias] 
SET column [, column...] =
        {expression,subquery} 
 [WHERE condition];
```
Example

```
UPDATE emp 
SET sal = sal * 1.1WHERE job = 'CLERK';
```
The above statement says: find all employees whose job is CLERK and set their salary to itself multiplied by 1.1 - or in other words, give all clerks a 10% pay increase.

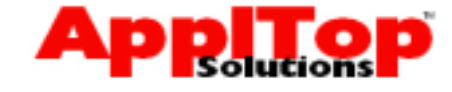

# **Updating Existing Data**

www.appltop.com info@appltop.com

When using the UPDATE statement, you should be aware of the following:

- If the WHERE clause is omitted then ALL rows on the table will be updated.
- The WHERE clause can contain anything that would normally appear in the WHERE clause for the SELECT statement.
- It is possible to use subqueries and correlated subqueries in the SET clause.

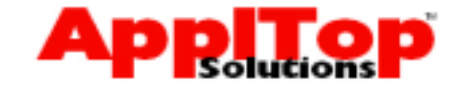

# **Updating Existing Data - Examples**

www.appltop.com info@appltop.com

To give the employee SCOTT a new job, change of

department and a pay increase:

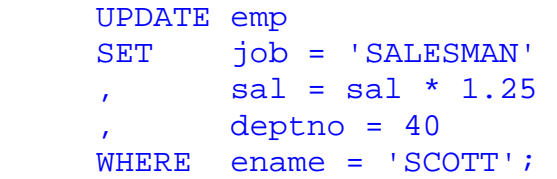

To set the NUMBER\_OF\_EMPLOYEES on the dept table (using a correlated subquery):

```
 UPDATE dept d 
 SET number_of_employees = 
                 ( SELECT count(*) 
                  FROM emp e 
                   WMERE e.deptno = d.deptno)
```
#### **Using DML Deleting Data**

www.appltop.com info@appltop.com

If you need to delete data within the database, you use the DELETE statement. This allows you to delete a single or many rows at once (as long as you have the correct privileges).

#### **DELETE**

SQL statement used to delete rows from the database

Syntax

DELETE [FROM] table [WHERE condition];

Example

DELETE emp WHERE job = 'MANAGER';

The above statement says: delete all rows from the emp table where the job column is MANAGER - or in other words, give all manager the boot.

It is also possible to use subqueries with the DELETE statement.

#### **Using DML Deleting Data**

www.appltop.com info@appltop.com

Another way to remove all the data from a table is using the TRUNCATE TABLE command.

#### **TRUNCATE TABLE**

SQL statement used to remove ALL rows from a table

Syntax

TRUNCATE TABLE table

Example

TRUNCATE TABLE emp;

The TRUNCATE TABLE command effectively flags the table internally as empty without actually deleting any rows. It is VERY fast and is useful for clearing out tables with many hundreds of thousands or million of rows.

Truncates are DDL, not DML. A truncate moves the High Water Mark of the table back to zero. No row-level locks are taken, no redo or rollback is generated. All extents except those defined in the MINEXTENTS parameter are de-allocated from the table.

By resetting the High Water Mark, the truncate prevents reading of any table's data, so they it has the same effect as a delete, but without the overhead. There is, however, one aspect of a Truncate that must be kept in mind. Because a Truncate is DDL it issues a COMMIT before it acts and another COMMIT afterward so no rollback of the transaction is possible.

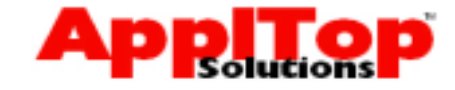

#### **Transaction Processing**

www.appltop.com info@appltop.com

Oracle ensures the consistency of data through the use of transactions. Transactions give you more control when changing data and will ensure data consistency in the event of a system failure.

A transaction can be thought of as a single consistent change to the database which may directly relate to some kind of business functionality: this change to the database may consist of a single or multiple DML statements. For example, in a banking system, a transfer funds transaction would involve the transfer of funds out of one account and then further transfer into another account - this would require two DML statements but is considered a single transaction. Transaction processing allows you to perform all the DML you need before committing the changes to the database. This ensures that both of DML statements are always complete and in the event of a failure, none of the DML statements would complete.

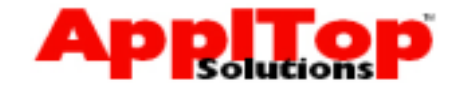

# **Transaction Processing**

www.appltop.com info@appltop.com

There are two types of transaction:

- DML holds a number of DML statements
- DDL holds a single DDL statement

A transaction begins when:

- A DDL command is issued
- First DML statement issued after a COMMTT

A transaction ends when:

- A COMMIT OF ROLLBACK command is issued
- DDL command is issued
- You exit SQL\*Plus
- System Failure (auto-rollback)

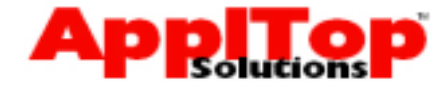

#### **Transaction Processing The COMMIT command**

www.appltop.com info@appltop.com

Whenever you issue a DML statement which changes the data held within the database, you are not actually changing the database. You are effectively putting your changes into a buffer, and to ensure this buffer is flushed and all your changes are actually in the database for others to see, you must first commit the transaction. You can do this with the COMMIT statement.

#### **Syntax**

COMMIT [WORK];

#### Example

```
 UPDATE dept 
SET dname = initcap(dname);
COMMIT;
```
The above code will update all dept rows then commit the changes to the database.

After the COMMIT command has run, the following is true:

- Your changes are in the database and permanent
- The current transaction has ended
- Any locks are released
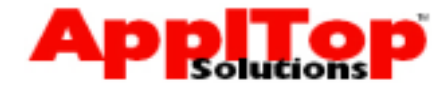

#### **Transaction Processing The ROLLBACK command**

www.appltop.com info@appltop.com

If you have started a transaction by issuing a number of DML statements, but you then decide you want to abort the changes and start again, you need to use the ROLLBACK statement.

**Syntax** 

```
 ROLLBACK [WORK]; 
ROLLBACK [WORK] TO SAVEPOINT_NAME;
```
#### Example

```
 UPDATE dept 
SET dname = initcap(dname);
```
**ROLLBACK**;

The above code will update all dept rows then rollback the changes: this will effectively be as if you had never issued the UPDATE statement.

After the ROLLBACK command has run, the following is true:

- All of your changes will be lost
- The current transaction has ended
- Any locks are released

We cover the SAVEPOINT part next.

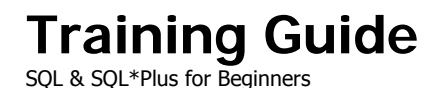

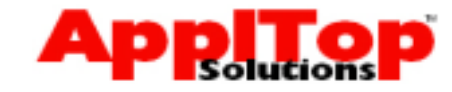

#### **Transaction Processing The SAVEPOINT command**

www.appltop.com info@appltop.com

You can split a transaction up into smaller portions using the SAVEPOINT command. SAVEPOINT allows you to specify markers within a transaction, and these markers can be easily rolled back to if needed.

Syntax

SAVEPOINT savepoint\_name;

**Example** 

```
 UPDATE dept 
SET dname = initcap(dname);
SAVEPOINT done_dept; 
UPDATE emp 
SET sal = sal * 1.1;
ROLLBACK TO done dept;
COMMIT;
```
The above code will update all dept rows, create a savepoint and then update all emp rows. Then a ROLLBACK is issued, only back to the last SAVEPOINT - this will effectively discard your changes to the emp table, leaving only the changes to the dept table; the final command will COMMIT any changes left to do - in this case, just the dept changes.

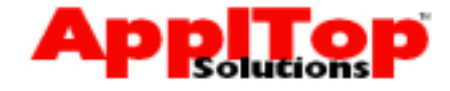

## **Transaction Processing**

www.appltop.com info@appltop.com

Keep in mind the following about transaction processing:

- Other database users will not see your changes until you COMMIT them.
- An uncommitted transaction is one which holds locks on the data, for example, if you update a single emp row without committing, other people will still see the unchanged emp row but will not be able to change it themselves until you either issue a COMMIT or ROLLBACK.

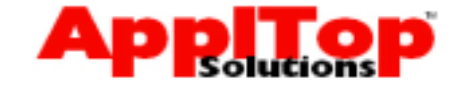

## **Using DDL**

www.appltop.com info@appltop.com

DDL is a subset of SQL commands that allows you to make changes to the structure of the database. We will briefly cover the following kinds of database objects:

- Tables
- Indexes
- **Synonyms**
- **Privileges**
- **Views**
- Sequences

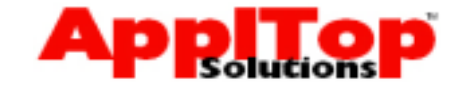

## **Using DDL**

www.appltop.com info@appltop.com

When working with any kind of object within the database, there are usually three basic commands that apply to all objects. These are:

- CREATE used to create an object
- ALTER used to alter/change an object
- DROP used to remove an object

## **Column Types/Datatypes**

All columns on a table must be given a datatype, as this determines what kind of data the column can hold. A few of the more common data types are:

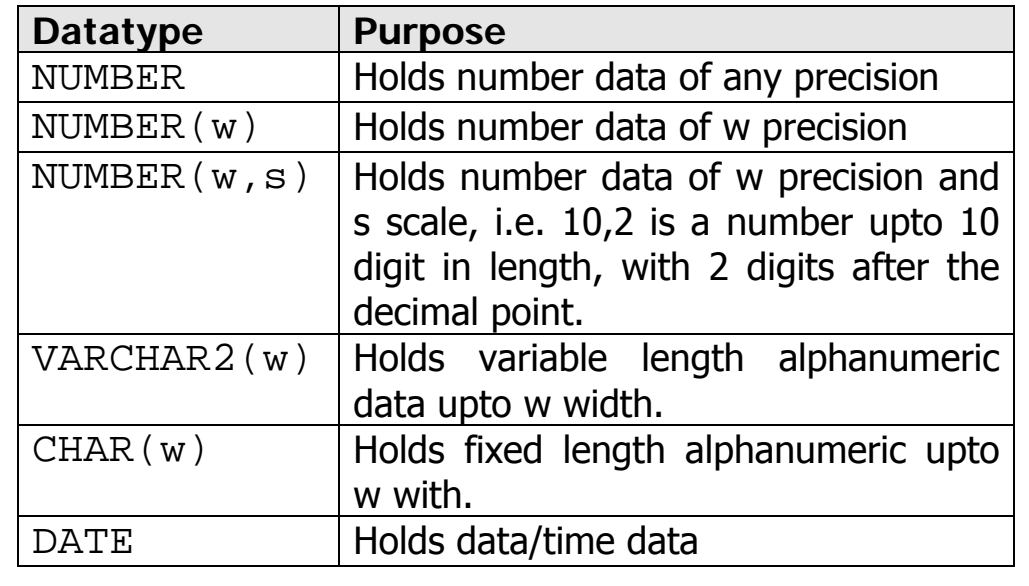

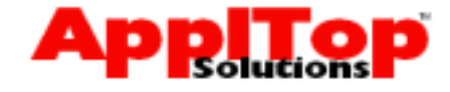

#### **Using DDL - Tables The CREATE TABLE Command**

www.appltop.com info@appltop.com

To create a new table within the database, you use the CREATE TABLE command. In its most basic form, the CREATE TABLE command has the following form:

**CREATE TABLE** 

Command used to create tables

Syntax

```
 CREATE TABLE table-name 
 ( column_name type(size) 
      , column_name type(size) . . . );
```
#### Example

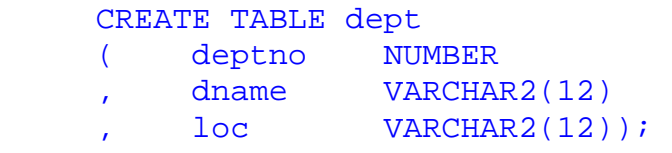

The above statement will create a table called dept, with 3 columns: a number column called deptno, a 12 digit VARCHAR2 column called dname and another 12 digit VARCHAR2 column called loc.

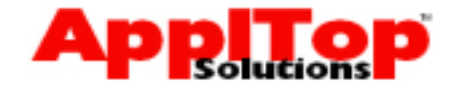

# **Using DDL - Tables The CREATE TABLE Command**  When creating a table, you can ensure that no NULL values are stored in a column by using the NOT NULL constraint - for example, to create the dept table and to ensure no NULL values are ever inserted into the deptno column: CREATE TABLE dept

www.appltop.com info@appltop.com

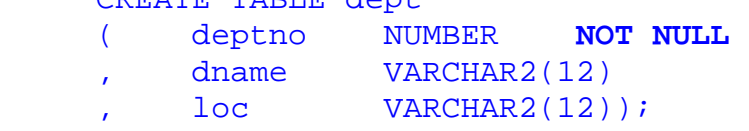

#### **DESCRIBE - SQL\*Plus command**

You can list columns on a table from SQL\*Plus using the describe command (or desc) - for example:

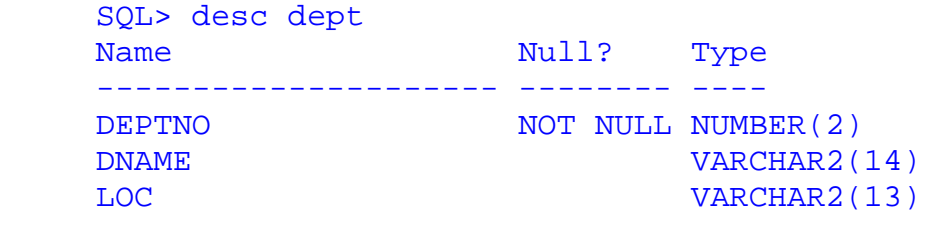

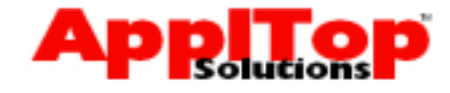

#### **Using DDL - Tables The DROP TABLE Command**

www.appltop.com info@appltop.com

A table can be removed from the database using the

DROP TABLE command.

DROP TABLE dept;

Be aware that once a table has been dropped, it cannot be recovered. Also, ALL data on the table is removed.

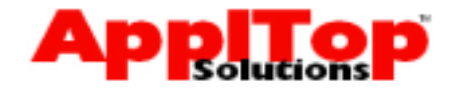

#### **Using DDL - Tables The ALTER TABLE Command**

www.appltop.com info@appltop.com

A table can be altered using the ALTER TABLE command. This command allows you to do many things - we will only look at how you can add extra columns to a table. Let's say you want to add the column 'comments' to the emp table:

 ALTER TABLE emp ADD (COMMENTS VARCHAR2(80));

This will add the column COMMENTS to the emp table.

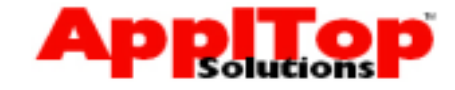

## **Using DDL - Indexes**

www.appltop.com info@appltop.com

An index is a data structure within the database that allows you to provide quick access to data on a table via a particular column or columns. It can also serve as a method of ensuring no duplicate records can be stored on a table. For example, a common column to use when querying the emp table is empno: this column should also be unique since no two employees should have the same number.

When you query the emp table (for example) using the empno column, if no index was present on this column then the database would have to sequentially go through all records on the table until the required one was found. An index would provide a faster method of querying this table.

**Training Guide**  SQL & SQL\*Plus for Beginners

#### **Using DDL - Indexes The CREATE INDEX Command**

www.appltop.com info@appltop.com

You create indexes with the CREATE INDEX

command. In it most basic form, it is as follows:

 CREATE [UNIQUE] INDEX index\_name ON table name (column [,column . . .]);

Examples

To create a unique index called  $emp$   $idx01$  on the

emp table using the empno column:

 CREATE UNIQUE INDEX emp\_idx01 ON emp (empno);

To create a non-unique index on the emp table using the ename column: CREATE UNIQUE INDEX emp\_idx01 ON emp (empno); To create a non-unique index on the emp table using the ename and hiredate columns: CREATE UNIQUE INDEX emp\_idx01 ON emp (empno,diredate);

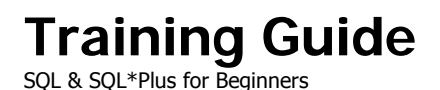

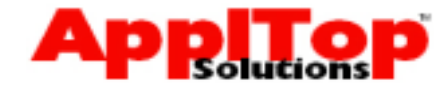

#### **Using DDL - Synonyms The CREATE SYNONYM Command**

www.appltop.com info@appltop.com

Within an Oracle Database, there is an object called user. This is effectively a space within the database for a particular user. The user of that database user would create tables belonging to this user. If another user wanted to access these tables, they would normally have to qualify the table name with the user name first - for example, if user Bob creates a table called emp, and user Dave wanted to list all rows on Bob's emp table, he would have to enter:

> SELECT \* FROM bob.emp;

A much better method of accessing the table would be to only have to specify the table name. You can do this if a synonym under the Dave user exists.

```
 CREATE SYNONYM emp 
          FOR bob.emp; 
Now dave can see bob's emp table by just
```
entering:

SELECT \* FROM emp;

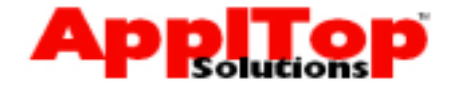

#### **Using DDL - Privileges The GRANT/REVOKE Commands**

www.appltop.com info@appltop.com

As with synonyms, if Bob has a table called emp and Dave wants to query it - or even insert, update or delete it - Dave must first be given the correct privileges to allow him to do this. Many privileges exist, and the most common ones are SELECT, INSERT, UPDATE and DELETE - so to give Dave SELECT and INSERT privileges on Bobs' emp table, Bob would have to enter:

GRANT SELECT, INSERT ON emp TO dave;

A privilege can be removed with the REVOKE command, to remove Dave's INSERT privilege on Bobs' emp table:

REVOKE INSERT ON emp FROM dave;

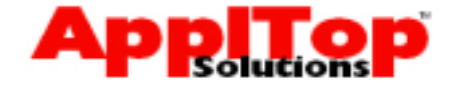

#### **Using DDL - Views The CREATE VIEW Command**

www.appltop.com info@appltop.com

Let's say you have constructed a very useful and complex query and another user says, "I could do with the same kind of query". You could just give them the code and let them run it themselves, but a better method is to create a database view based on your query. A view is basically a virtual table which is made up of the rows that your query returns. For example, if you have a query that lists employee names along with department names, you could create a view as follows:

 CREATE VIEW emp\_dept AS SELECT e.ename employee name , d.dname department\_name FROM emp e , dept d WHERE d.deptno = e.deptno;

The above statement would create a view called emp\_dept which would contain two columns, employee\_name and department\_name. You could now access this view as if it were a table:

 SELECT \* FROM emp\_dept;

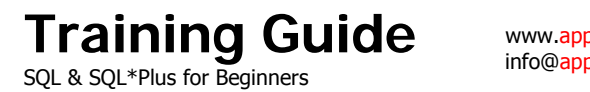

#### **Using DDL - Views The DROP VIEW Command**

www.appltop.com info@appltop.com

A view can be removed with the DROP VIEW

command. For example:

DROP VIEW emp\_dept;

The above statement would remove a view called

emp\_dept.

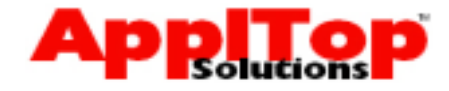

#### **Using DDL - Sequences The CREATE SEQUENCE Command**

www.appltop.com info@appltop.com

Assume that you have a new table; it contains a column called sequence\_number, and you always want to populate this column the a sequential number. A good way to do this is to create a sequence, then reference the sequence in your INSERT statement. A sequence is simply an object within the database that returns a number, usually the next in sequence. To create a sequence, use the CREATE SEQUENCE command. In its most basic form, it has the following syntax:

> CREATE SEQUENCE sequence\_name INCREMENT BY n START WITH m;

So, to create a sequence called my seq01 which starts at 100 and increases by 10 each time:

 CREATE SEQUENCE my\_seq01 INCREMENT BY 10 START WITH 100;

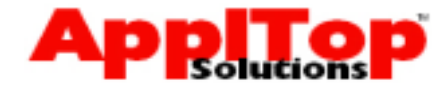

#### **Using DDL - Sequences Referencing a Sequence**

www.appltop.com info@appltop.com

You have created a sequence called my\_seq01: you can reference it in two ways, the first being by using the NEXTVAL pseudo column to get the next number:

```
 SELECT my_seq01.NEXTVAL 
FROM dual;
```
This would return 100; if you ran this SQL again it would return 110, and so on.

You can also retrieve a sequence's current value without increasing its value with the CURRVAL pseudo column:

 SELECT my\_seq01.CURRVAL FROM dual;

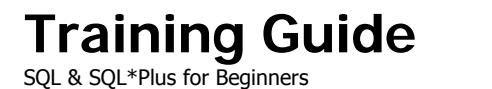

www.appltop.com info@appltop.com

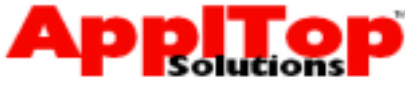

#### **Using DDL - Sequences The DROP SEQUENCE Command**

A sequence can be removed with the DROP

SEQUENCE command. For example:

DROP SEQUENCE mu\_seq01;

The above statement would remove a sequence

called my\_seq01.

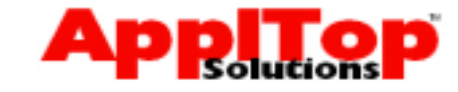

#### **Summary**

www.appltop.com info@appltop.com

In this section we have covered both how to use DML and DDL, and specifically we have seen:

- Insert, Update and Delete data
- Transaction Processing
- Creating, deleting and altering Tables
- Indexes
- **Synonyms**
- **Privileges**
- **Views**
- Sequences

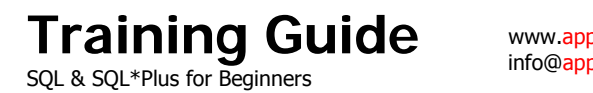

#### **What is Next?**

www.appltop.com info@appltop.com

As far as SQL is concerned, we have pretty much finished: all that is left to do now is take a quick look at some features of SQL\*Plus.

www.appltop.com info@appltop.com

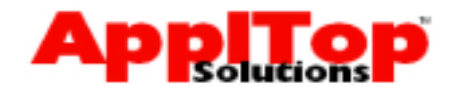

## **Lab 5**

- 1 Write a SQL statement to give all employees a 25% pay increase, commit your changes and view the table.
- 2 Give all employees who work in NEW YORK an additional 5% pay increase, rollback your changes and view the table.
- 3 Create a new department called I.T located in ENGLAND.
- 4 Remove the department you created in question 3.
- 5 Create a sequence called EMPINFO SEQ, start it at 10 and increment it by 1.
- 6 Create a new table called EMPLOYEE\_INFO, using the following table as a guide:

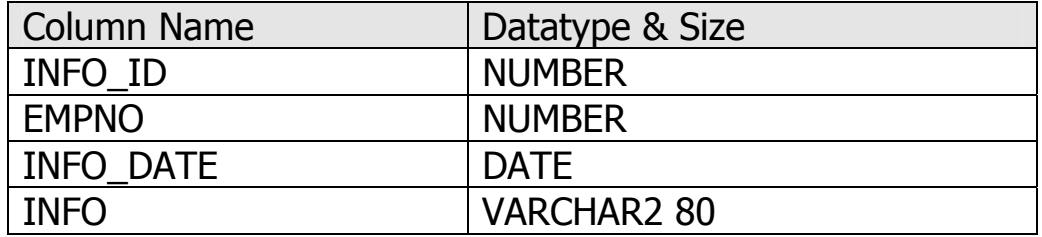

- 7 Insert a row into the new table, set INFO\_ID to be the next value from the sequence you created, set EMPNO to a valid employee number, INFO\_DATE to today's date and enter some text into INFO.
- 8 Create a synonym called einfo for your new table.
- 9 Select all rows from your new table using the synonym;
- 10 Remove the new synonym and table.

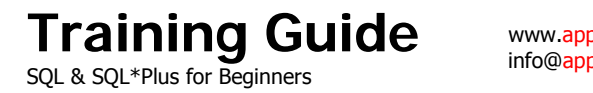

www.appltop.com info@appltop.com

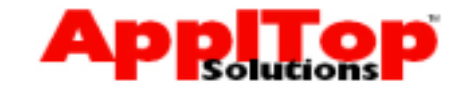

# Section Six More SQL\*Plus

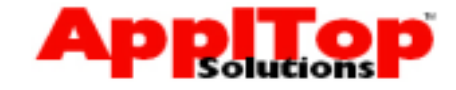

## **More SQL\*Plus**

www.appltop.com info@appltop.com

We have already seen a little of SQL\*Plus: we will now cover a little more on how to use SQL\*Plus and what it can do. We will briefly cover:

- SQL\*Plus Variables
- Basic SQL\*Plus Reporting
- Saving Output to a file

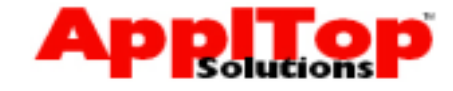

## **SQL\*Plus Variables**

www.appltop.com info@appltop.com

A SQL\*Plus variable is basically a way of storing a value in a temporary space. This value can then be referenced from within a SQL statement. We will take a very quick look at:

- Ampersand substitution variables
- Double ampersand substitution variables

There are other types of SQL\*Plus variables available which are not covered on this course.

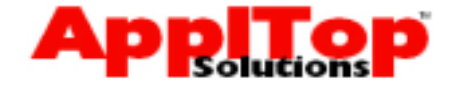

#### **SQL\*Plus Variables Ampersand Variables**

www.appltop.com info@appltop.com

A single ampersand substitution variable is a method of asking the user for input before some SQL executes, then substituting the value entered for the reference to the variable within your SQL. Simply prefix a variable name with a single ampersand and SQL\*Plus will prompt you to enter a value at runtime. For example:

```
 SELECT * 
 FROM emp 
WHERE deptno = \&department number;
```
If you run this SQL, before anything is done, you will be asked the following:

```
 Enter value for department_number:
```
You now enter a valid value, and SQL\*Plus will substitute & department number for whatever you entered.

The value entered into a single ampersand variable is not remembered - this means if you execute the same SQL again, you will be asked for a value again.

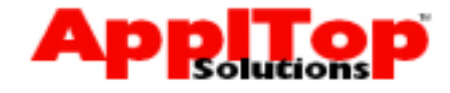

#### **SQL\*Plus Variables Double Ampersand Variables**

www.appltop.com info@appltop.com

A double ampersand substitution variable is almost the same as a single ampersand variable. The only difference is that the value is remembered, so you only need enter a value once.

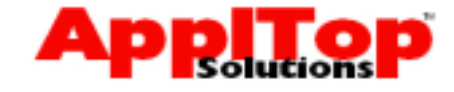

#### **Basic SQL\*Plus Reporting**

www.appltop.com info@appltop.com

The results of a query are displayed in a very simple and plain manner. SQL\*Plus allows you to add basic formatting to this output to create simple, but effective reports. SQL\*Plus reporting is quite a complex topic and beyond the scope of this course, therefore we will only cover the most basic areas; this should be enough to give you a feel for what can be achieved with SQL\*Plus. We will cover:

- Adding a title to the page
- Setting break points

```
Training Guide WW.appltop.com
SQL & SQL*Plus for Beginners
```
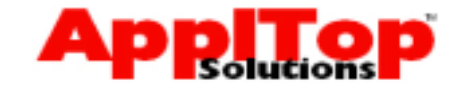

#### **Basic SQL\*Plus Reporting Adding a Page Title**

info@appltop.com

You can use the SQL\*Plus TTITLE command to add

a title to a page. Simply enter

```
 SQL> TTITLE 'my title'
```
before you enter your SQL, and the report will be headed with whatever you set the title to.

You can also add a footer to a page with the BTITLE command. For example:

SQL> BTITLE 'my footer'

Example

 SQL> TTITLE 'Employee List' SQL> SELECT \* FROM emp; Sun Jul 18 **page** 1 Employee List EMPNO ENAME --------- ---------- 7369 SMITH 7499 ALLEN 7521 WARD 7566 JONES

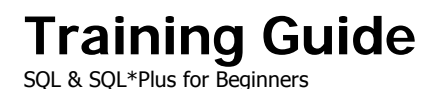

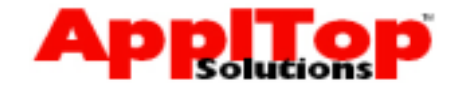

#### **Basic SQL\*Plus Reporting Setting A BREAK point**

www.appltop.com info@appltop.com

If you have a query that selects some repeating data, or you want to section out different rows, you can set up a break point to do this. For example, if you have a query which simply selects the deptno and ename columns from emp, you may want to section out rows for each department, and also only print the department each time it changes.

#### Example Before

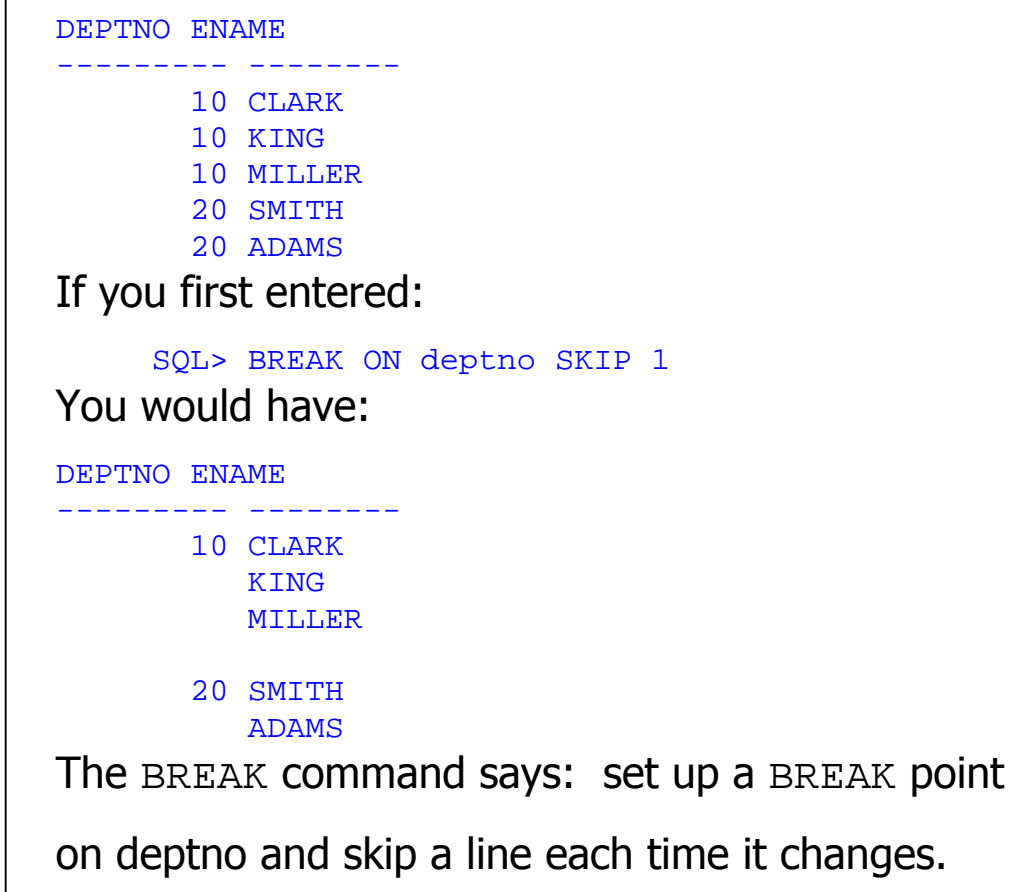

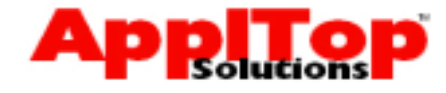

#### **Basic SQL\*Plus Reporting Saving Output to a File**

www.appltop.com info@appltop.com

You can save the output from SQL\*Plus using the spool command: you simply enter

SQL> spool <file>

before you execute your SQL statement - <file> can be any valid filename, and if you omit the file extension then it will default to .lst. Once you have entered the spool command, ALL SQL\*Plus output is saved to the file - to switch off spooling without leaving SQL\*Plus, just enter:

SQL> spool off

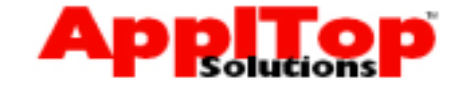

#### **Summary**

www.appltop.com info@appltop.com

SQL\*Plus is a very powerful tool, and it can do much more than described on this course: but, you should now have an idea as to what can be achieved using SQL\*Plus. We briefly covered:

- SQL\*Plus variables
- Basic SQL\*Plus Reporting
- Saving Output to a File

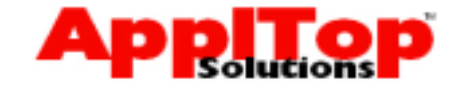

#### **What is Next?**

www.appltop.com info@appltop.com

This is the end of the course; we have covered an awful lot of topics in such as short space of time. Don't be concerned if you haven't quite taken it all in, as this course was really designed to give you a taster of SQL and SQL\*Plus. You should be equipped with enough knowledge to make it easy to further progress your knowledge in these areas.

I suggest you get to work with SQL and SQL\*Plus as soon as you can, read any documentation you can on the subject, and you will be a fully fledged SQL and SQL\*Plus scripter/programmer in no time.

This course has also given you good grounding for one of the follow-up courses:

 PL/SQL, Packages, Procedures and Triggers This course covers Oracle's procedural extension to SQL in the form of PL/SQL, a fully functional programming language.

#### **Good Luck!!**

www.appltop.com info@appltop.com

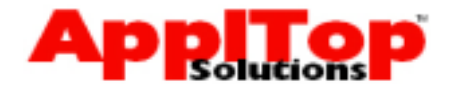

# **Lab 6**

- 1 Create a query that lists all employees. Prompt for a job type and only list employees in that job.
- 2 Ask for a column list, (columns separated by commas) then list all employees, showing only those columns you entered when asked.
- 3 Create a simple SQL\*Plus report, it should have a title of 'Employees By Job' and list each job type with all employees for that job, skip 1 line between jobs. Show job type, employee number, employee name and hiredate.

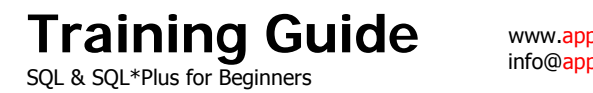

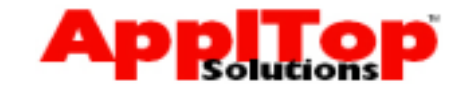

# Answers To Exercises

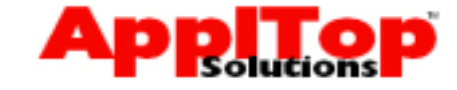

#### **Answers To Exercises**

www.appltop.com info@appltop.com

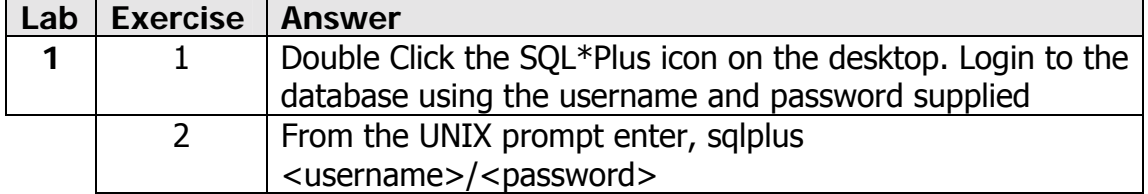

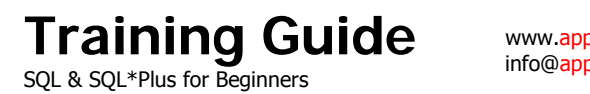

www.appltop.com info@appltop.com

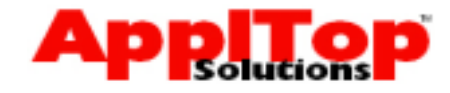

#### **Answers To Exercises**

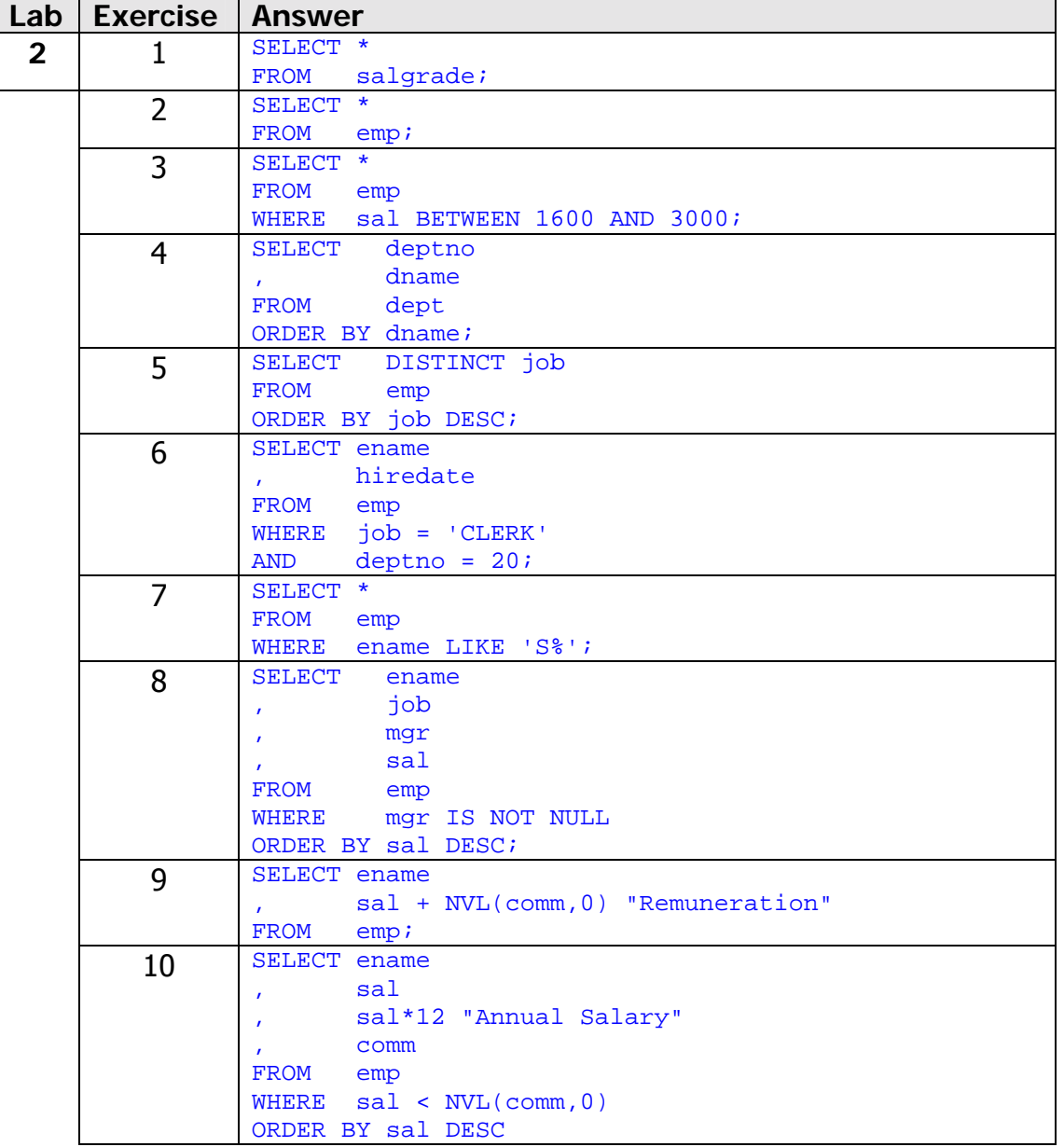
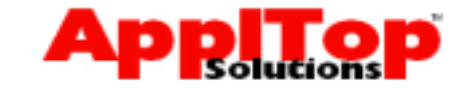

### **Answers To Exercises**

www.appltop.com info@appltop.com

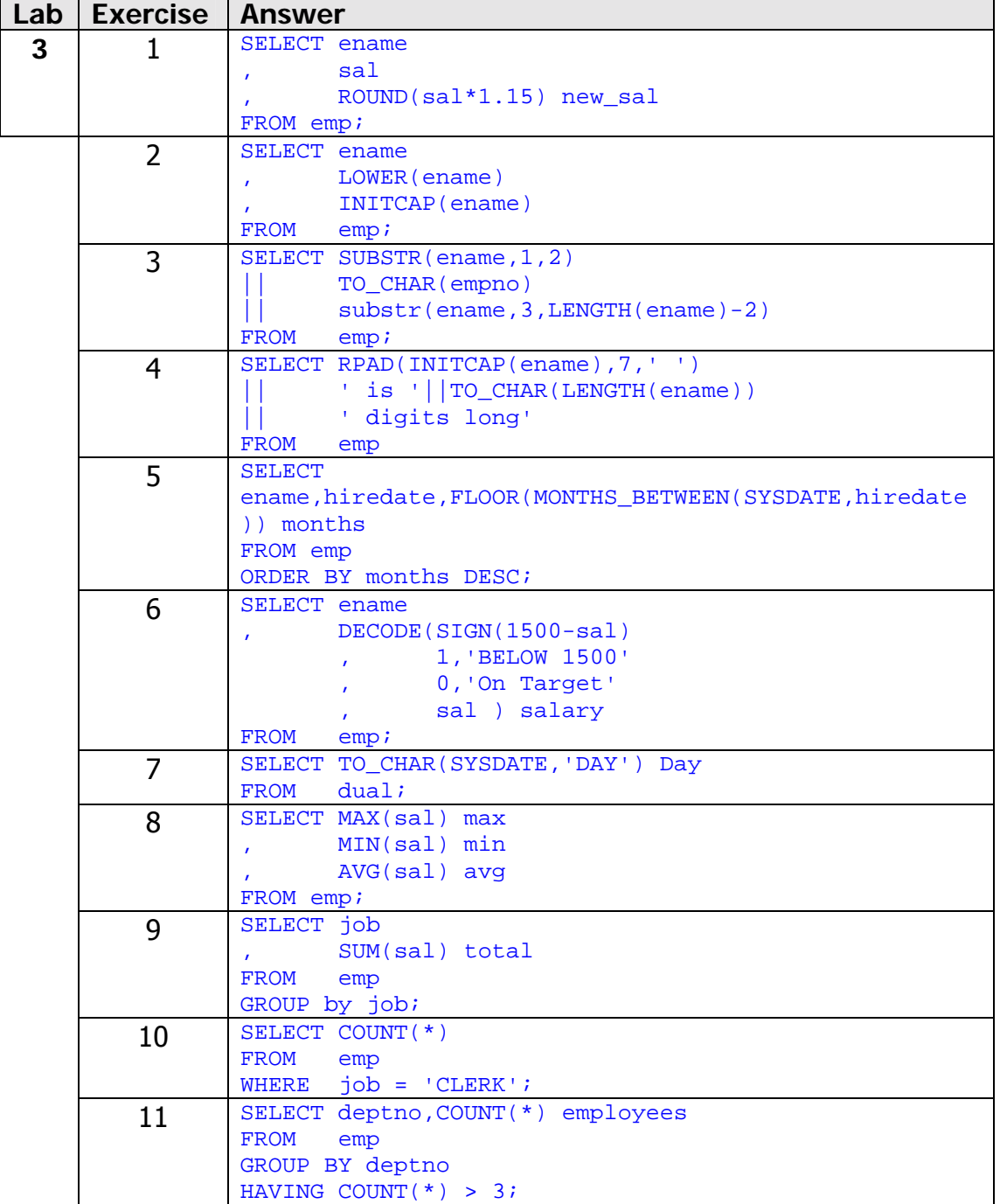

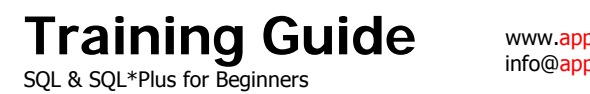

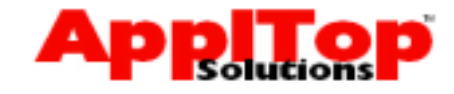

### **Answers To Exercises**

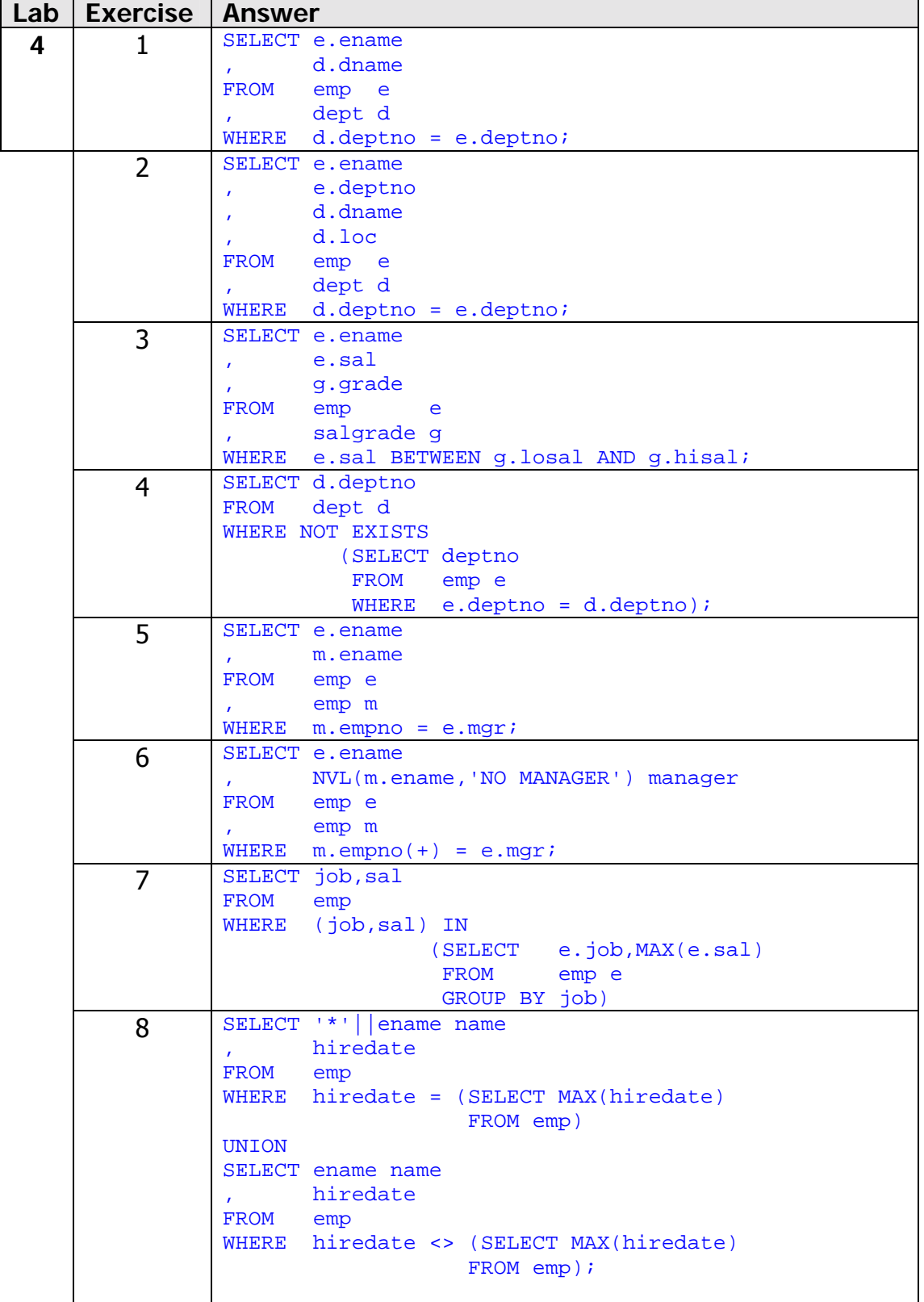

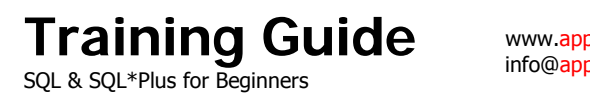

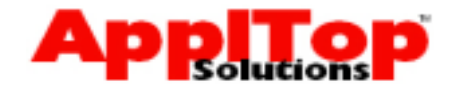

### **Answers To Exercises**

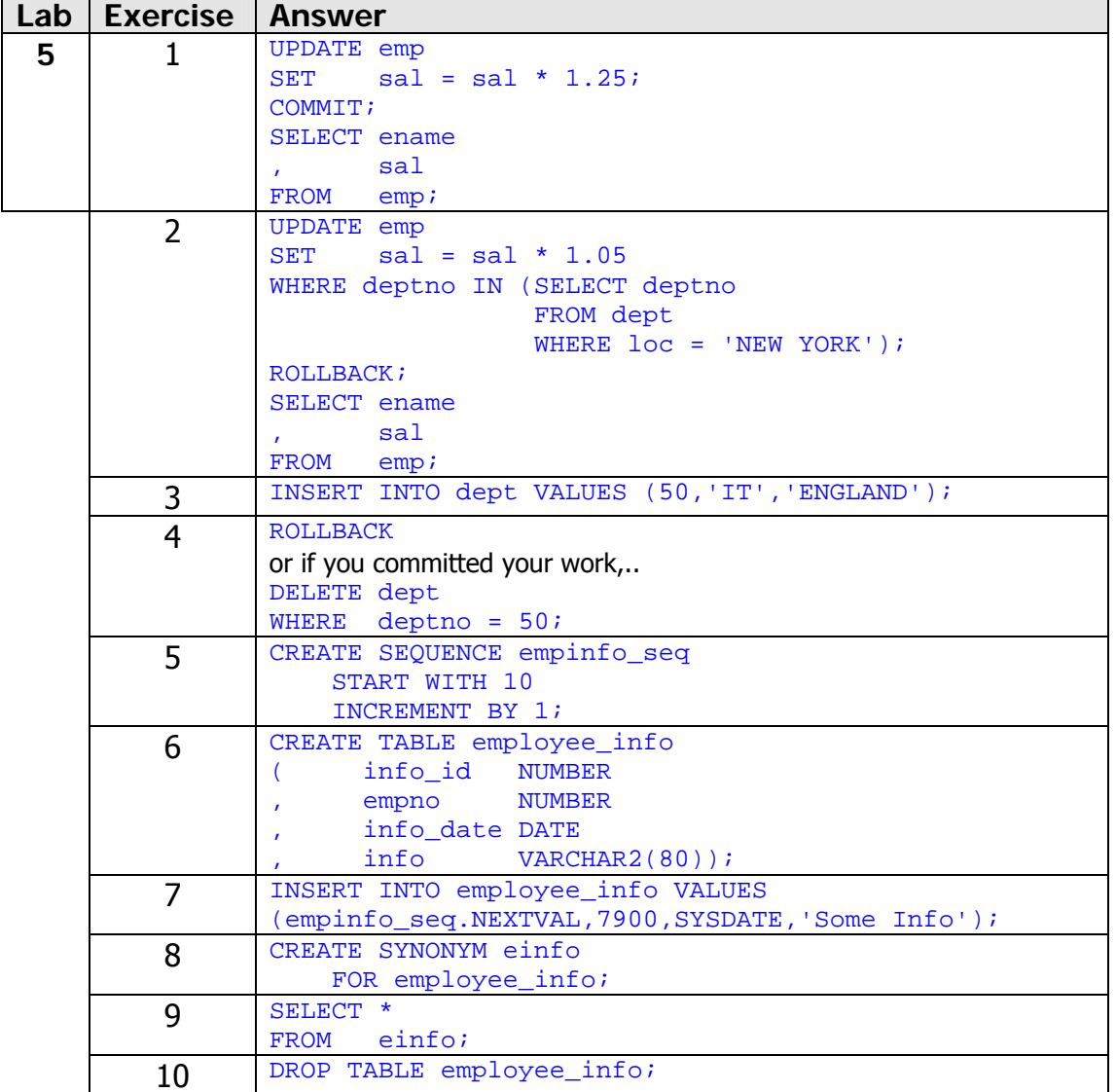

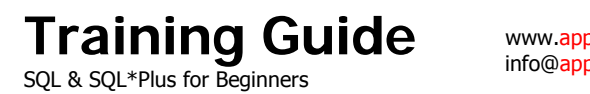

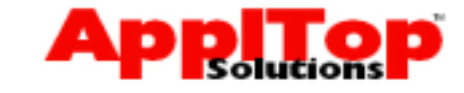

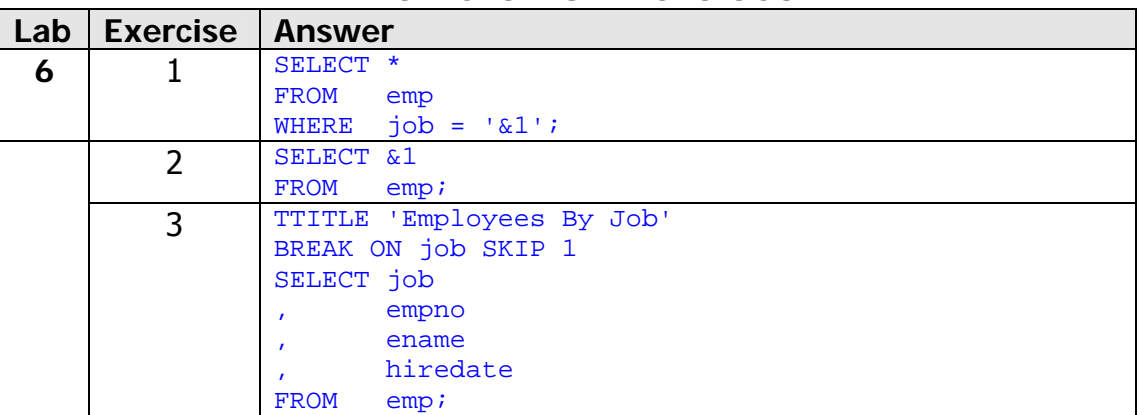

#### **Answers To Exercises**

www.appltop.com info@appltop.com

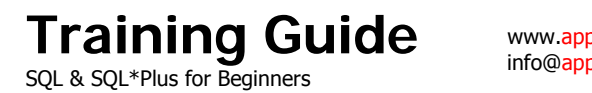

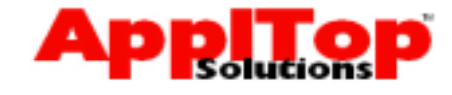

# **Demo Tables**

### **DEPT**

L

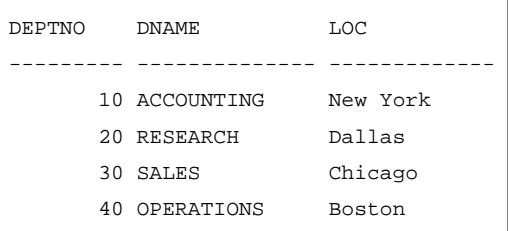

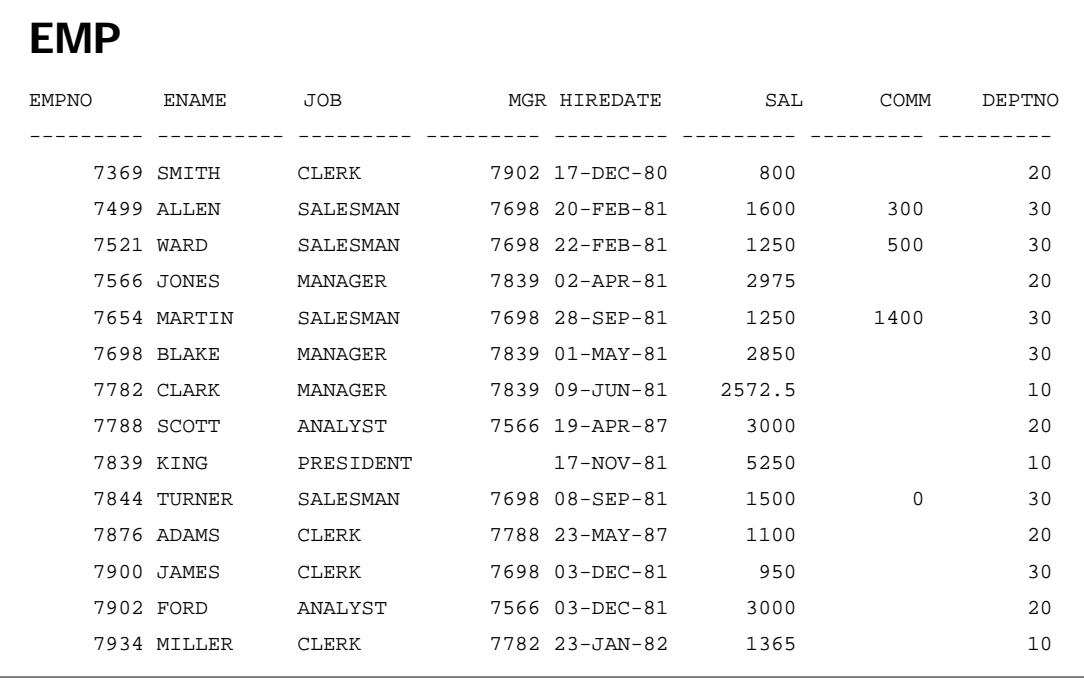

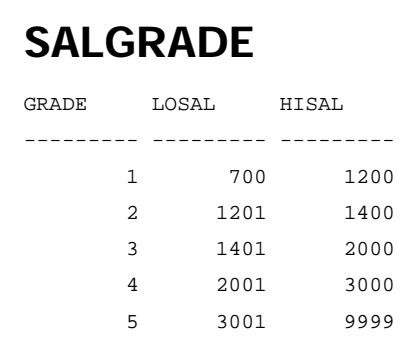

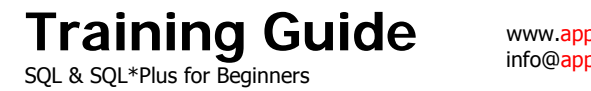

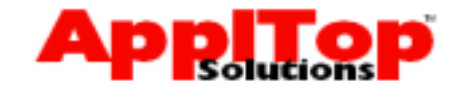

# **NOTES**

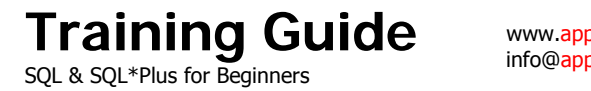

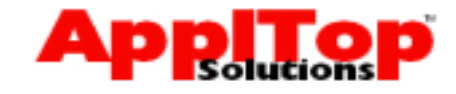

# **NOTES**